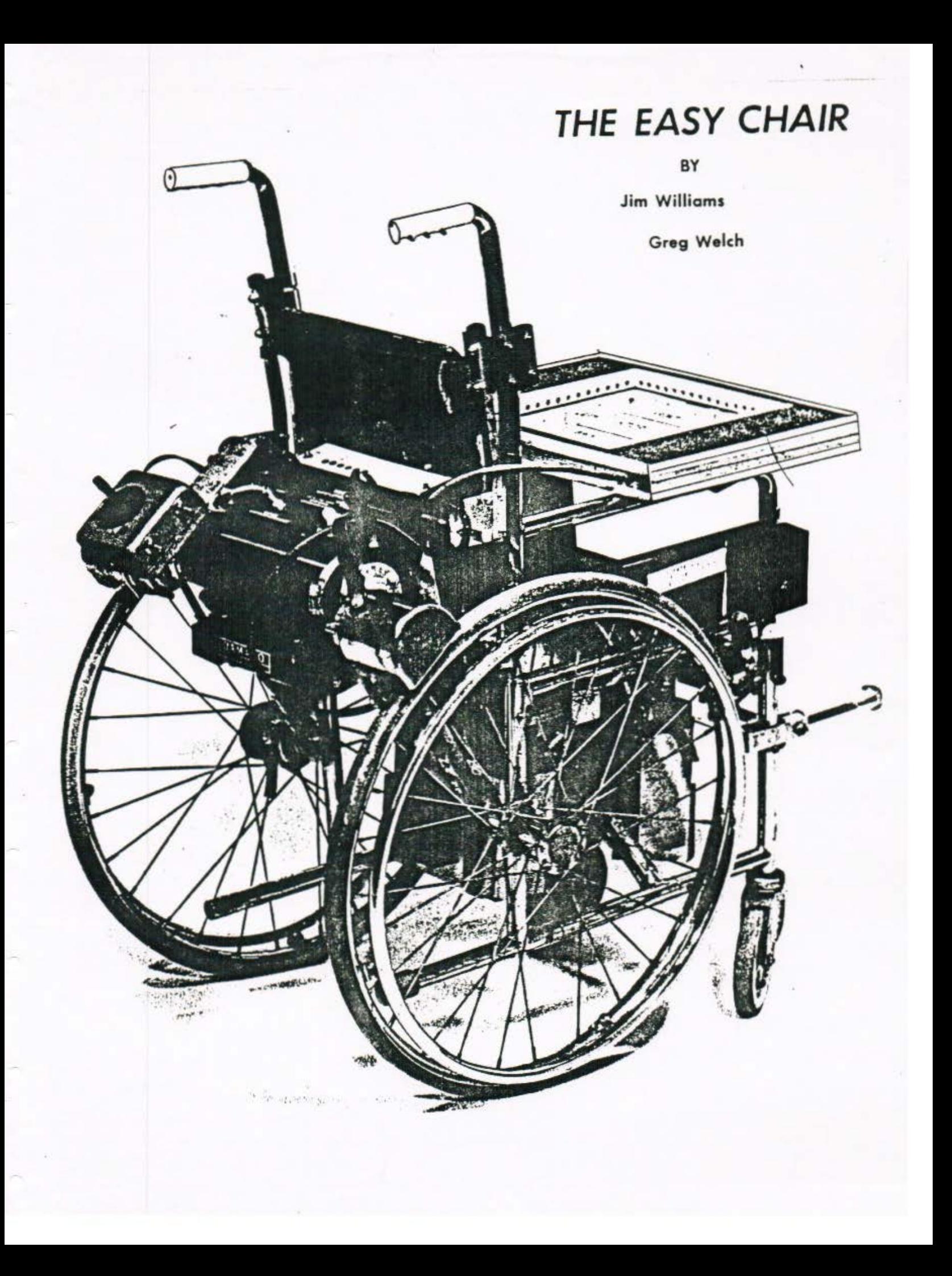

#### THE EASY CHAIR

#### James P. Williams - Gregory F. Welch

#### May 5, 1986

#### WHAT IS IT?

- Microprocessor controlled wheelchair
- Aid to handicapped (cerebral palsy victims)
- Learning tool for children with inexperience in mobility
- Effective means of introduction to powered mobility
- Funded by The Wabash Center (for handicapped children) in West Lafayette, Indiana

# SPECIFICATIONS

- Must add safegaurds to powered mobility
- Must introduce a "force-free" method of input
- Should be removable without defacing the wheelchair
- Should be adaptable as child develops motor skills

# DESCRIPTIONS

- Overail block diagram<br>  $6$  > Touch pad - Drove provide:  $J$  > Ultrasonics 6 > Computer - New (re-written) monitor  $\tau >$  Tone generator  $\rightarrow$  6> Motor control -  $\dot{\psi}A$  (4 gil) zerot span  $\rightarrow$   $\rightarrow$  Power supply TEST RESULTS. - Touch Pad.& Ultrasonics > Verified hardware operation (general) > Used software test routines - Motor control  $\sim$ > Monitored with oscilloscope = Initial design produced incorrect references = Modified to better meet specifications, and allow for diffset & range adjustments  $\sqrt{1 + 1}$  Power supply > Monitored battery voltage with storage 'scope

- Developed plots and determined that current www.design was sufficient

# Regulator moved outside of enclosure for reduced temperature

# TIME ACTION PLAN

36, 17 - 17 4

The projects in the com-

 $\binom{n}{2}$  - Major portion completed on time (or ahead of schedule)

Gold Head M.

# $\text{COST}$  .

- Development cost slightly exceeded projected cost (due to miscellaneous development expenses)

#### THE EASY CHAIR

#### James P. Williams - Gregory F. Welch

### May 5, 1986

#### WHAT IS IT?

- 
- Microprocessor controlled wheelchair<br>- Aid to handicapped (cerebral palsy victims)
- Learning tool for children with inexperience in mobility

•

--·

- Effective means of introduction to powered mobility<br>- Funded by The Wabash Center (for handicapped children)
- in West Lafayette, Indiana

# SPECIFICATIONS

- 
- Must add safegaurds to powered mobility<br>- Must introduce a "force-free" method of input
- Should be removable without defacing the wheelchair
- Should be adaptable as child develops motor skills

### DESCRIPTIONS

- Overall block diagram
	- > Touch pad
	- $>$  Ultrasonics
	- > Computer
	- > Tone generator
	- > Motor control
	- $>$  Power supply

# TEST RESULTS

- Touch Pad & Ultrasonics
	- > Verified hardware operation (general)
	- > Used software test routines
- Motor control
	- > Monitored with oscilloscope
		- <sup>=</sup>Ini tial de5ign produced incorrect references
		- = Modified to better meet specifications, and

allow for offset & range adjustments<br>- Fower supply

> Monitored battery voltage with storage 'scope

- <sup>=</sup>Developed plots and determined that current design was suFficient
- = Regulator moved outside of enclosure for reduced temperature

#### TIME ACTION PLAN

- Major portion completed on time (or ahead of schedule)

# COST

'

- Development cost slightly exceeded projected cost (due to miscellaneous development expenses)

# The Easy Chair

TABLE OF CONTENTS

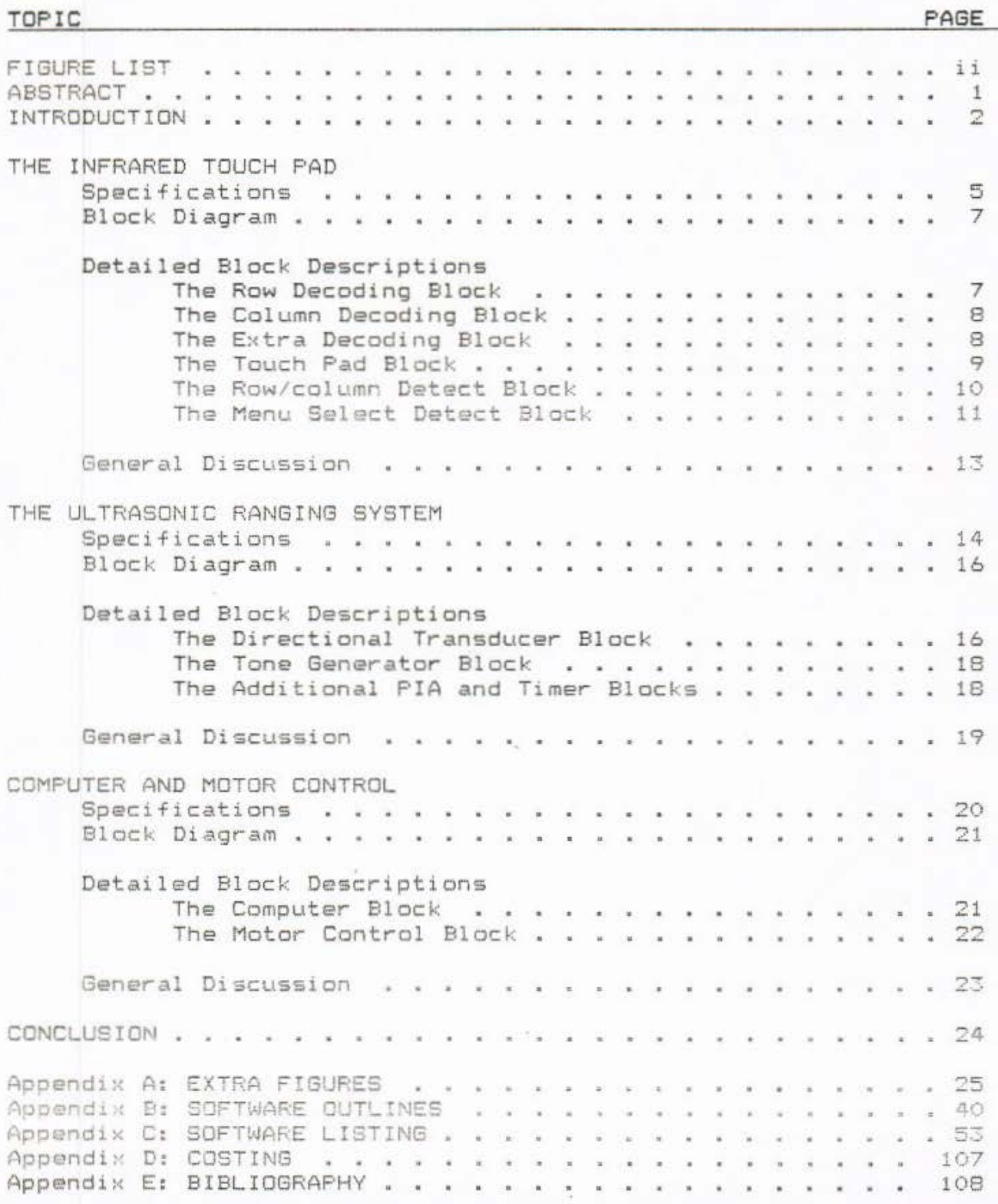

# The Easy Chair

FIGURE LIST

# FIGURE DESCRIPTION

PAGE

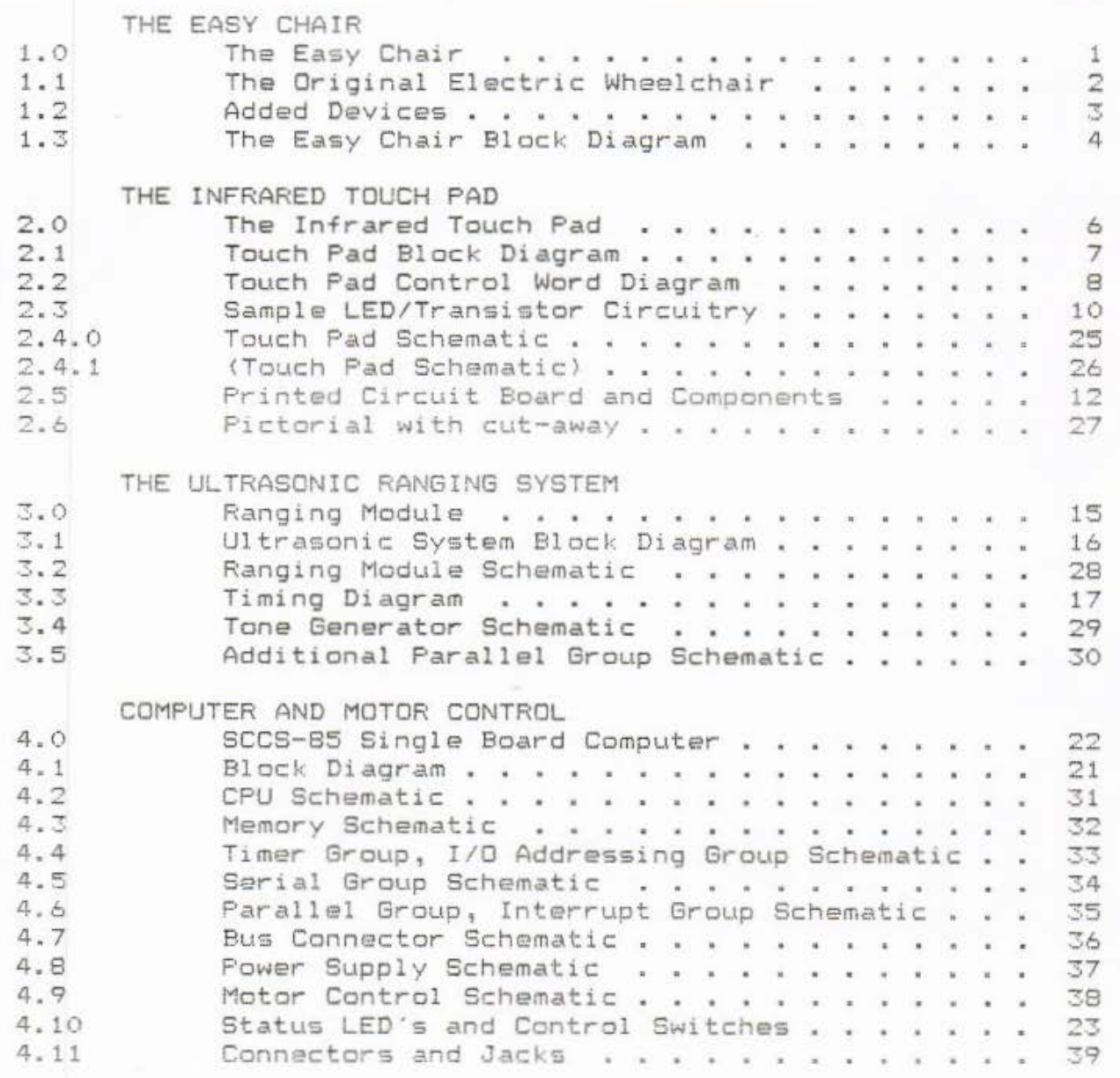

# The Easy Chair: ABSTRACT Page 1

### ABSTRACT

The Easy Chair is a microprocessor controlled electric wheelchair for small children with muscular disorders.

Because of the unique methods of control, this special wheelchair can be used by children with both limited muscular dexterity and strength.

Also, because of several safegaurds incorporated into the design, even children with limited experience in mobility can operate the powerful wheelchair safely.

The following report details the design and theory of The Easy Chair. It is assumed that the reader has some degree of knowledge in the field of electrical engineering.

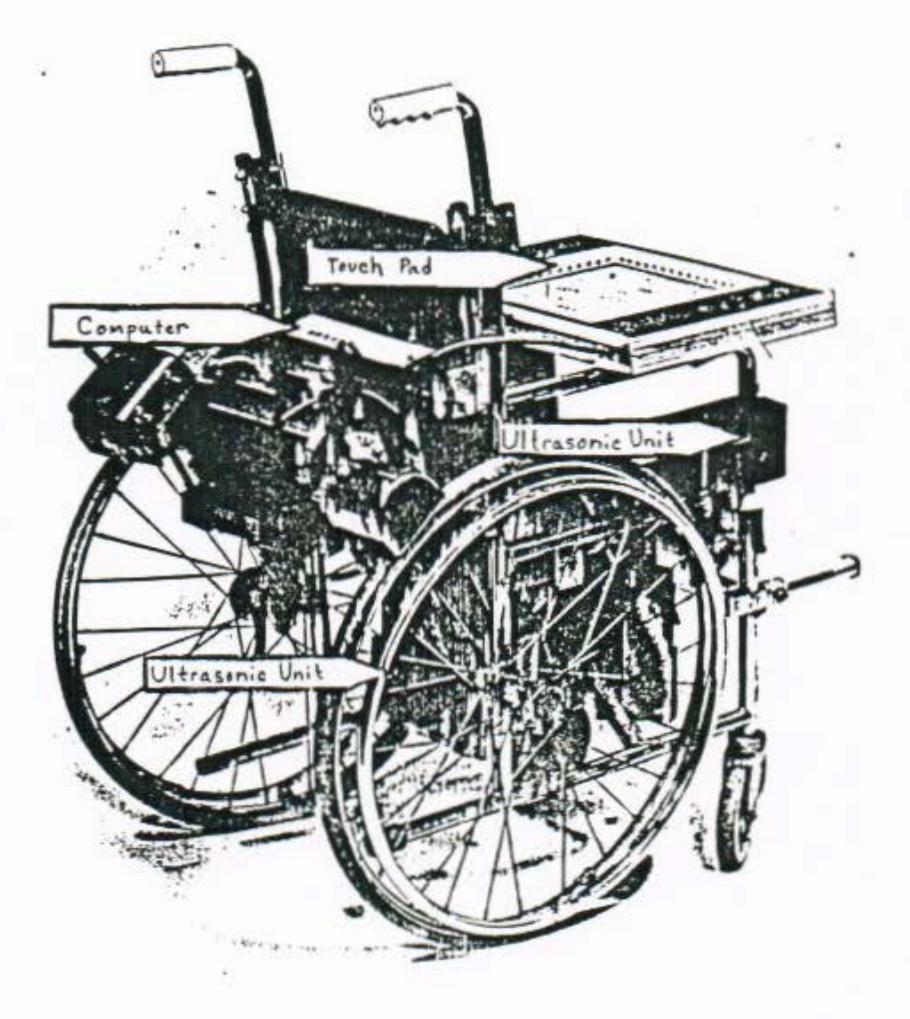

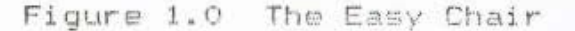

#### The Easy Chair: INTRODUCTION

#### INTRODUCTION

The development of The Easy Chair is a very significant advancement for three main reasons. First of all, for many years small children with muscular disorders have had severly limited opportunities to acquire any experience in mobility. Secondly, this lack of mobility limited the opportunities to initiate communication with others. Thirdly, this lack of communication limited further their learning capabilities.

The original idea for such a wheelchair belongs to Professor George Karlin of the Special Education department at Purdue University. Professor Karlin first conceived such a device while working with cerebral palsy victims at The Wabash Center. Lafayette, Indiana. George Karlin also acted as an intermediator between the designers and the physical therapists at the center.

The idea behind a microprocessor controlled wheelchair (The Easy Chair) is to provide a safe mode of transportation for young children with muscular disorders such as cerebral palsy. Because the users will be so young, typically two to six years old, the chair was envisioned as being equipped with a variety of special devices. These devices would not only allow them to control wheelchair movement with only limited muscular force, but will also protect them from any undesireable circumstances.

The original electric wheelchair comes equipped with a Damaco D88 Add-On power unit. This unit includes batteries, the drive units (motors and controllers), and a proportional joystick controller.

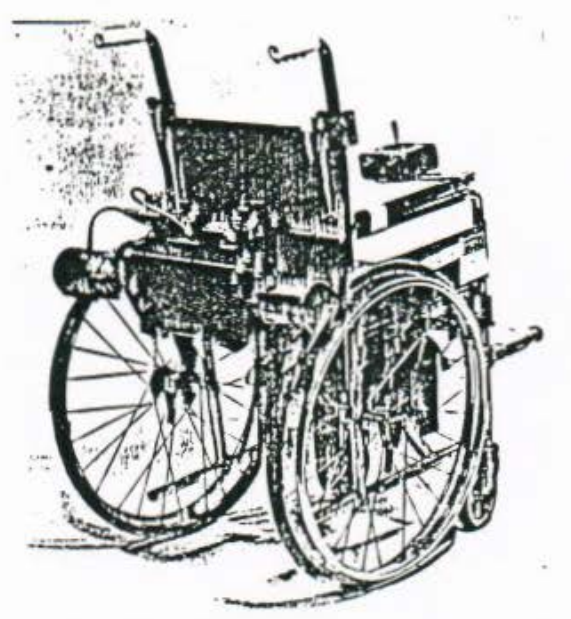

Figure 1.1 The Original Electric Wheelchair

# The Easy Chair: INTRODUCTION Page 3

The Easy Chair consists of this original wheelchair, with the addition of three extra devices:

- (1) An infrared touch pad
- (2) An ultrasonic ranging system
- (3) A computer cuntrol system

These three additional devices not only make operation by handicapped children more feasable, but they also give the wheelchair an added measure of control and safety.

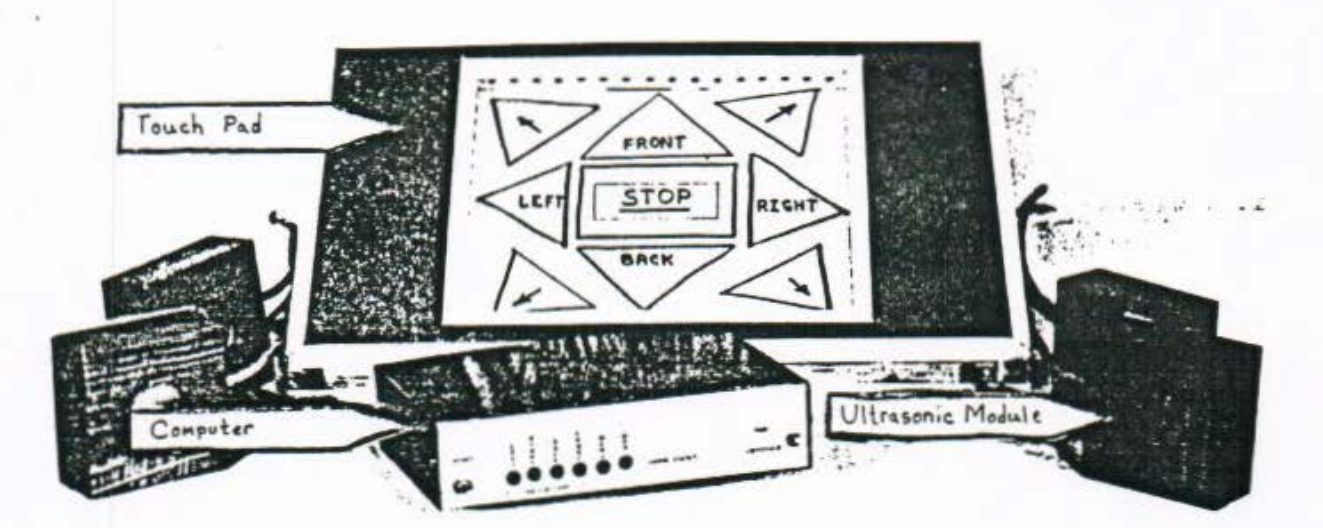

Figure 1.2 Added Devices

# The Easy Chair: INTRODUCTION Page 4

Shown below is a general block diagram for The Easy Chair which should give the reader am overall idea of how the different devices interract.

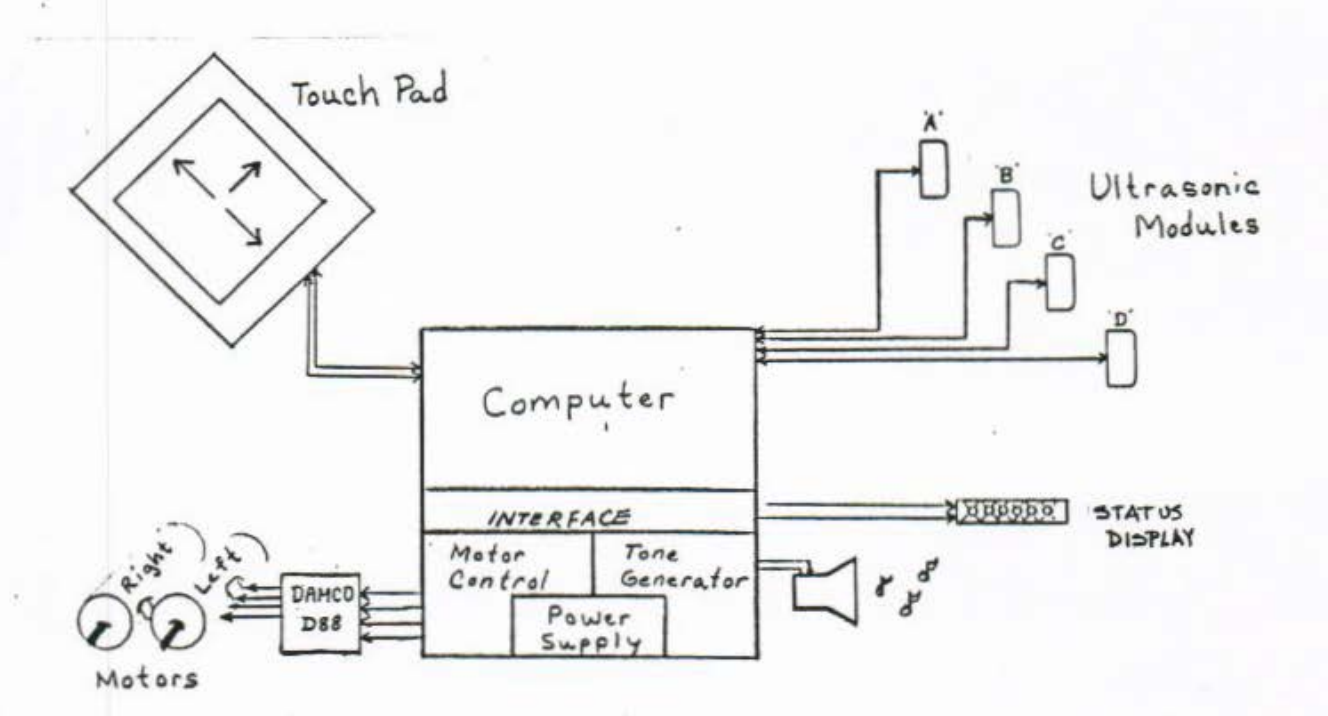

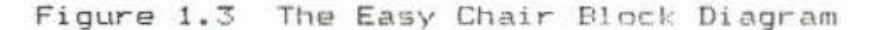

This report begins with the discussion of the infrared touch pad, including thoughts about why such a device was chosen. Then it explores the design and theory of the ultrasonic ranging system. Finally, it addresses the computer control system, along with the circuitry required to control the original wheelchair.

# THE INFRARED TOUCH PAD

# **SPECIFICATIONS**

The infrared touch pad is to be known as the input system for the control of the chair. It is thought of as the only real-time method of input to the computer control system. Therefore, it must meet several requirements which will allow it to be used to alter the current system configurations, or just to control the chair.

Specifications for the Easy Chair were outlined by an Occupational Therapist, Physical Therapist, and a classroom teacher from The Wabash Center in Lafayette, Indiana. This outlining was assisted by George Karlin, Special Education project coordinator at Purdue University, Lafayette, Indiana.

- 1) It was determined that a touch sensitive input surface requiring minimal pressure would best suit the needs of the small children. The system needed to be adaptable to different children, some of whom are incapable of generating high response force.
- 2) The touch-pad should use a common medium for set-up, to increase the independance of the system and its users. This is to say that it should be possible to simply plug in or unplug the touch-pad, and to switch between the pad and the current joystick with little or no effort.
- 3) It should be totally self-contained as a unit, electronics and all. Again, this would increase the independance of the svstem.
- 4) The touch-pad should be constructed in such a way that it could be attached to the current center off-set mounting arm of the wheelchair (which swings out of the way of the user). with the option of resting on the lap tray of the chair. These two methods will result in the touch-pad being as ambidextrous as possible.
- 5) The unit should be large enough to be easily viewed and touched, but small enough so as not to be obtrusive to the user and the wheelchair. A general touch-pad area of ten inches by ten inches was set for initial dimensions.
- 6) The size and locations of the symbols on the touch-pad (used to control the wheelchair) must be programable. This will accomodate different ranges of motion.

7) The touch pad must be moisture proof. Children with such handicaps as cerebral palsy frequently have oral motor problems which result in excessive drooling. Any reasonable amount of moisture should not cause the wheelchair to malfunction.

In the early design stages, it had been thought that a total hardware solution was the most reliable and consistant solution to the problems presented for a touch pad. However after carefully studying that route, and testing the results, it was determined that a combination of approximately equal amounts of hardware and software would allow the most flexible design. The following sections describe the present solution, and how it is implemented.

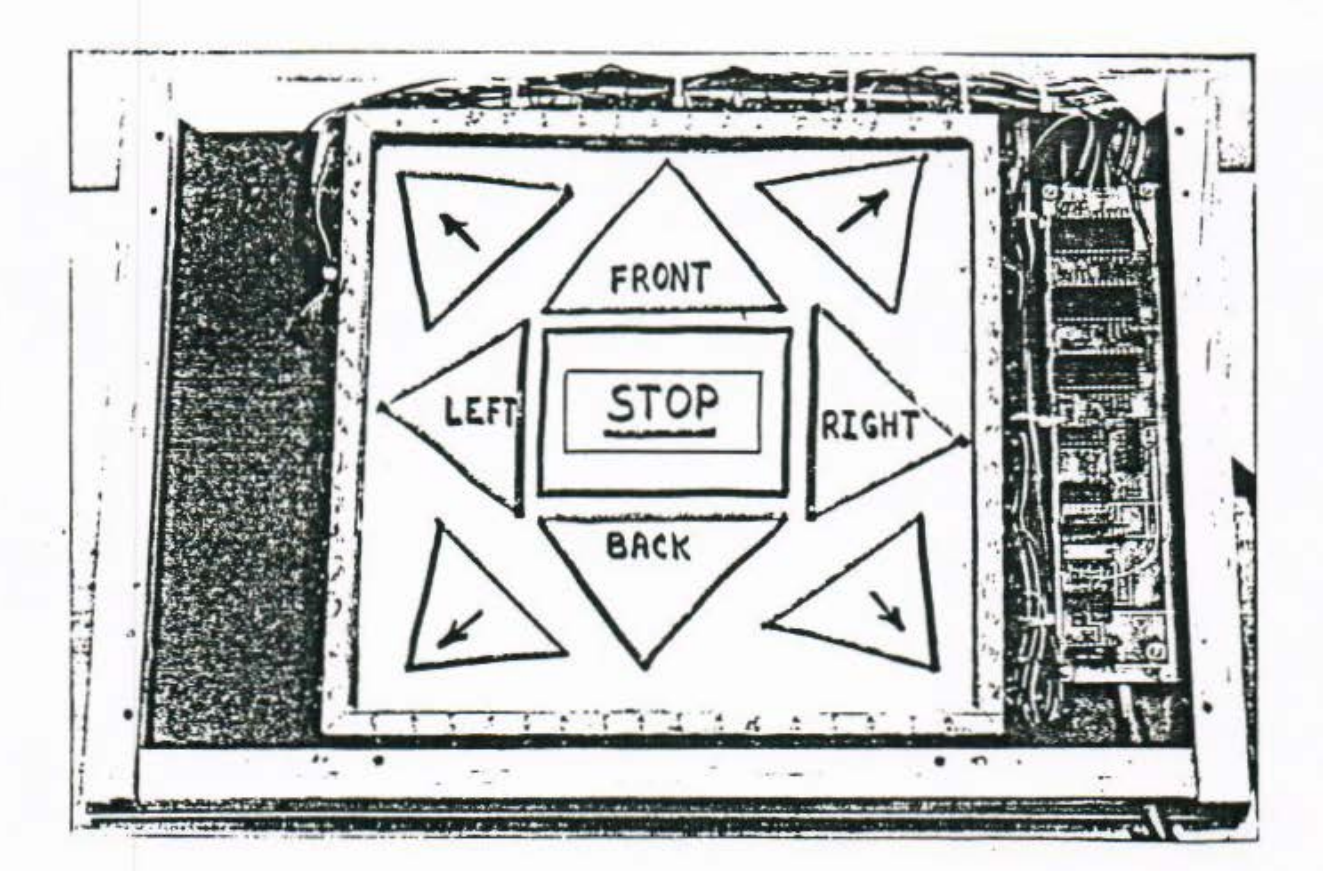

Figure 2.0 The Infrared Touch Pad

## BLOCK DIAGRAM

The block diagram for the touch pad is shown below. It consists of six main blocks which include the row decoding (selecting) block, the column decoding block, the extra decoding block (which includes the menu-select decoding), the touch-pad block, the row/column detect block, and the menu-select detect block. Each of these blocks will be discussed in greater detail in the following sections. (See also Figure 2.4 Schematics)

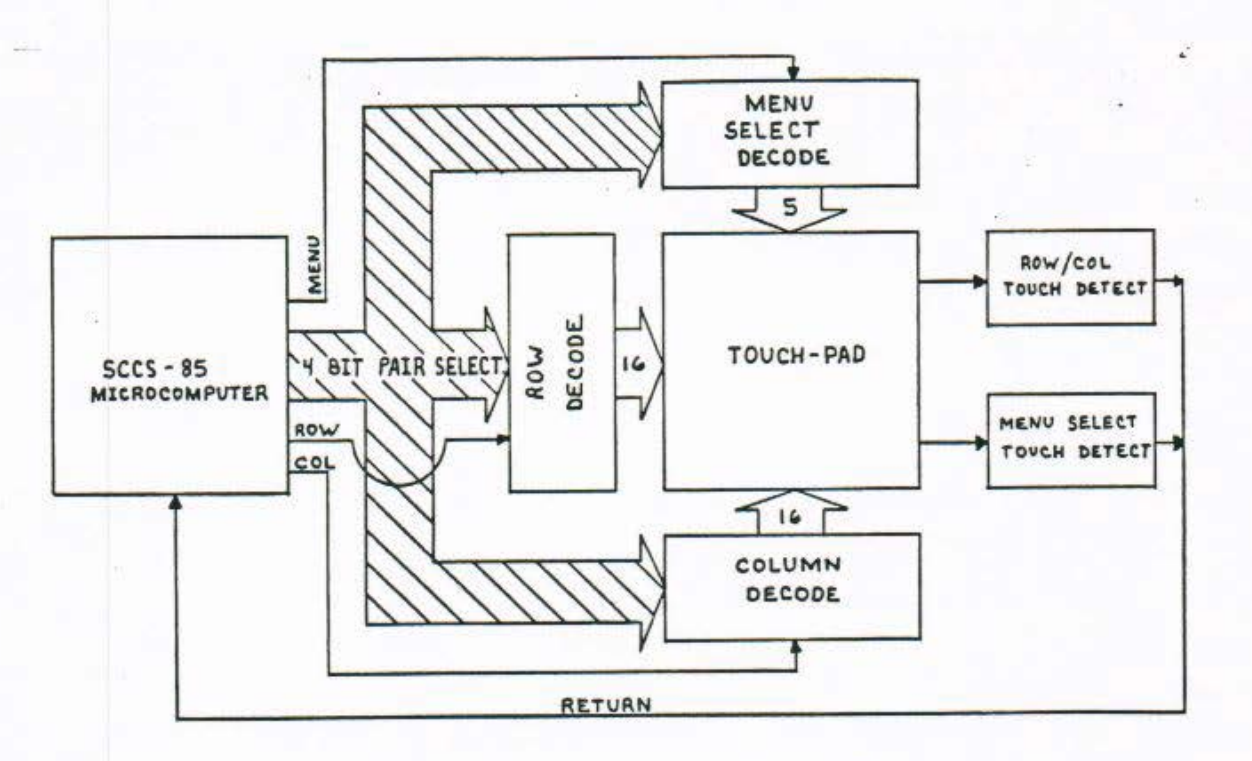

Figure 2.1 Touch Pad Block Diagram

# I. THE ROW DECODING BLOCK

The row decoding block is one such block where the seven bit control word which is sent to the touch-pad circuitry is interpreted to select a certain LED/phototransistor pair.

The decoding is accomplished by sending the lower four bits of the seven bit touch-pad word to the pad. This nibble gives a zero through fifteen (F Hex) count which is used to select one of the sixteen row, column or extra LEDs. Then by using the upper three bits, one of three chip select lines is brought high.

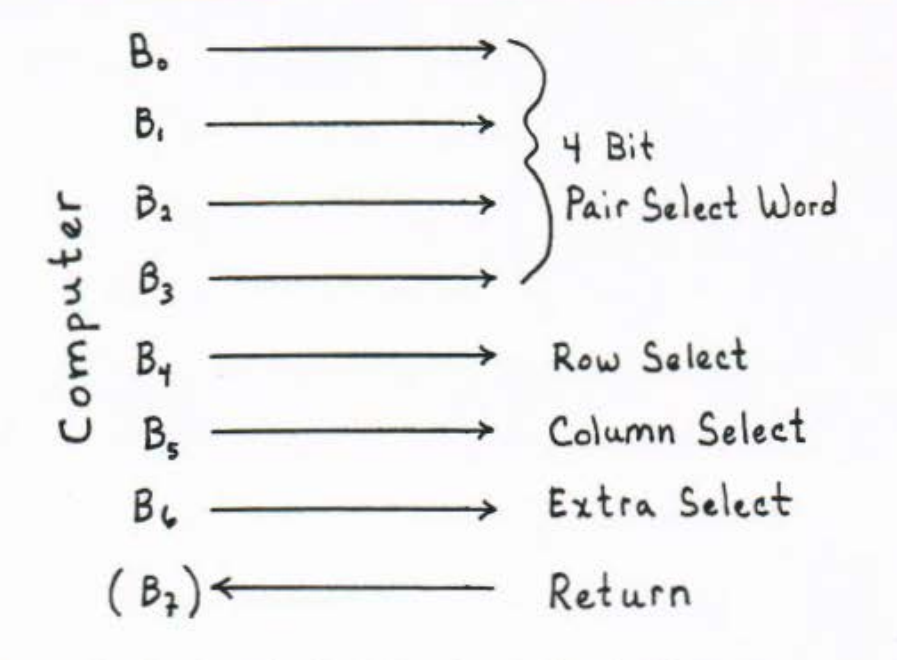

Figure 2.2 Touch Pad Control Word Diagram

To accomplish this, a 74154 4 to 16 line decoder is used. The outputs of this 74154 are low when they are selected, so they are used to provide a ground path for the infrared LEDs and phototransistors, thus allowing them to be turned on only when they are selected .

It is appropriate at this time to accent the fact that the select lines are used to select both an LED and a phototransistor. With this scheme, if there is nothing blocking the beam path from the LED to the phototransi stor, then the phototransistor should be turned on.

#### II. THE COLUMN DECODING BLOCK

The column decoding block functions in almost the same fashion as the row decoding block. The only difference is that of the select l1ne which is used to select the column decoding chip. Of the three selct lines (which correspond to the upper three bits of the touch-pad word), one is used to select the row decoding chip, one the column decoding chip, and one the extra decoding chip. The select lines use a 'positive logic', so for instance to select the column pairs, the column select bit must be high (+5 volts).

Again, in the same fashion as the row decoding, this block selects certain LED/phototransistor pairs which are then monitored by the touch detection circuitry.

# III. THE EXTRA DECODING BLOCK

Again, the basic function of the extra decoding block is the

same as that of the row and column decoding blocks. However, this block serves no one single function such as row or column decoding.

The term extra is meant to reflect the odd or 'extra' decoding that is done by th1s block. At the present time, it serves to select one of the five menu-select LED/phototransistor pairs for observation.

In refering to figure 2.4, it should be noted that the three 'menu select' lines are passed through tri-state buffers before they are connected to the LED/phototransistor pairs. This 1s because small er LEOs and phototransi stors had to be used for the five menu select pairs (to fit between the column pairs in the pad) .

These smaller phototransistors had lower off-state resistance, which caused problems when they were not selected. Normally when a pair is not selected, +5 volts is connected to the cathode of the LED and to the emitter of the phototransistor. This would not allow either to be turned on. With these five menu select pairs however, the +5 volts (seen when not selected) caused the menu-select detect circuitry to send a touch message to the computer. Therefore, the tri-state buffers were used, which present an open circuit in their non-selected state.

#### IV. THE TOUCH PAD BLOCK

This block contains the actual touch-pad with the LEDs and phototransistors mounted in it, and the slot for the selected menus to be inserted into (see figure 4). Along the vertical and horizontal sides of the sunken touch area, are alternately mounted 32 infrared LEDs and 32 phototransistors, one across from aach LED. These pairs were alternated to reduce the amount of light being received in error.

The LEDs and phototransistors were carefully aligned so as to achieve the maximum signal recieved when a signal is sent. Each of the cathodes of the LEDs along with the emitters of the phototransistors across from them, are tied to the select lines of the 74154s (see also The Row Decoder Block and The Column Decoder Block).

The touch-pad also contains five seperate pairs which are mounted perpendicular to the row and column pairs, along the edge of the pad. These serve the purpose of allowing the computer to detect which menu is in the pad. The paper menus have five corresponding holes which can be cut open or left intact (closed), representing zeros and ones.

The anodes of all of the infrared LEDs (both row/column LEDs and menu-select LEDs) are tied high through a single series

limiting resistor. Also, the cathode of each LED is connected to the emitter of its corresponding phototransistor. Therefore, when the pair is selected, and the cathode and the emitter are both taken to ground, turning on the LED and allowing the phototransistor to be turned on.

#### V. THE ROW/COLUMN DETECT BLOCK

This block is where the status of each phototransistor is transformed into a level that can be interpreted by the computer. With this signal, the computer can determine whether the beam is obstructed or not (corresponding to a touch or no touch).

As mentioned previously, the collectors of all of the phototransistors are tied together and pulled high through a single pull-up resistor (100k ohms). When any one of the LED/phototransistor pairs is selected, an infrared light beam from the selected LED should turn the phototransistor on, bringing the collector voltage somewhere near ground. If while one pair is selected, the beam is blocked, the phototransistor will remain turned off. In this case, the collector voltage approaches +5 volts because of the pull-up resistor.

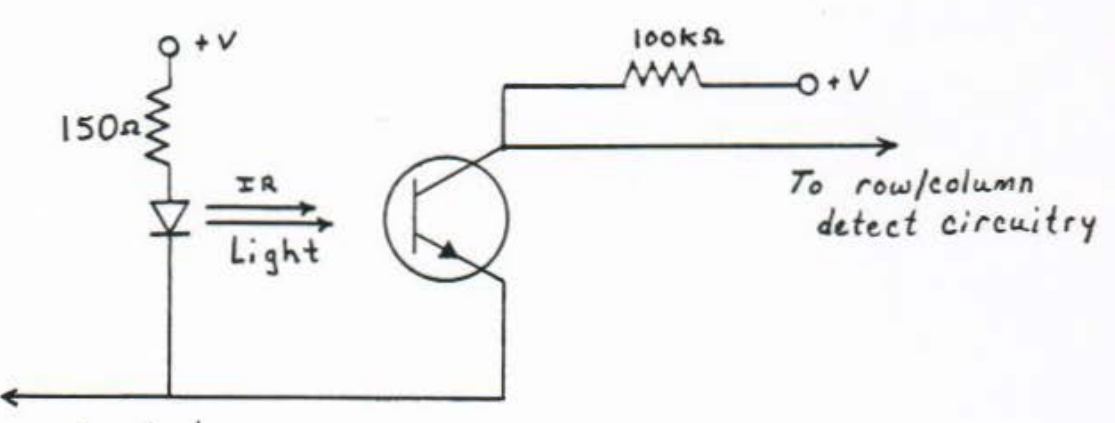

From row/column select *circuitry* 

Figure 2.3 Sample LED/Transistor Circuitry

Because of the change in collector voltage from when a beam is blocked to when one is not blocked, the collectors are used as the the input to the row/column detect circuitry. This circuitry begins with two comparators which have adjustable references.

The first comparator is set up in an inverting fashion, so that when any collector voltage is below the reference (no beam blocked), the output of the comparator is at positive saturation. However, if any collector voltage swings above the reference, the

output goes to negative saturation (close to ground). This output is then used as the input to the second comparator.

This second comparator uses the same reference voltage as the first one, however, it is set up in a non-inverting fashion . The main purpose of the second comparator is to clean-up the signal.

When the selected beam is not broken, the output of the first comparator (which is the input to the second) is high. This also sends the second conparator into positive saturation. The output of the second comparator, is then sent through an OR gate which has one input tied low, to further clean it up.

This signal is then further conditioned by the status of the row or column selects, to become the RCRET (row/column return) signal . This RCRET signal is then combined with the MSRET signal (menu-select return) to provide one single RET (return) signal for the computer. This signal is polled by the software as a single bit input to a port. By polling in this fashion, the computer can continuously look for a touch, and process one accordingly if it is encountered .

#### VI. THE MENU-SELECT DETECT BLOCK

The circuitry in the menu-select detect block is almost the same as the row/column detect block. The only real differences are first of all the size of the pull-up resistor for the phototransistor, and secondly the extra select signal is used instead of the row/column selects <for conditioning).

It is appropriate at this time to note the reason for combining the three different chip selects (row select, column select, extra select) with the RCRET and the MSRET signals (see also the Touch-Pad Schematic). Normally if neither the row or column chip is selected, then the RCRET signal is high, falsely signaling a beam being broken. The same problem is encountered when the menu-select chip is not selected, the MSRET signal is high, falsely signaling a beam being broken.

To elevi ate this problem, the row and column chip selects are AND'ed with the RCRET signal, and the extra chip select is AND'ed with the MSRET signal. With this conditioning, RCRET can *on <sup>l</sup> <sup>y</sup>*go high when either the 'row' or ' column ' chips are selected. Also, MSRET can *on <sup>l</sup> <sup>y</sup>*go high when the 'extra' chip is **selected.** 

The resulting signals are OR'd together to form a single RET line which is high whenever any selected beam is broken. This leaves the computer free to select either a row, column or menu-select (extra) beam, and then determine by polling one line (RET) whether or not that beam is being broken.

Shown below is a photograph of the printed circuit board used inside the touch pad. Several of the main integrated<br>circuits are labeled to help the user locate any components on the board.

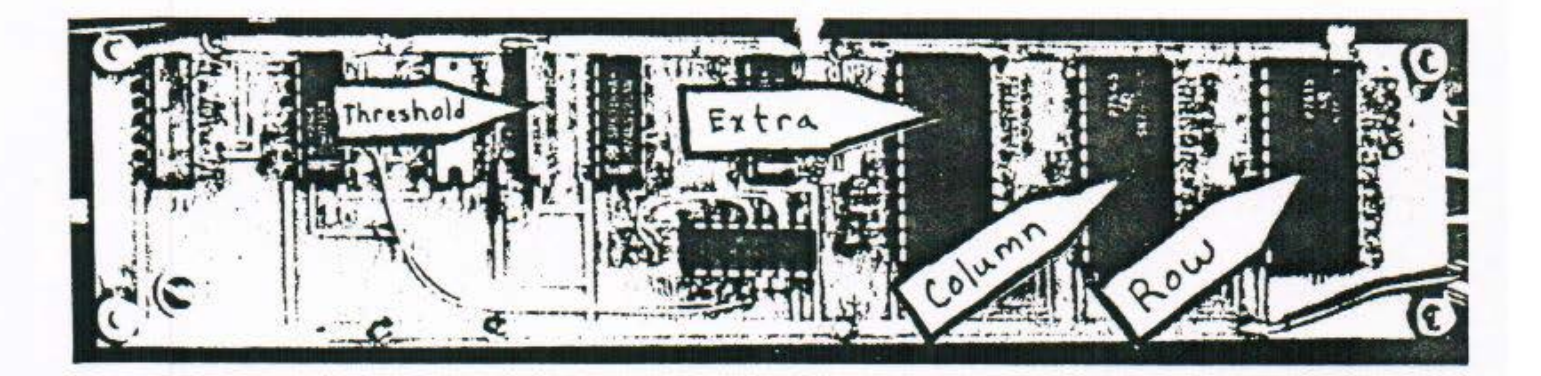

Figure 2.5 Printed Circuit Board and Components

#### GENERAL DISCUSSION

As was mentioned earlier in the scope of the project, the original thought had been that a total hardware system would be best. With such a system, the computer would only have to respond to some sort of interrupt from the touch-pad. During its service request, the computer could then s1mply read which location had been touched. This would tend to leave the computer more free to do other tasks.

Very briefly , all of this could have been provided by using a hardware clock to run several counters. These counters could in turn select each row pair , then each column pair, and finally each menu-select pair (a process now handled by the computer).

The major disadvantage to this method was that the scan process would be set in one certain fashion, unable to change if a better process was discovered. With the present method, the computer supplies the count to the pad. With this system, the count can be supolied in any order, able to change with only m1nor software changes.

The current method of using infrared light beams (instead of some other form of detection) was decided upon for various **reasons.** 

- 1) Other touch-pad schemes such as capicitive touch sensing, and pressure sensitive membrane type keypads, are all affected by water, or saliva in this case.
- 2) Most important, breaking a light beam requires the least amount of pressure of any method studied.

The decision to use identical circuits for the RCRET and the MSRET may at f1rst seem redundant. However, because of the limited amount of physical space between the column LEDs and phototransistors, smaller optical components had to be used. These smaller components required the same type of detection circuitry, with only the change of the pull-up resistor.

So, because the two blocks need to be electrically isol ated, and because the needed gates and comparators (for duplicate circuitry) were in fact available, it was decided to duplicate the row/column detection for the menu-select detection.

# THE ULTRASONIC RANGING SYSTEM

# SPECIFICATIONS

The ultrasonic ranging system is considered a protective device. Its major function is to prevent damage to the chair or injury to its operator. It is also necesary to protect other young children who might be in the general area of the chair (innocent bystanders).

When designing the ultrasonic ranging system, the following specifications were used as guidelines.

- tl The system should be able to sense any object within approximately four feet of the chair, from any of four di fferent directions.
- 2) It should audibly warn the user of these obstructions, so as to allow time to take corrective actions.
- $3)$  It should also be possible to turn this audible feedback off.
- 4l If corrective actions are not taken in time to avoid a collision, the chair should stop automatically.
- 5l It should be possible to place the ultrasonic units in any desired location on the wheelchair, and should should not deface it in any manner.
- *b*) If a major failure should occur, it should be possible to remove and retire the complete sytem without effecting normal operation of the wheelchair.
- 7) Without a major failure, it should be possible to turn the ranging system off .
- 8) Other than stopping the chair in an emergency, the system is not to take offensive control at anytime as this would deter the user from learning to be in complete control of the wheelchair. (It is anticipated that after some practice, the user will be able to control the wheelchair without the use of the ranging system.)

With these specifications in mind, the ultrasonic system generally performs two main functions: It provides feedback to the user as to the approach of obstacles, and it provides a failsafe method of stopping the chair should the child fail to respond to the system·s warning.

Transducer Module T.I. 山 子子 名物 洋井  $\mathcal{L}_i$  $\frac{1}{2}$ 近后期  $\mathcal{C}(\mathcal{V})$ **STANDARD** ÷

Figure 3.0 Ranging Module

# BLOCK DIAGRAM

The block diagram for the ultrasonic system (shown below) consists of four principal parts. These include four directional transducers, the tone generator, a timer to aid in distance calculations, and the additional I/O board which is the system's interface to the computer. Each of these blocks will be discussed in greater detail in the following sections.

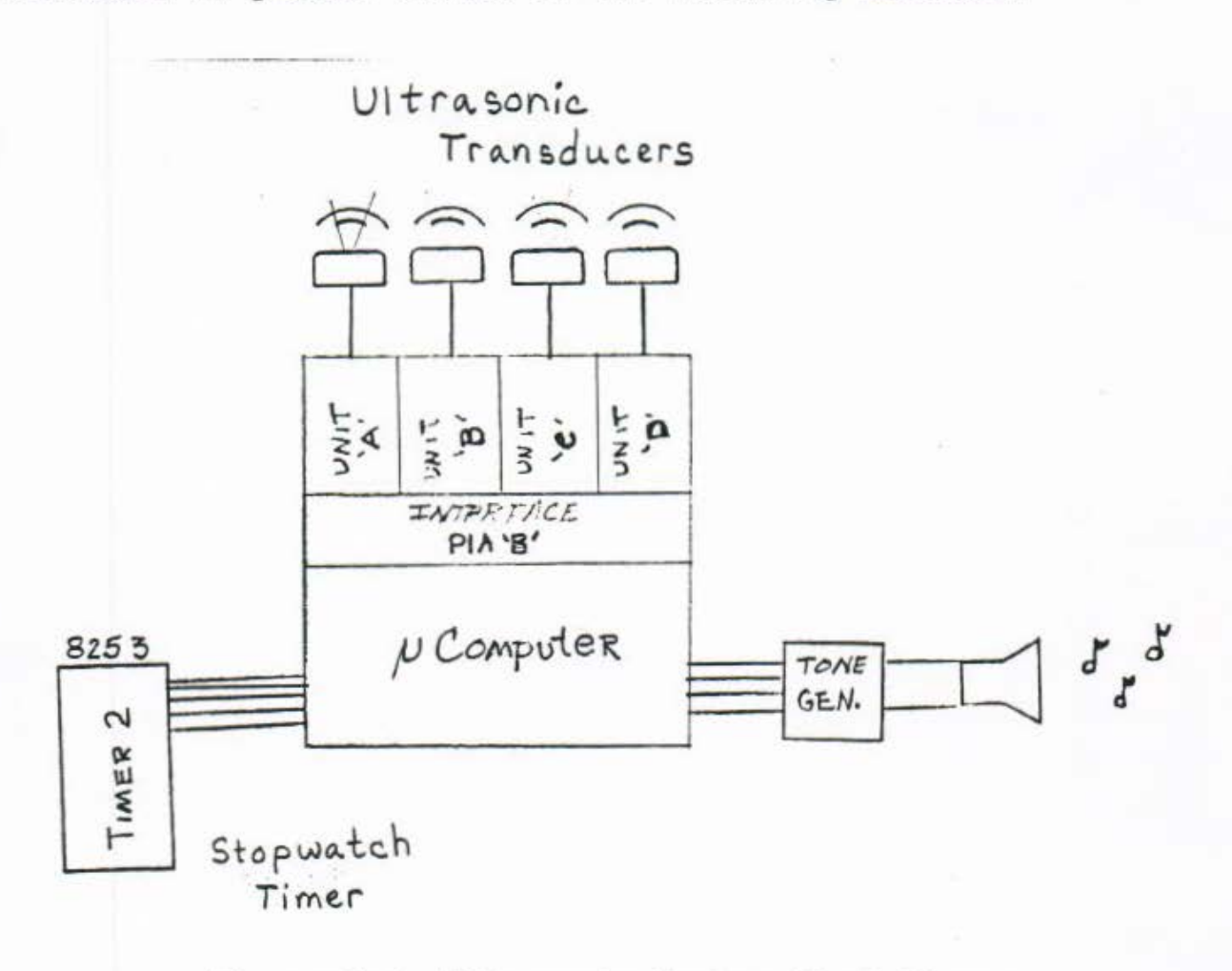

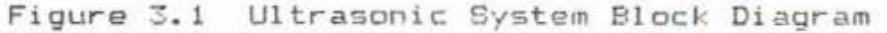

# I. THE DIRECTIONAL TRANSDUCER BLOCK

The directional transducer block is the heart of the ranging system. It consits of four complete and seperate ranging modules. Each module contains a 50 kHz, 300 volt electrostatic transducer, and a small amount of drive circuity. Each module is capable of ranging from four inches to approximately 35 feet with less than two percent maximum error. (See also Figure 3.2 Ranging Module Schematic)

Each ranging module contains a Texas Instruments SN28827 sonar ranging module. This T.I. module provides the 150 volt

#### The Easy Chair: THE ULTRASONIC RANGING SYSTEM

bias fer the transducer and pulses the transducer with 16 cycles of a 50 kHz, 300 volt waveform. This pulse can actually be heard with the naked ear, as it sounds like a short click. This ultrasonic waveform travels at the speed of sound (0.9 ms/foot) until it strikes an obstacle and its echo returns to the transducer at the same speed.

The module provides a controlable blanking period to allow transducer vibration to disapate before it is enabled to wait for a returning echo. All control signals are TTL compatible , but the echo output is of open collector type and needs a pull-up resistor in order to get a reliable TTL signal.

There are three main control signals. The INIT\* input starts the ranging process by sending out the click. The BLNK\* input defeates the internal echo blanking. And the ECHO• output signals when the click is returned. All three signals are active low, and their relationships to eachother are demonstrated below in Figure 3.3 Timing Diagram.

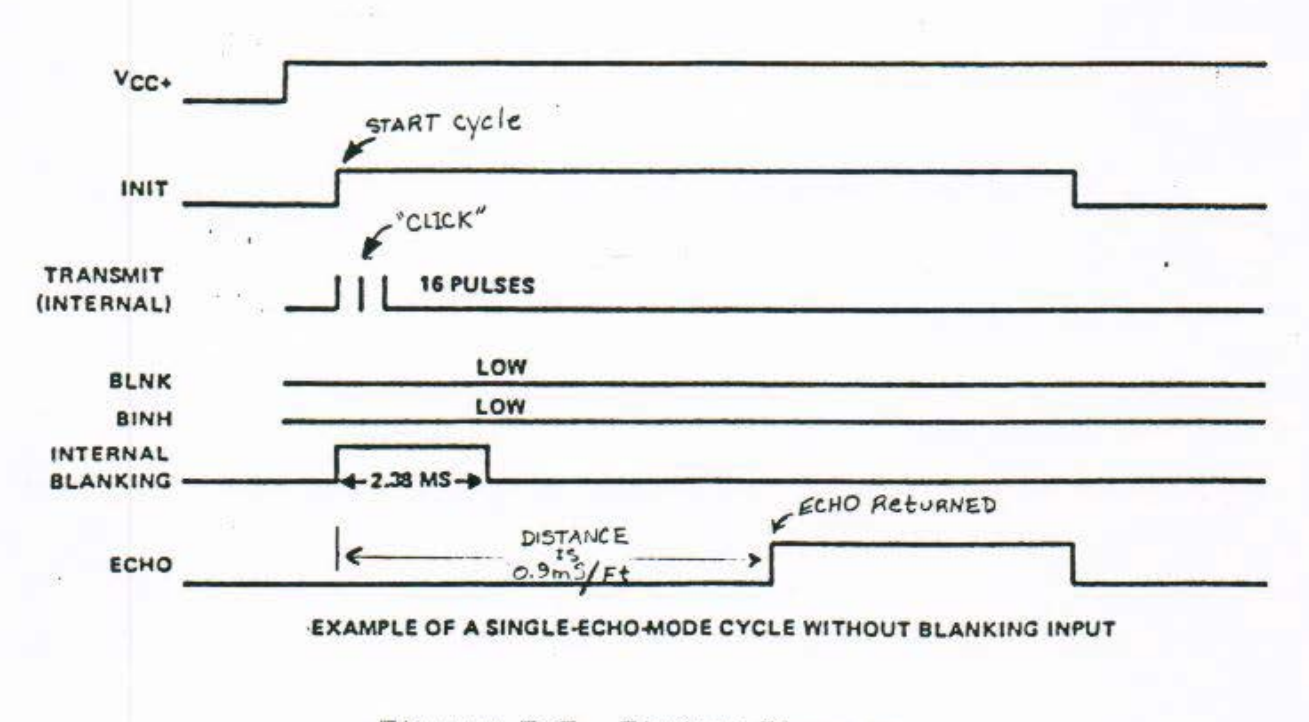

Figure 3.3 Timing Diagram

The only devation from Texas Instruments design was that a large capacitor was added in parallel with the power connections as they enter each transducer's driver. This was done in order to supply the rated 2000 mA each transducer needs during the 326 uS transmit period. This is such a rapid drain that the power supply could not source it through six feet of cabling.

### The Easy Chair; THE ULTRASONIC RANGING SYSTEM **Pace** 18

#### II. THE TONE GENERATOR BLOCK

The tone generator block consists mainly of the XR2206 function generator chip (capabale of switching between two selected tones) and an LM2002, eight watt audio power amplifier chip. (See also Figure 3.4 Tone Generator Schematic)

The XR2206 has the ablitiy to output two selectable tones. These tones are selected by switching the TTL level at the FSK input. This allows several types of warnings to be generated. The two tones are seperatly adjustable and independent. These adjustments are made to R4 and R6. See Figure 3.4 Tone Generator Schematic. The potentiometer R7 is a volume adjustment.

Turning the tone off is done with the Amplitude Modulation. input. If the AM input is held at half the supply voltage, the output will be turned off. Control was accomplished by switching a voltage divider in and out. This voltage divider has two equal resistances (in series) to ground, creating a reference of one half that of the supply. The junction between the two resistors is connected to the AM input to the chip. An NPN transistor is used to shunt the bottom resistor of the divider when it is turned on, thus turning the output on (or off). This transistor is control led by a TTL level sent from the computer, allowing the sound to be turned on and off.

#### III. THE ADDITONAL PIA AND TIMER BLOCKS

To supply the needed output for the tone circuit and the ultrasonic units, a second 8255 programable port had to be added. It is configured to have 20 bits of output and 4 bits of input. Ports A, B, and the lower four bits of C are defined as output. The higher four bits of port C defined as input.

Port A controls the ul trasonics INIT\* and BLNK\* of each transducer. Port 8 outputs a digital word to be used by the motor control circtuts •or direction and speed control . Port C controls the tone generator with its upper half and receives the ECHO\* from the transducers on the lower half. (See also Figure 3.5 Additional Parallel Group)

The timer block consists of three programmable timers within an 8253 timer chip. The 8253 is part of the SCCS-85 computer. (See also Figure 4.4 Timer Group. I/O Addressing Group).

The fist timer is configured to count down from 65, 535 (OFFF Hex) and is used as a stop watch during the ranging cycle. The second is used for the generation of the 16 times baud clock needed by the 8251 for RS-232C communication. The last of the three timers on the chip is used for what is termed a 'heartbeat' timer. With the help of a relay, if the timer counts out it will return the chair to the joystick configuration. So if the computer should fail, within 80 milliseconds the timer will count out, and control will return to the joystick.

#### The Easy Chair: THE ULTRASONIC RANGING SYSTEM

#### GENERAL DISCUSSION

The ranging system seems to perform very well. The transducer modules are fairly simple to use, and they are both accurate and reliable. The only noticable drawback to the ultrasonic units would be the audible click when the transducer fires. This sound could become annoying after time, but one should remember that they can be shut off after they are no longer needed.

From a designers standpoint, using a prebuilt module for the units was definitely better than trying to design the modules themselves. Because they were not familiar, this made troubleshooting harder in the few instances they failed to work. After time, however, that was no longer a problem because of more familiarity.

For reasons of flexibility and pleasing tones, the decision was made to design our own tone circuit. This was chosen instead of buying small tone transducers such as piezo buzzers.

The main problem encountered here was in attempting to drive the eight ohm load of the speaker. After trying to use several voltage amps, current amps, transformers and push-pull amps, it was decided to use an LM2002. This is a self contained amplifier chip which is specifically made for such a purpose.

The additional I/O board was constructed using a point-to-point soldering technique. This method was chosen because it took less time than to create a pr1nted circuit board, and it is a more reliable method that wire wrapping.

The I/O board contains the circuits for the tone generator, the motor control, the power supply (conditioning), the additional parallel port, and the status LED c1rcuitry.

COMPUTER AND MOTOR CONTROL

#### SPECIFICATIONS

The computer and motor control systems are possibly the most improtant parts of the Easy Chair system. A failure in either of these two systems could render the entire system inoperative.

The following quidelines were used when choosing the computer for The Easy Chair:

- 1) As is the case with all of the components, the computer must be extremely rugged.
- 2) Also, it must be usable in the sense that it is user friendly, allowing anyone to alter several different characteristics of the chair.
- <sup>31</sup>It should *have* an RS-232C serial interiace to allow it to communicate with other devices.
- 4) It should be designed so that should the computer fail, the chair would revert back to control by joystick.
- 5) It should have the capability to "remember" several settings, even after the power has been reaoved.
- 6) It should have the capability to perform some limited self-diagnostics, to identify possible problems.

The computer decided upon was the SCCS-85 single board computer, available at Purdue Un1versity. Th1s is an 8085 based computer with many options for memory and I/O.

It was chosen because of its flexibility, the ease of use, and the fact that several faculty members 1n the Electrical Engineering Technology department at Purdue University are very familiar with it.

BLOCK DIAGRAM

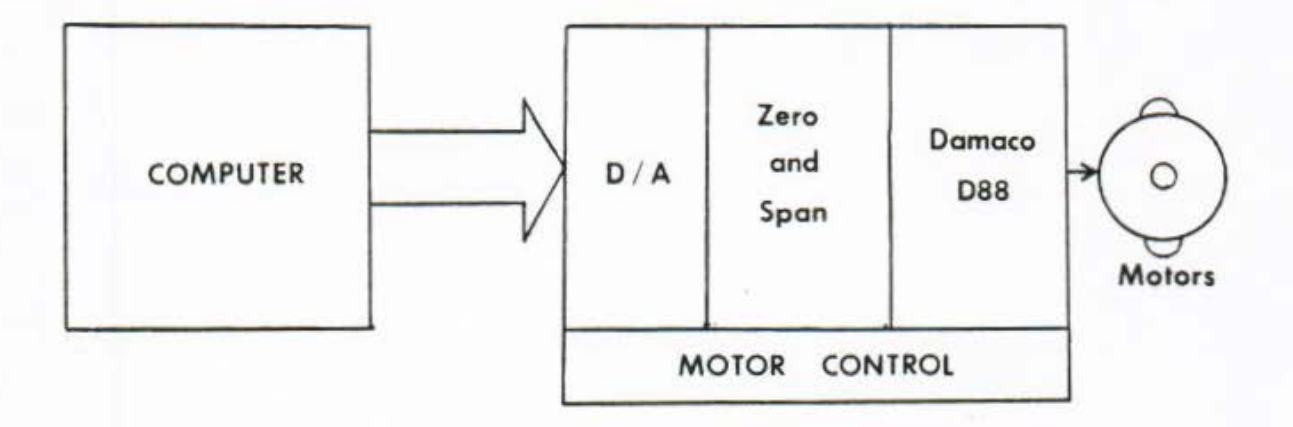

#### DETAILED BLOCK DESCRIPTIONS

# I. THE COMPUTER BLOCK

The computer was initially built according to the manual provided. After opperation was verified, the following changes were made.

The clock speed was increased to speed execution time. Memory configurations were altered to accomodate eight kilobytes of EPROM (for startup sequence and monitor). and eight kilobytes of NOVRAM (non-volatile battery backup RAM) for variable storage. program development, and touch pad menu information. The NOVRAM will allow the system to be reconfigured by anyone, at any time.  $(See also Figure 4.2-4.7)$ 

With the computer in normal operation, a major consideration is the software. This software includes routines which process input from the touch pad, monitor perimeters with the ranging system, control the motors through digital-to-analog circuitry.

Aside from those "real-time" responsibilites of the computer, it will also allow the user to alter such settings as the ranging distances, the audible feedback, the speed settings. durations, and menus which contain the settings mentioned.

Under normal operation, the user would first select a menu to be used for the operation. Once that menu was inserted into the touch pad, the computer would recognize it and alter settings to match those of the menu. With a menu in place, the user can select any defined area on the menu, and the computer will move the chair in the direction defined for that area. While the

#### The Easy Chair: COMPUTER AND MOTOR CONTROL

chair is moving, the computer will use the ultrasonic ranging system to alert the user of any obstructions.

All of this is accomplished through very complex assembly language software. Outlines for this software can be found in Appendix B: Software Outlines. These outlines will offer an overall view of how the chair is controlled. For further detail, one can consult the actual source code found in Appendix C: Software Listing. This code is effectively commented to offer the most possible insight into the different routines.

## II. THE MOTOR CONTROL BLOCK

The motor control block contains all the necessary circuitry to switch control between joystick and the computer, and then to allow the computer to replace the joystick electronically.

The motor control circuit uses a single hexadecimal byte to control both motors. With four bits per motor this gives 16 different speeds; eight speeds forward and eight speeds in reverse. Although eight speeds may not at first seem like much. when compared to the resolution of the joystick it allows for many different speed options.

Operation of the controller is fairly straight forward. THO AD558 digital to analog converters are used to create a digitally controlled voltage which is variable from 0-2 volts. This output is then used as the input to a zero and span circuit, which allows the computer generated voltage to be adjusted so that it can effectively replace the ioystick.

Using test equipment, the voltage potentials of the joystick pots were measured. The zero and span circuitry is adjusted to match not only this precise reference, but also the range available with the joysticks. (See also Figure 4.8 Motor Control  $Schematic)$ 

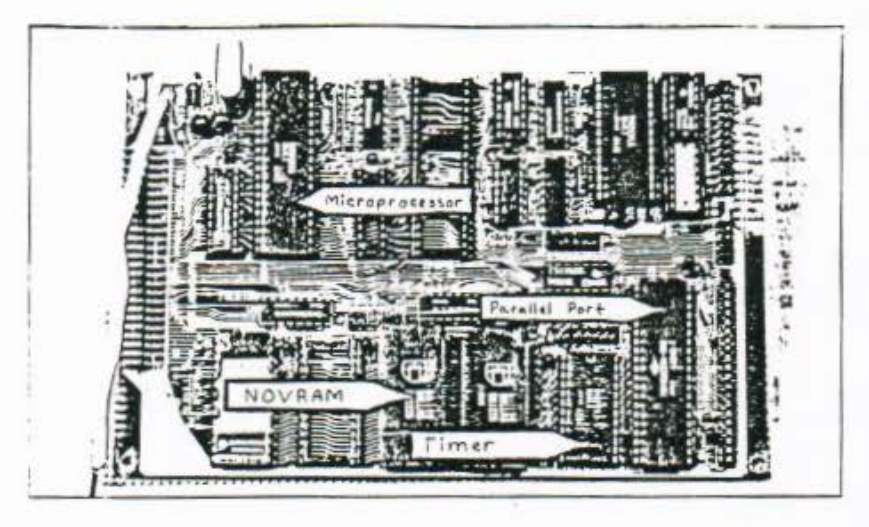

Figure 4.0 SCCS-85 Single Board Computer

#### The Easy Chair: COMPUTER AND MOTOR CONTROL

#### GENERAL DISCUSSION

When experimenting with different types of memory. EEPROM's were used for a short time. However, because of timing problems. the RAM was changed to NOVRAM's. This is not to say that the NOVRAM's are without fault, but operation is faster and more reliable than that of the EEFROM's.

As is mentioned in the software outlines, the software can detect several different types of errors with the system. These errors can include something as complex as a bad chip. to something as simple as a menu not fully in place.

This error checking software also uses some special voltage loops in the different connectors. These loops are used to determine whether or not the connections are intact. If they are not (for whatever reason) the software will signal an error by lighting the correct LED, and ignore the corresponding device. (See below, Figure 4.10 Status LED's and Control Switches)

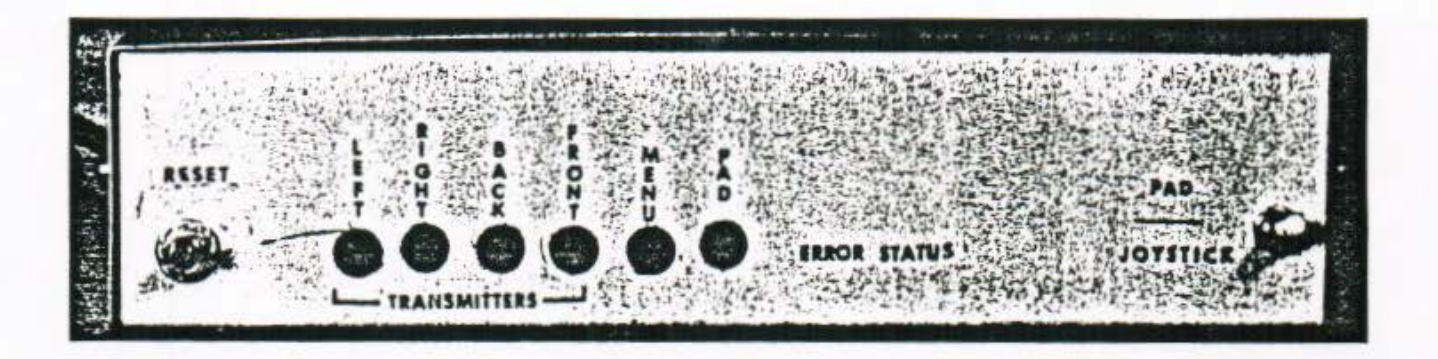

#### Figure 4.10 Status LED's and Control Switches

The motor control circuitry was modified from previous designs, to give added control to the signals. As mentioned previously, there are now adjustments for both the zero and span of the outputs from the D/A converters. This is in contrast to the original design which afforded only zero (offset) adjustment, but no adjustments for the span or range of the signals.

# **CONCLUSION**

The project as a whole ran very smoothly. All of the design criteria was met, and in some cases surpassed. The work was completed at least on time, with much of it completed ahead of schedule.

As far as software is concerned, the original monitor program used in the SCCS-85 computer has been modified to reduce uneaded code. Then all of the routines to control the overall system ware added, and also several small test routines. These test routines exercise each of the seperate components of the system to assure that they are working correctly.

As mentioned earlier, discussion of the software in a text form, would be very difficult for the reader to understand. For this reason. the software is explained in the software outlines found in Appendix B Software Outlines. These software outlines use a general 'English language' format, rather than flow charts or diagrams. Actual subroutine and variable names are used in the outlines so that the reader can refer to the code with less difficulty.

In the future, a major recomendation would be to check thoroughly for 'second source' vendors. For instance, after checking with Polaroid for the ultrasonic transducers and ranging modules, they were later found for almost one third the original most at a getond vendor. Also, the cost of LEDs and phototransistors could be lowered by purchasing from a large wholesale distributor, (due to the quantity).

Another thought would be that if the touch-oad were constructed just slightly larger. the same LEDs and transistors could be used for all of the detection. This would eliminate the need for special menu-select datact circuitry, and the special smaller LEDs and transistors.

Overall for the project, having two people working together seemed to greatly enhance not only productivity and problem solving, but also enthusiasm. It always helps to have 'frosh' ldeas to solve a problem. With two people working together. it seemed that one problem could usually be solved with the help of another person's 'fresh' outlook.

Because of the durability, ease of use, safety and flexibilty. The Easy Chair does provide an effective mode of transportation for handicapped children. With the assistance of the Easy Chair User's Manual, the system can be used by virtually anvone.

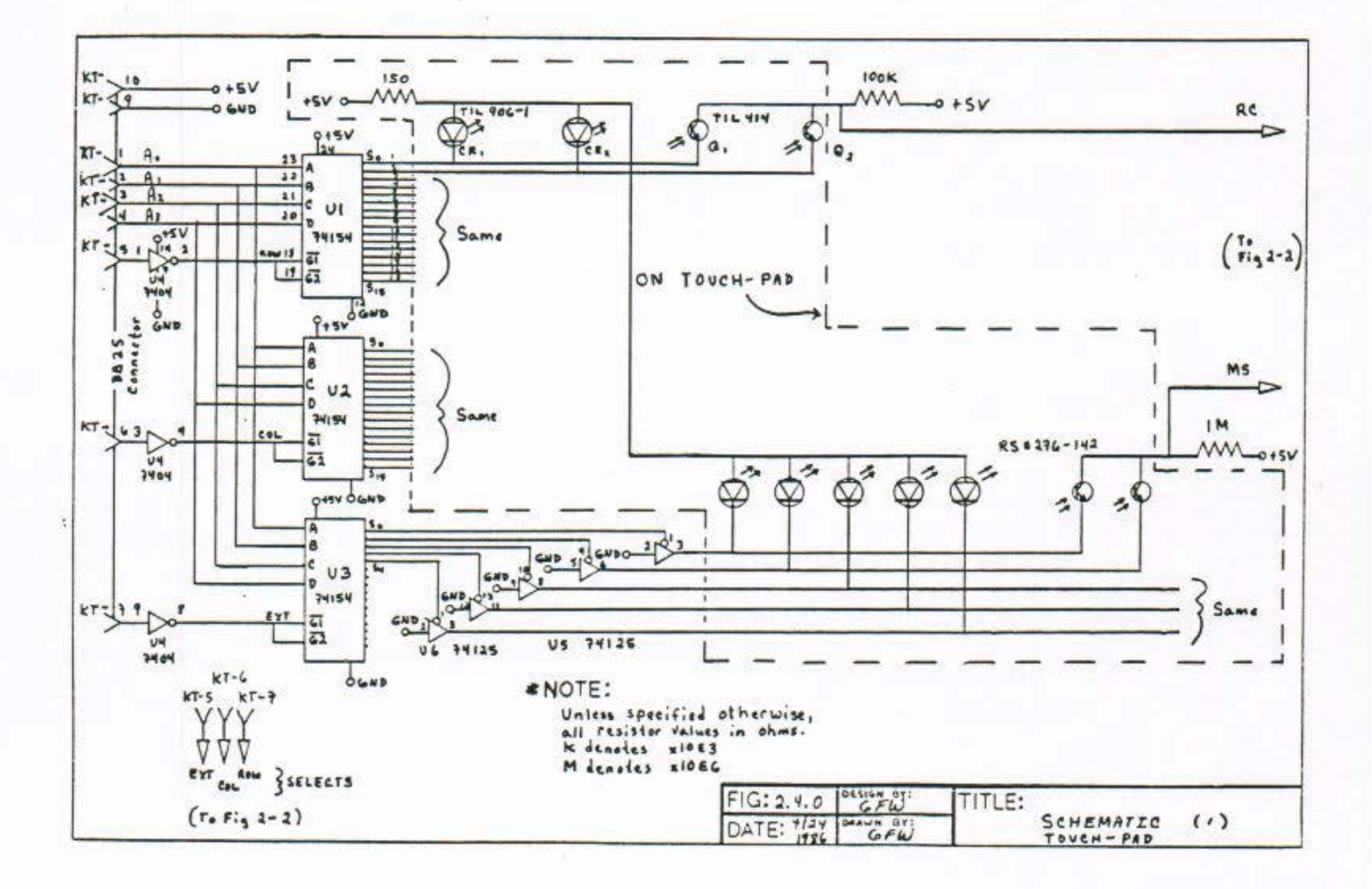

Figure 2.4.0 Touch Pad Schematics

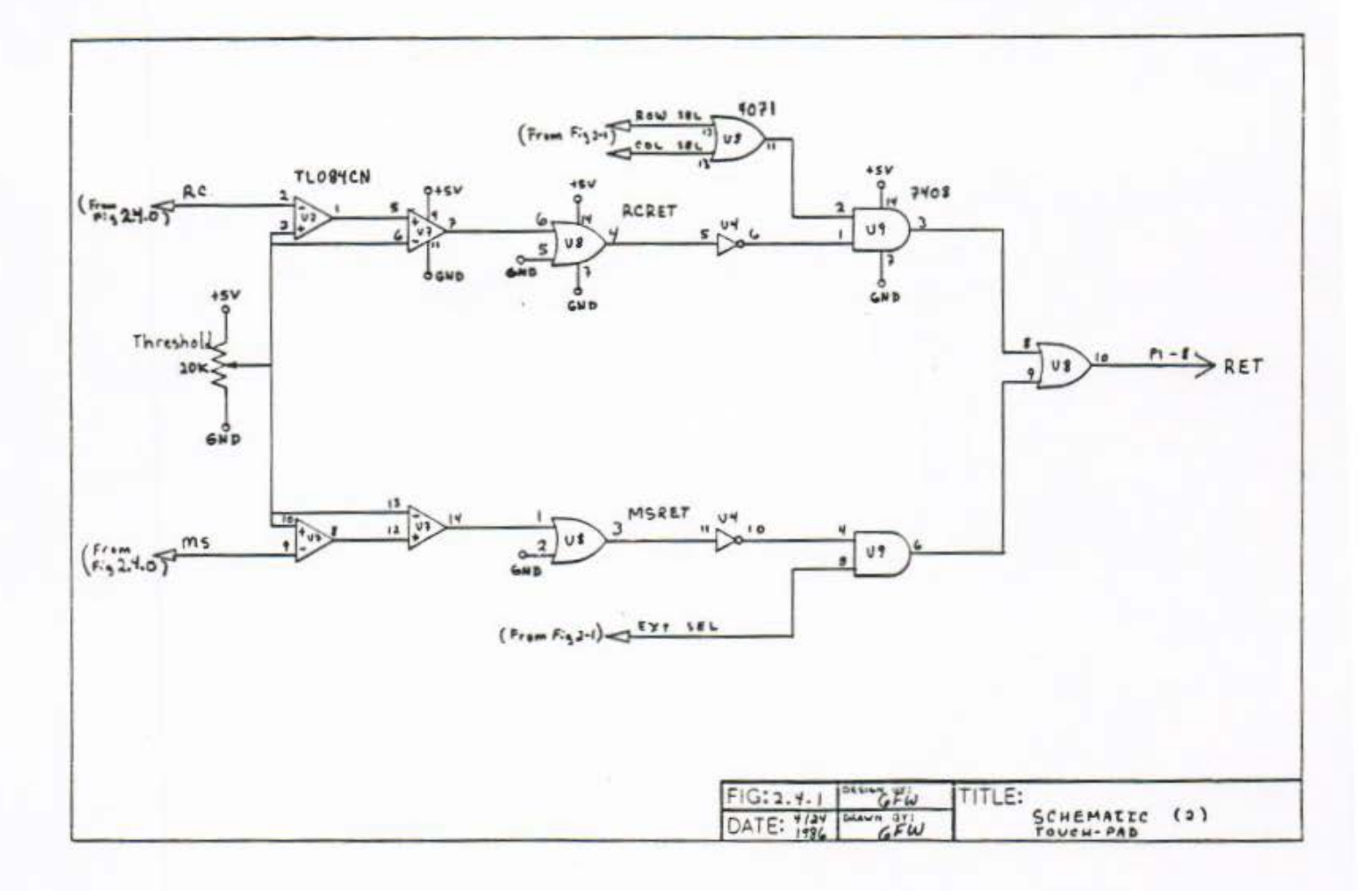

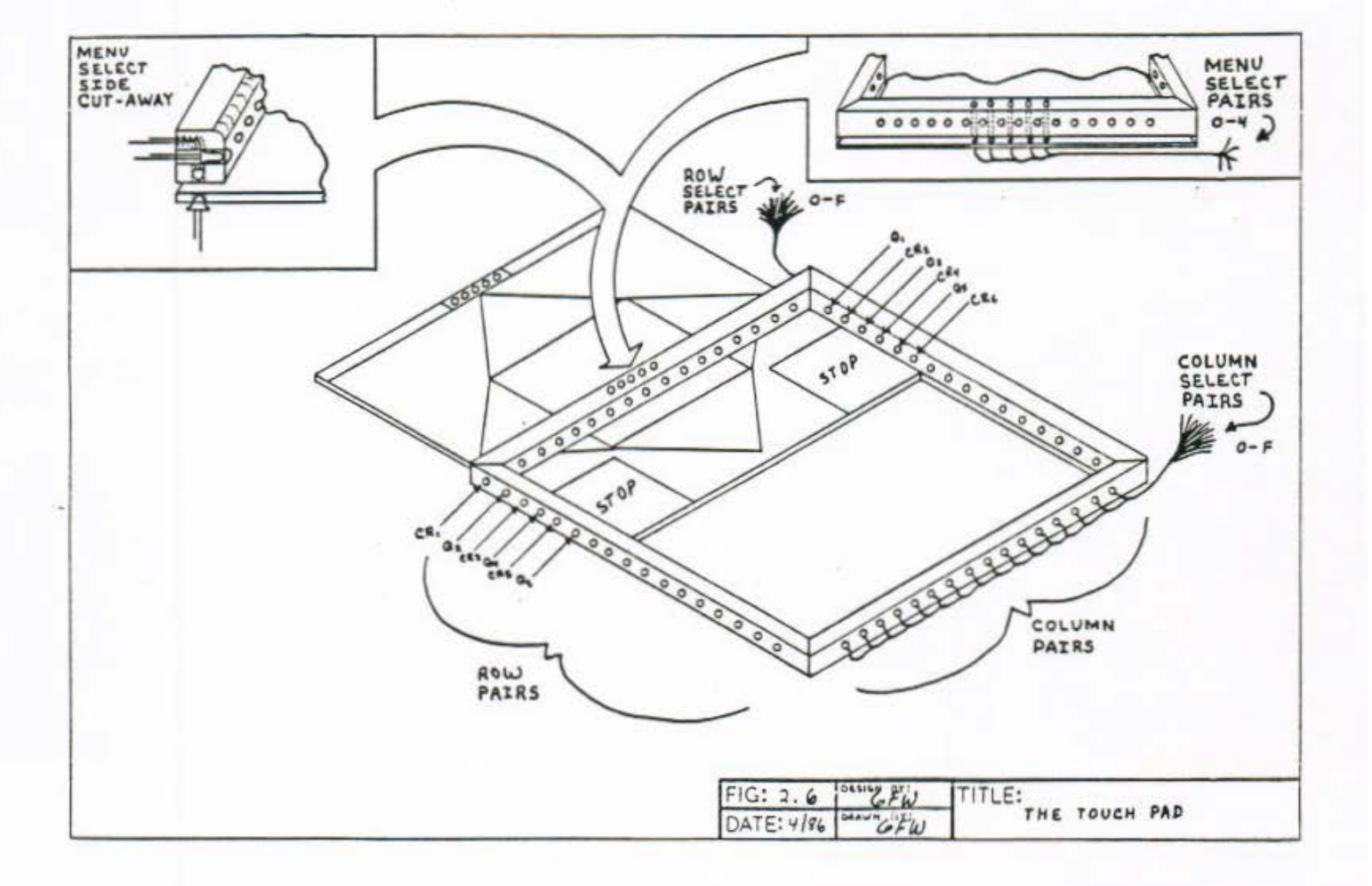

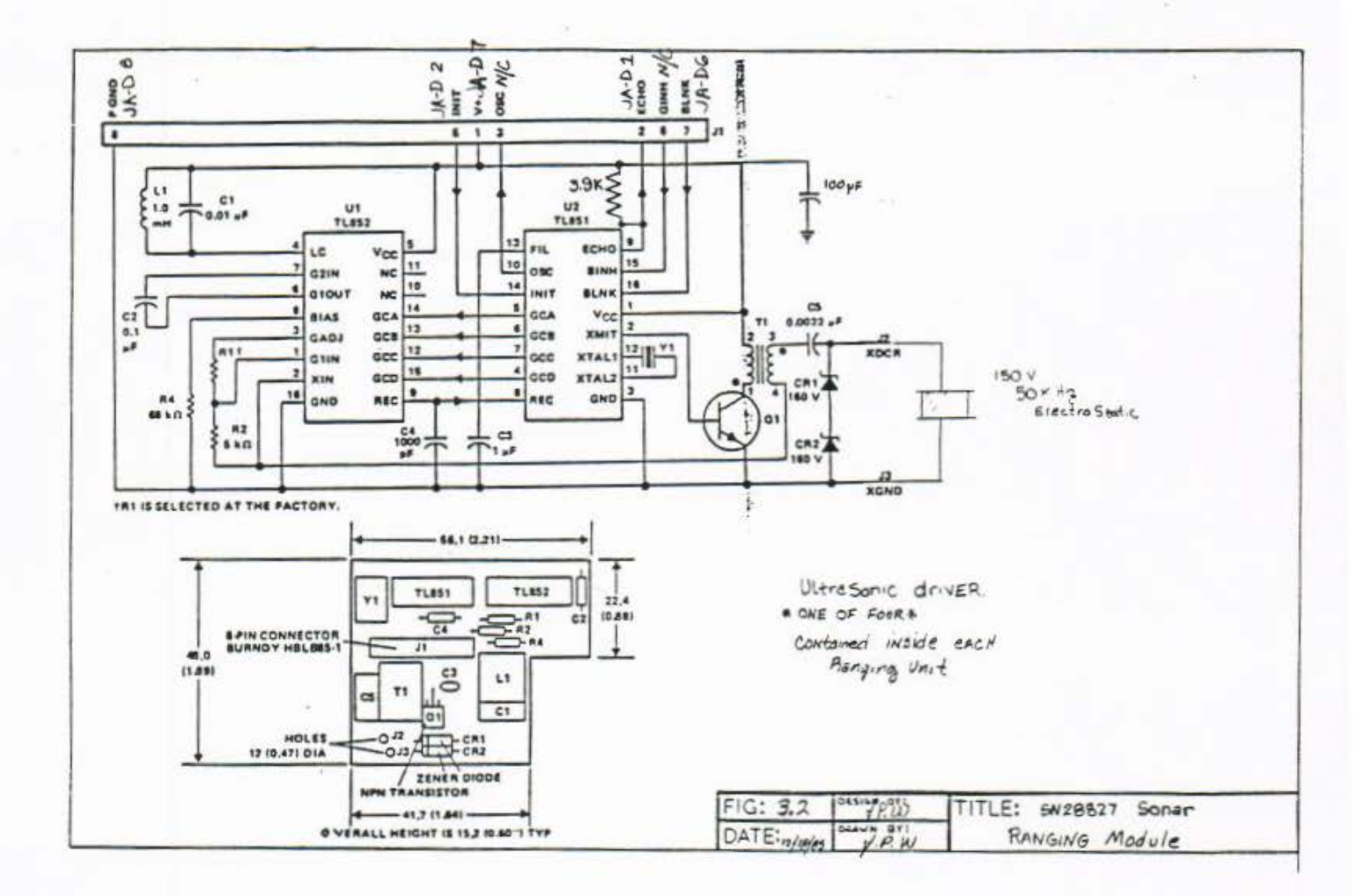

Figure 3.2 Ranging Module Schematic

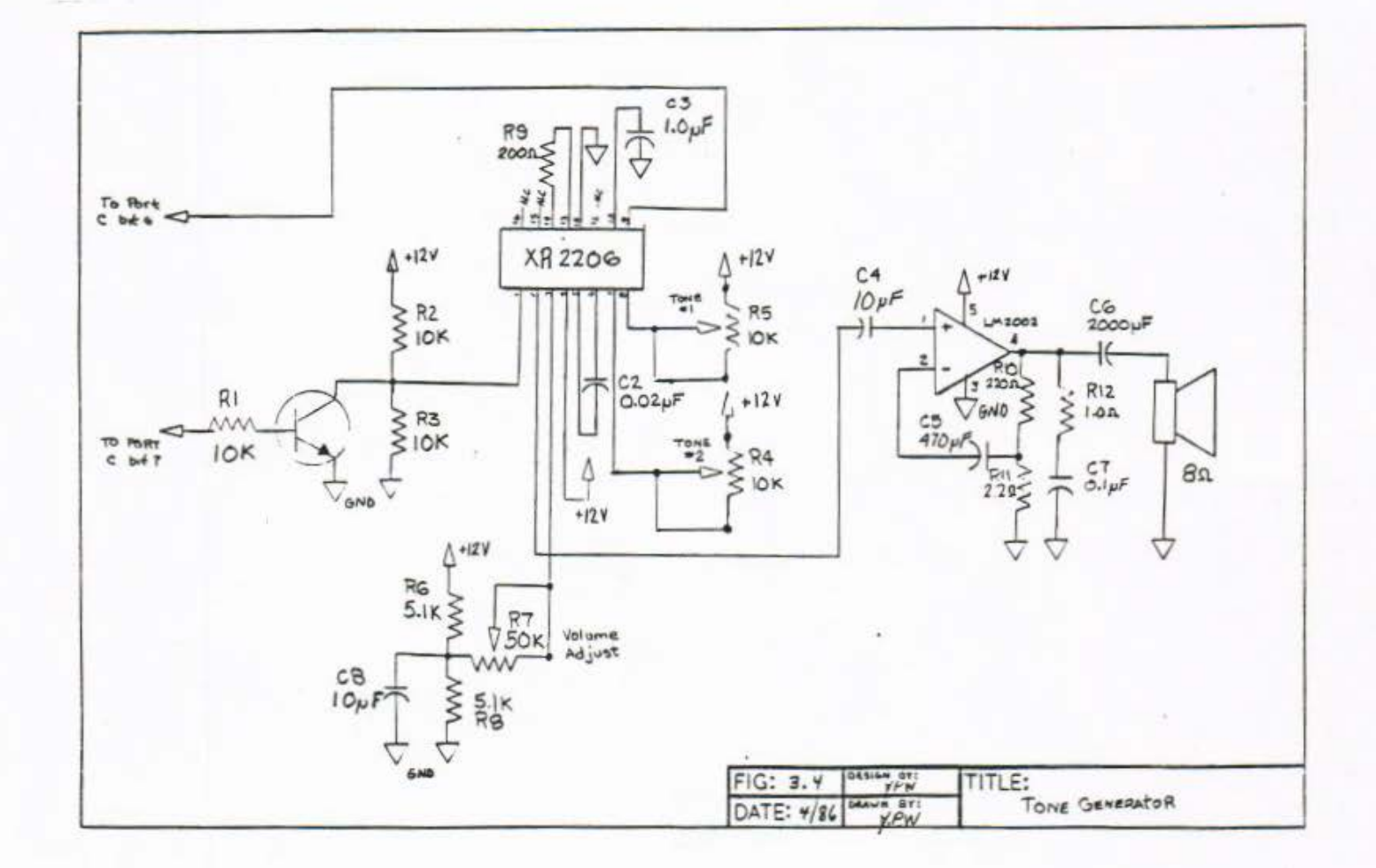

Figure 3.4 Tone Generator Schematic

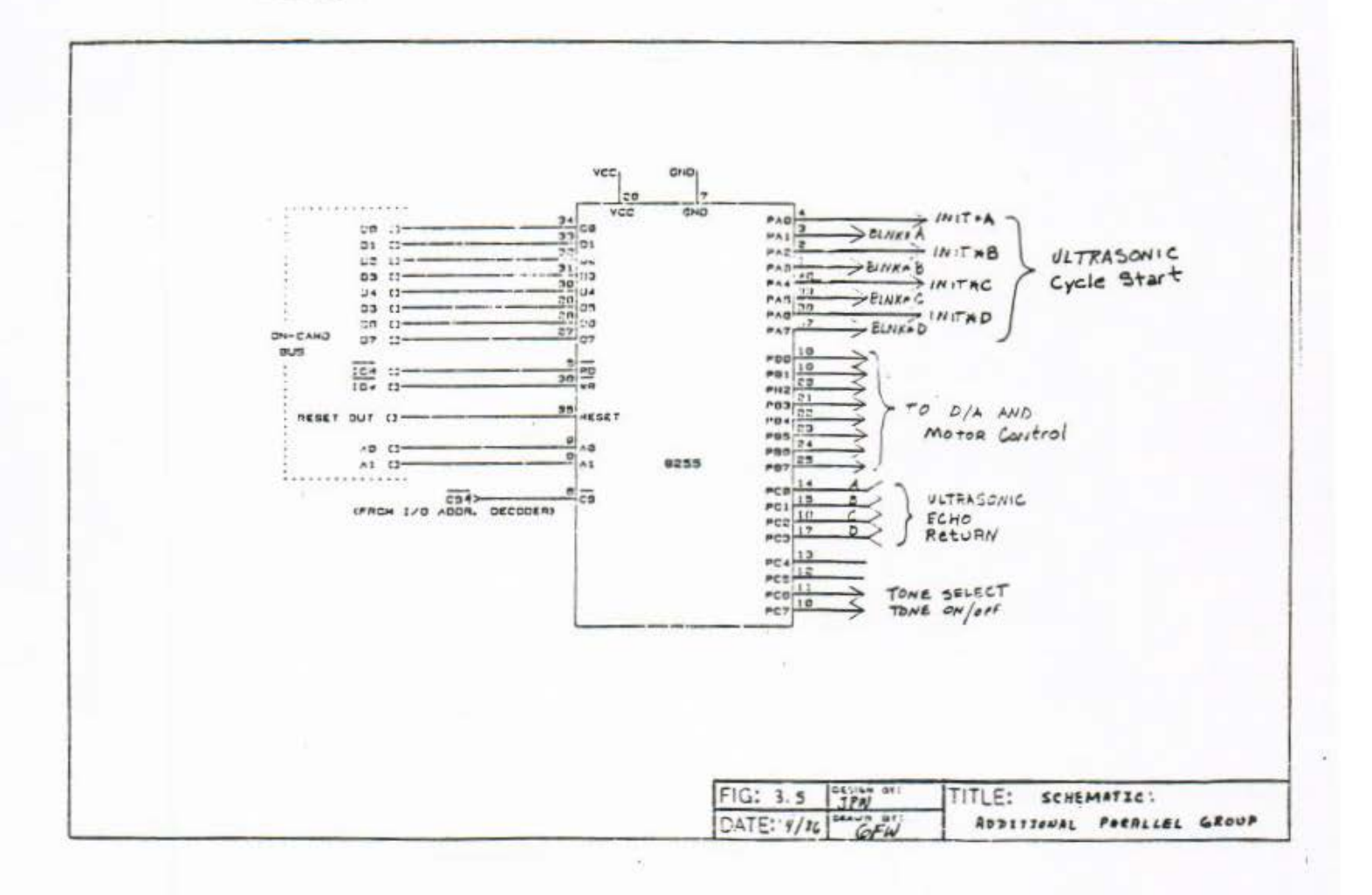

Figure 3.5 Additional Parallel Group Schematic

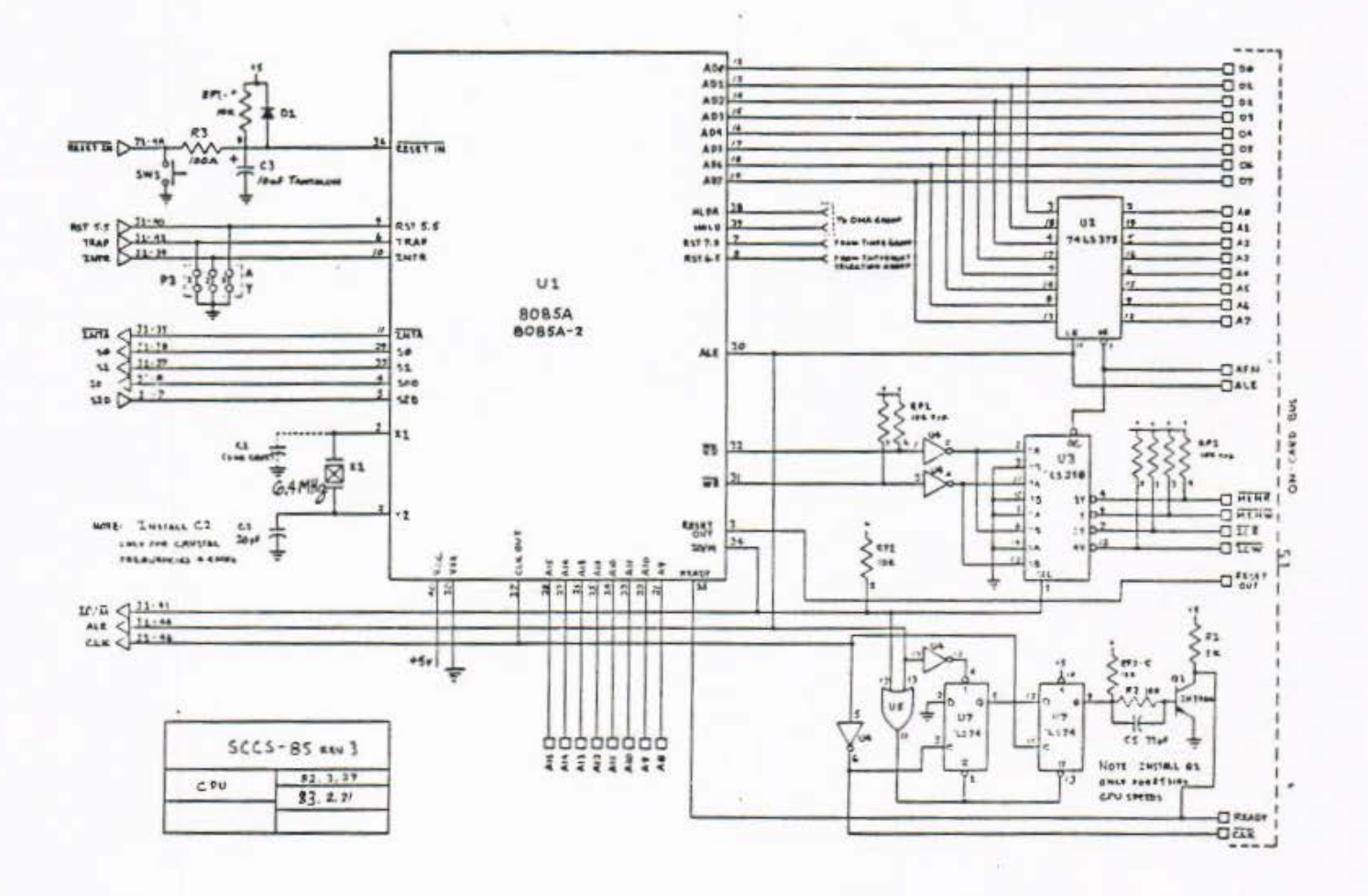
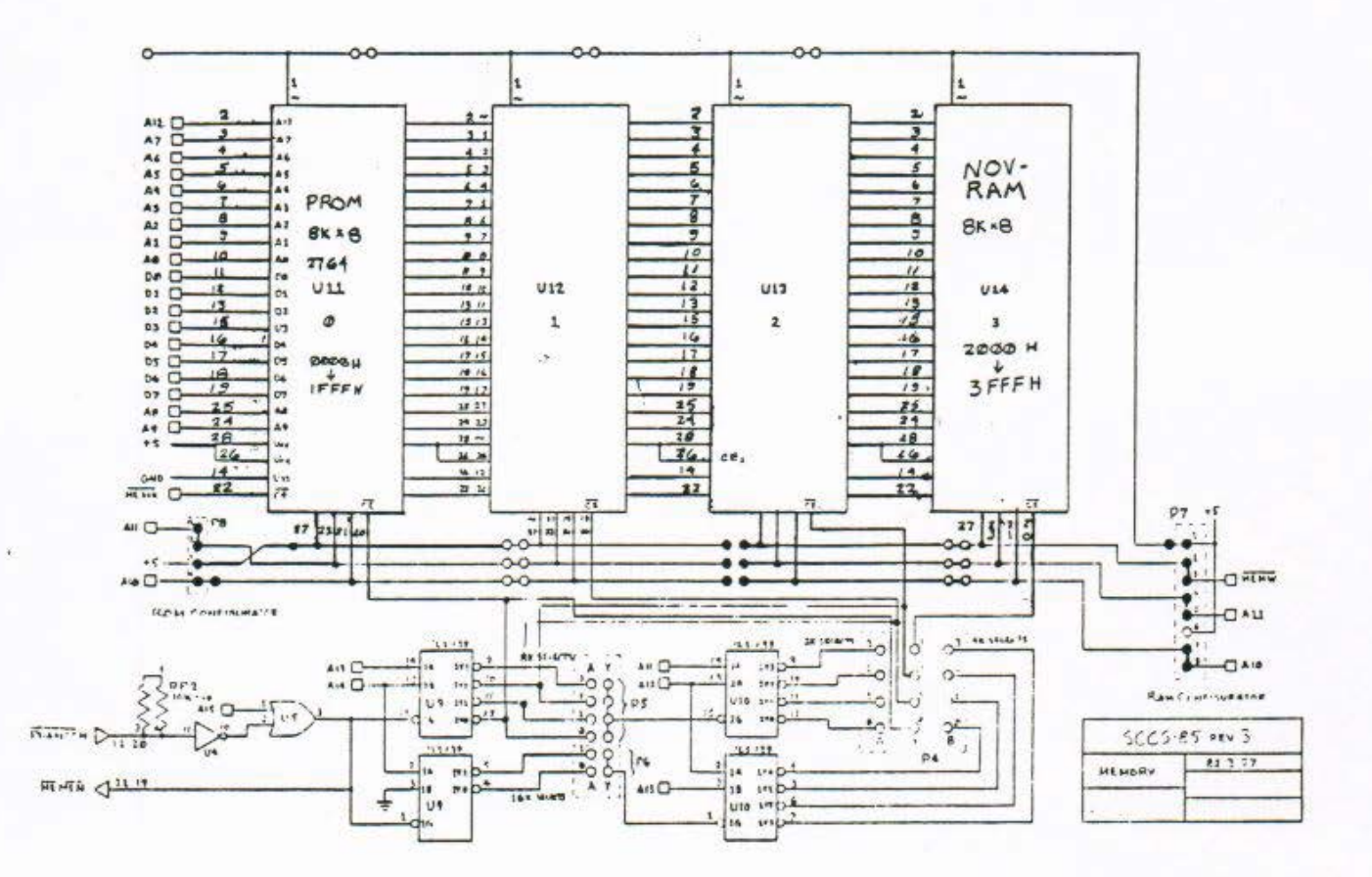

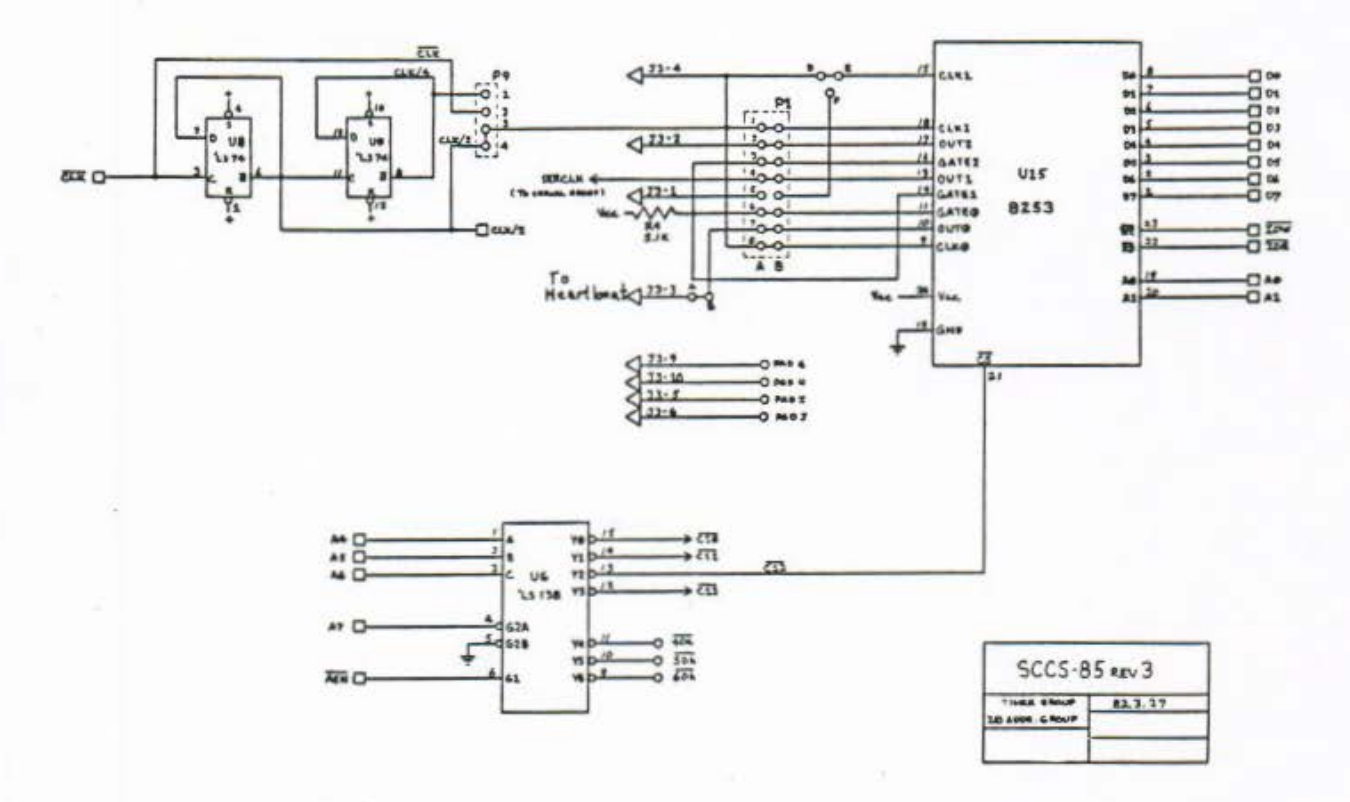

Figure 4.4 Timer Group, I/O Addressing Group Schematic

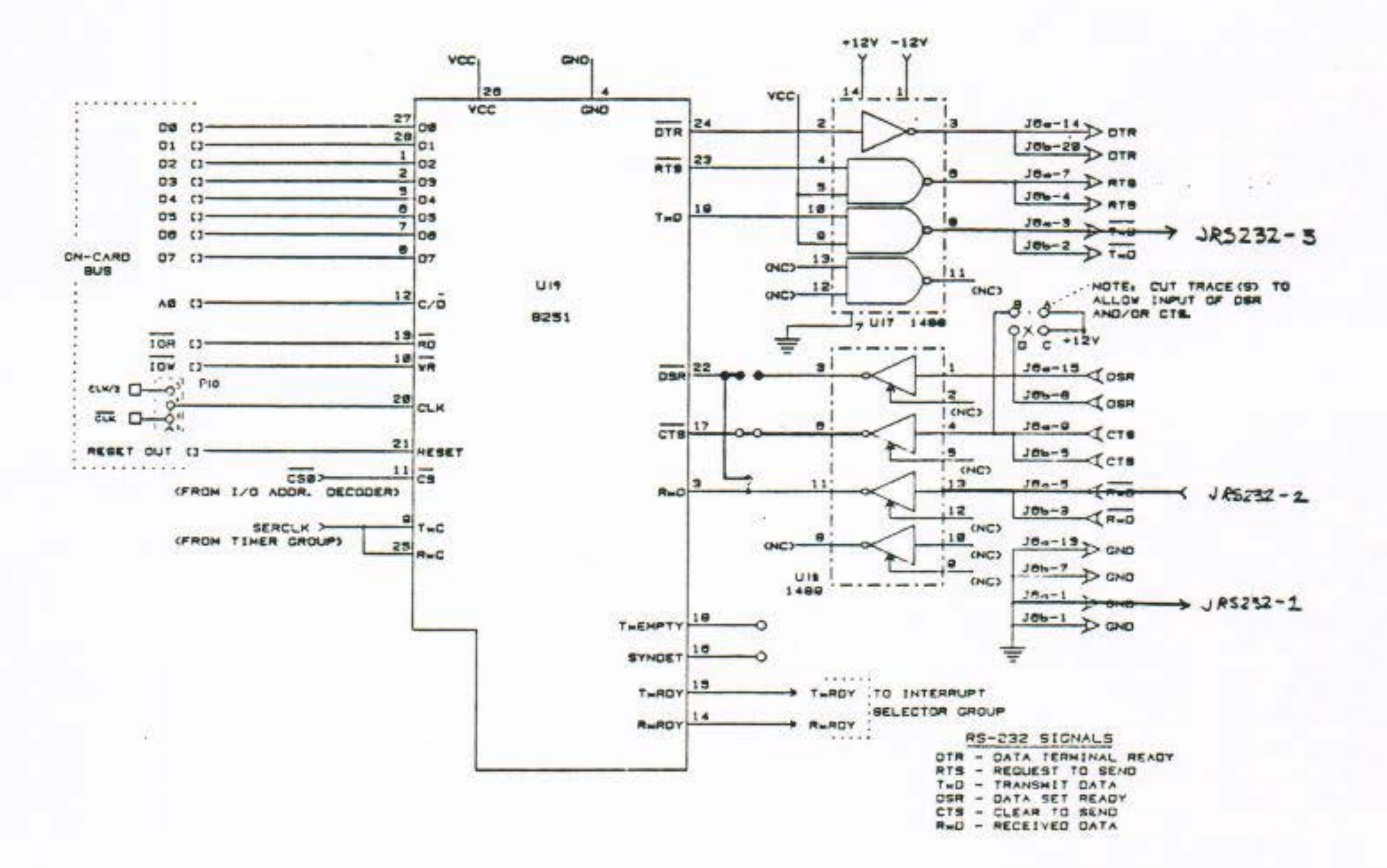

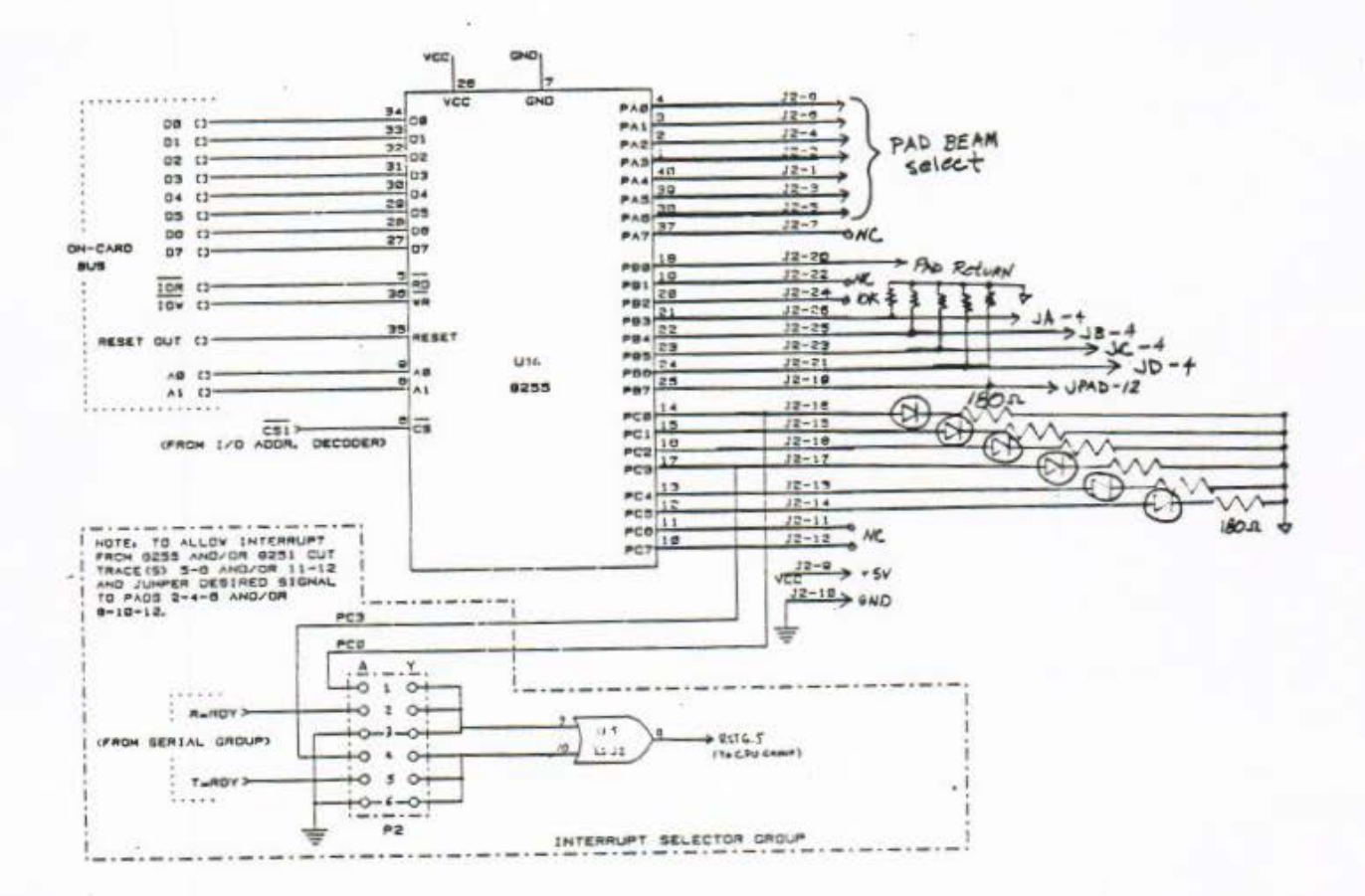

Figure 4.6 Parallel Group, Interrupt Group Schematic

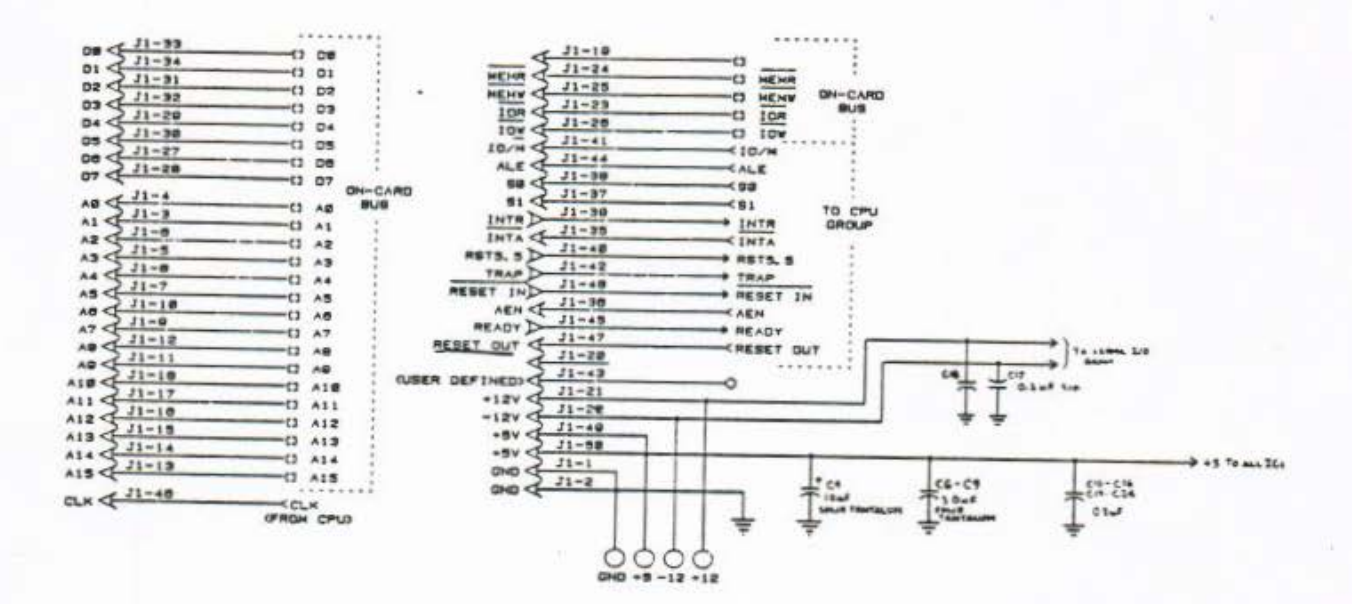

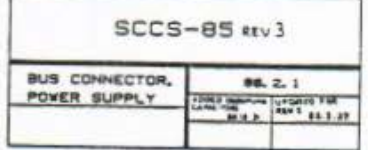

Page 36

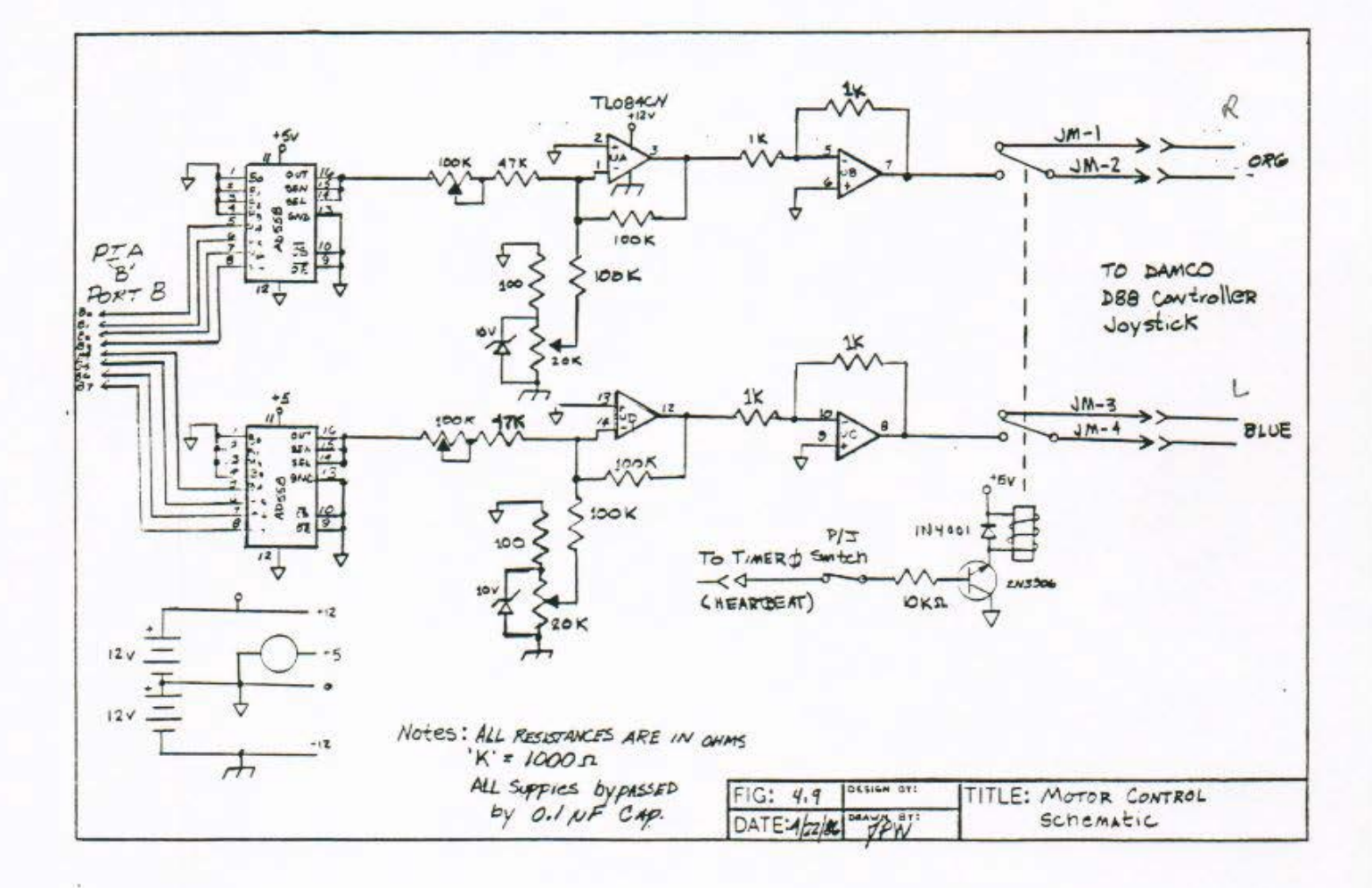

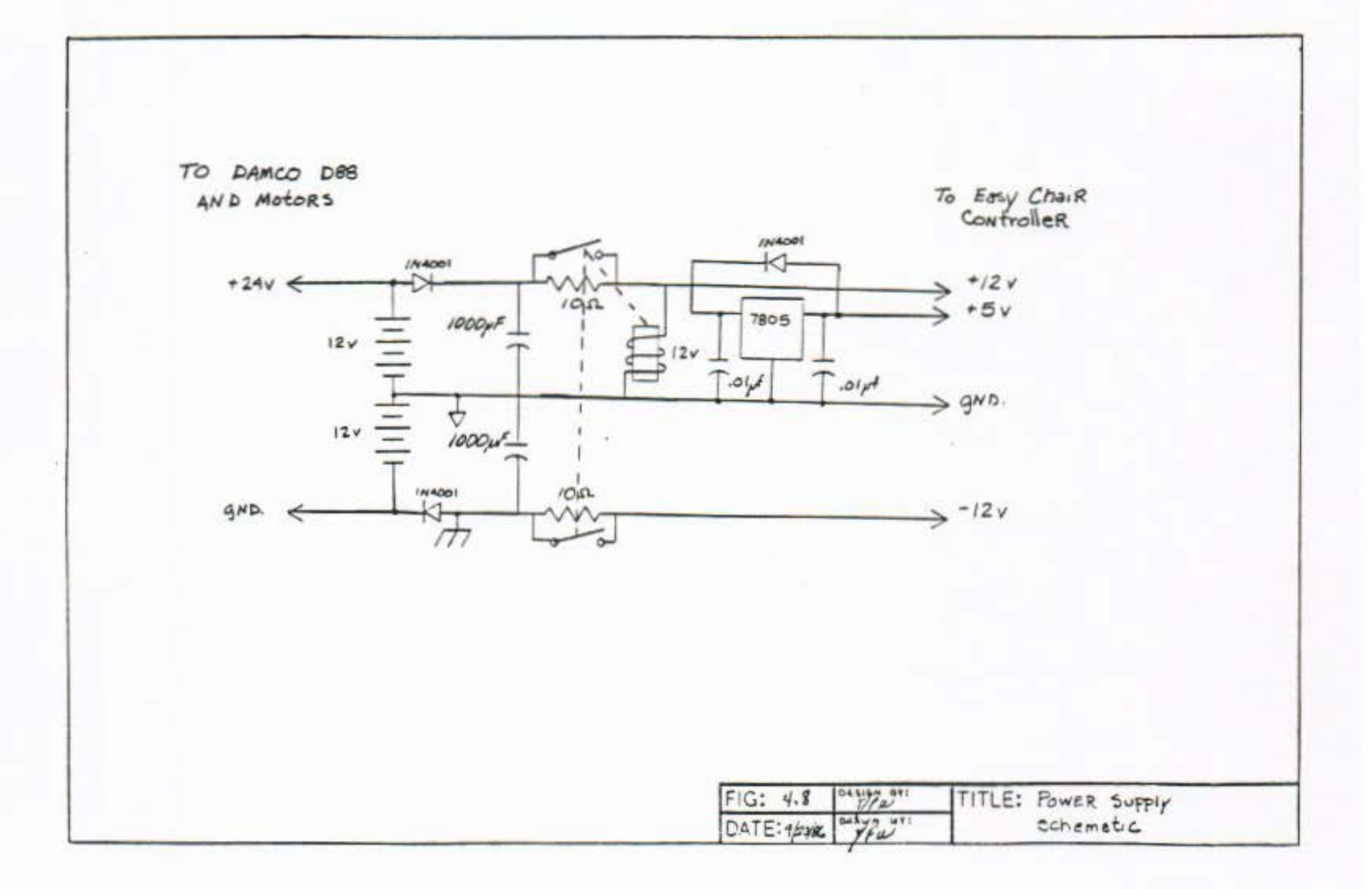

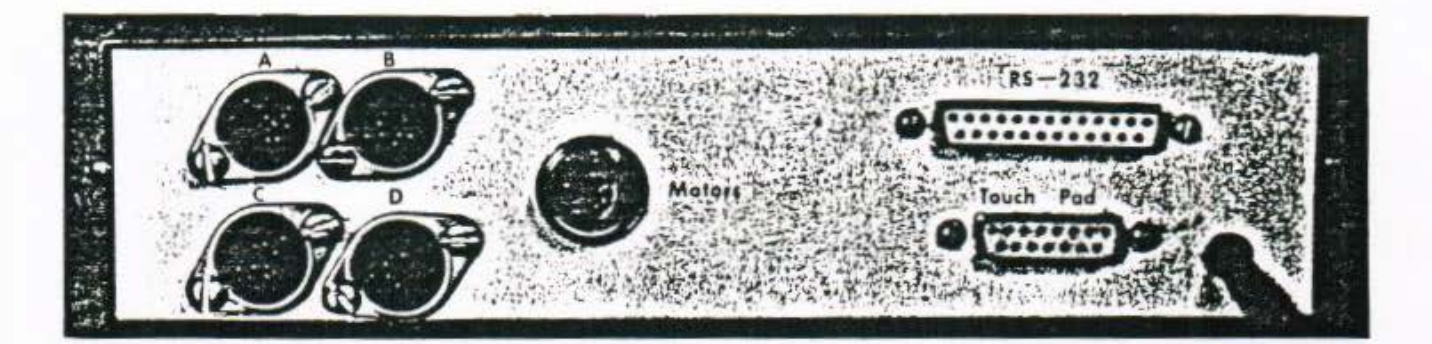

Figure 4.11 Connectors and Jacks

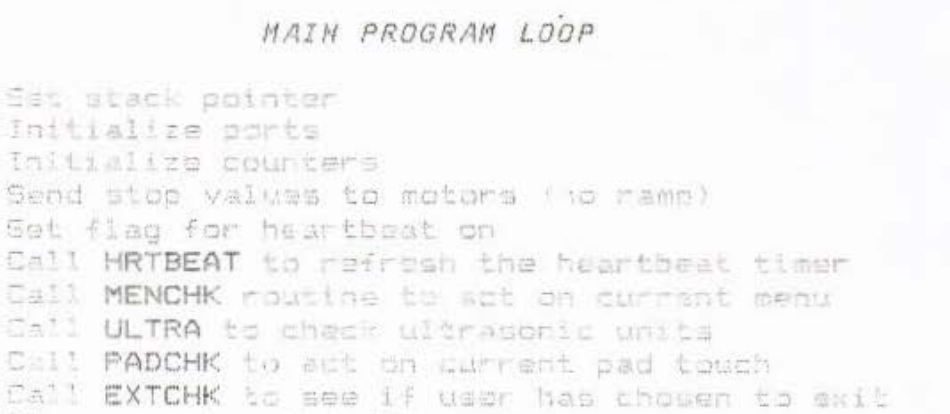

IF menu not valid ( f empty)

Go to RUNCHR:

Go to RUNCHR:

THEN Call STOP

IF DURATION zero THEM Call STOP

#### Page 40

AOK1:

INITIAL:

RUNCHR:

AOK1:

- Call UPDATMTR Go to RUNCHR:
- 

# HRTBEAT

HRTBEAT:

Refresh heartbeat counter to maximum value Return

#### MENCHK

MENCHK:

Check to see that the pad is connected IF the pad is not connected THEN light pad error LED Call STOP Return ELSE clear pad error LED Call PADRD (determine menu number) IF menu error THEN light menu error LED ELSE clear menu error LED IF menu number 1 THEN call PROMEN ELSE read menu variables

Return

### ULTRA

- ULTRA: Check to see if the front unit is connected IF unit not connected THEN light correct U.S. error L.E.D. Return
	- ELSE read the object distance
		- IF object within critical range
			- THEN call STOP
			- ELSE IF object within warning range THEN sound warning
			- ELSE return

#### PADCHK

PADCHK:

Check to see that the pad is connected IF the pad is not connected<br>THEN light the pad error LED Call STOP Return ELSE clear the pad error LED Call PADRD routine to scan the pad IF pad touched THEN call the CHKTBL routine IF valid location and DURATION not 0 THEN IF a new motion THEN call INITMTR

Return

UPDATHTR

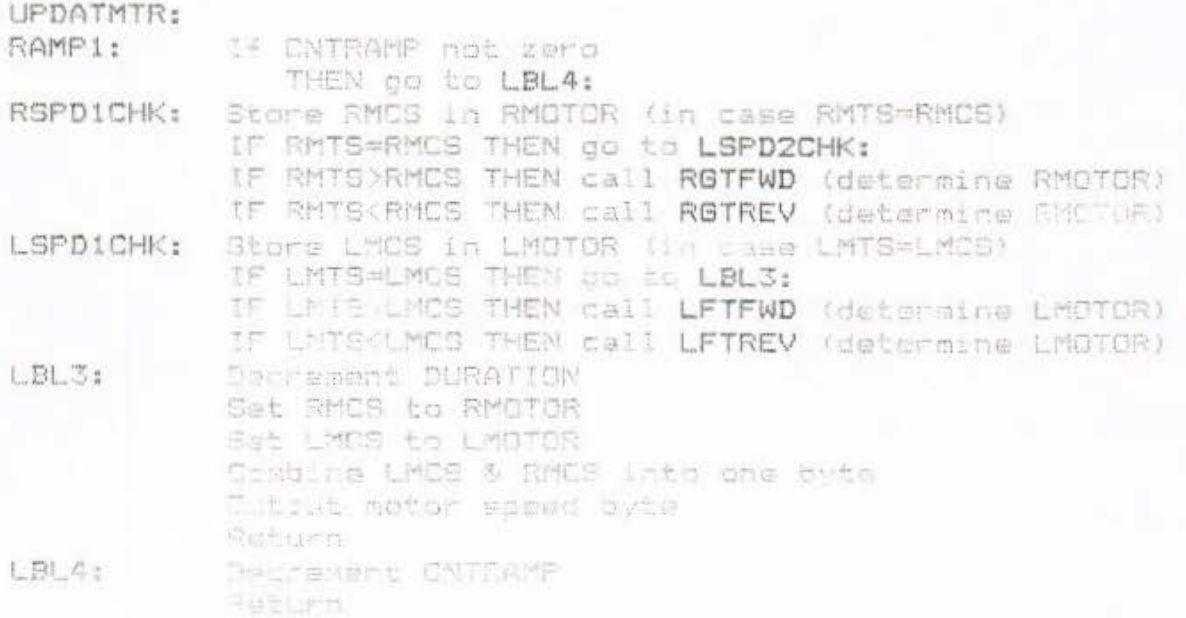

Page 45

 $STOP$ 

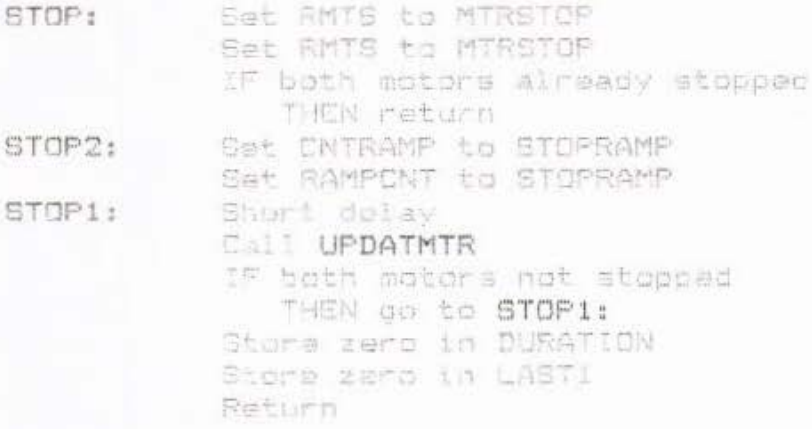

PADRD

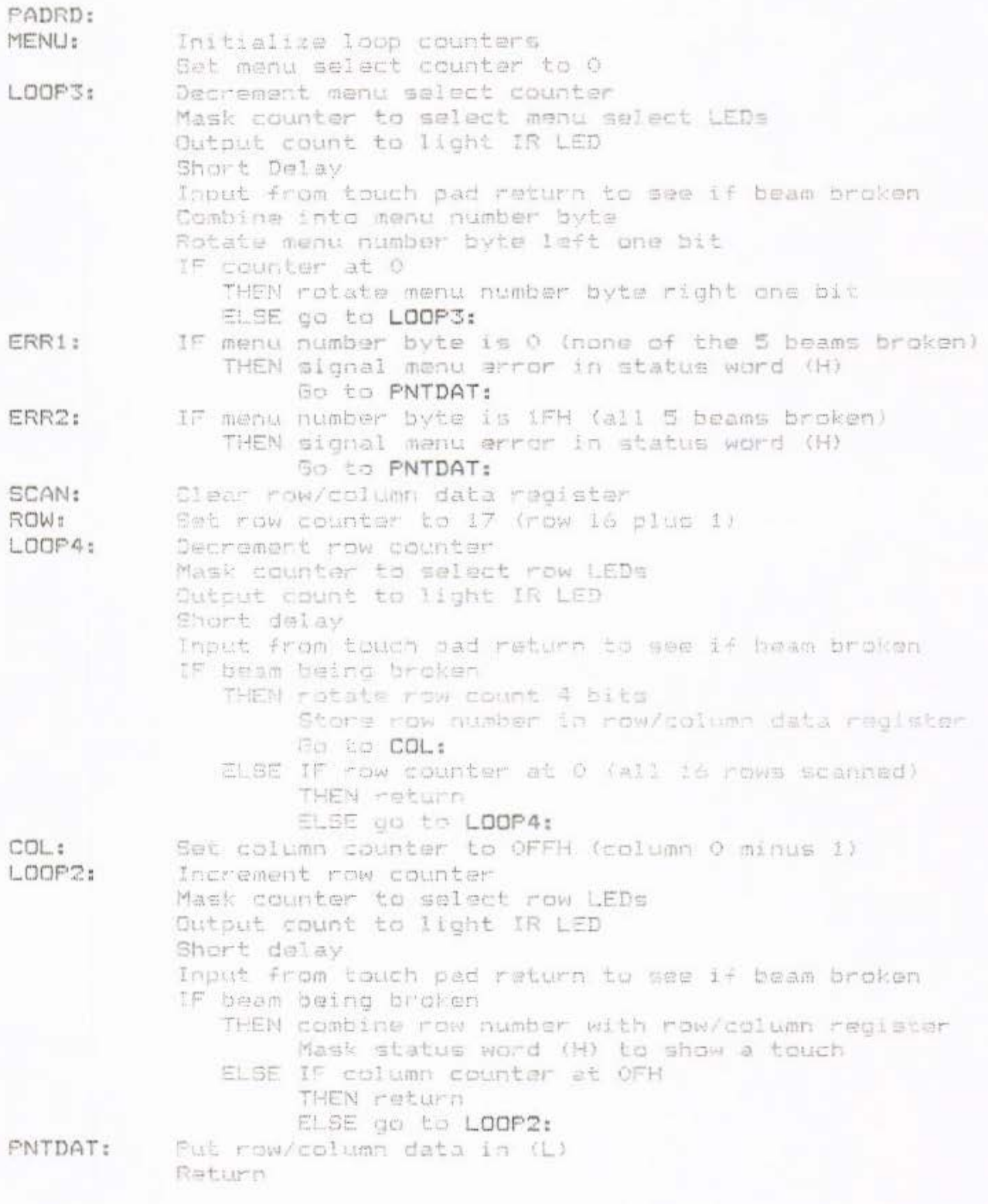

# PROMEN

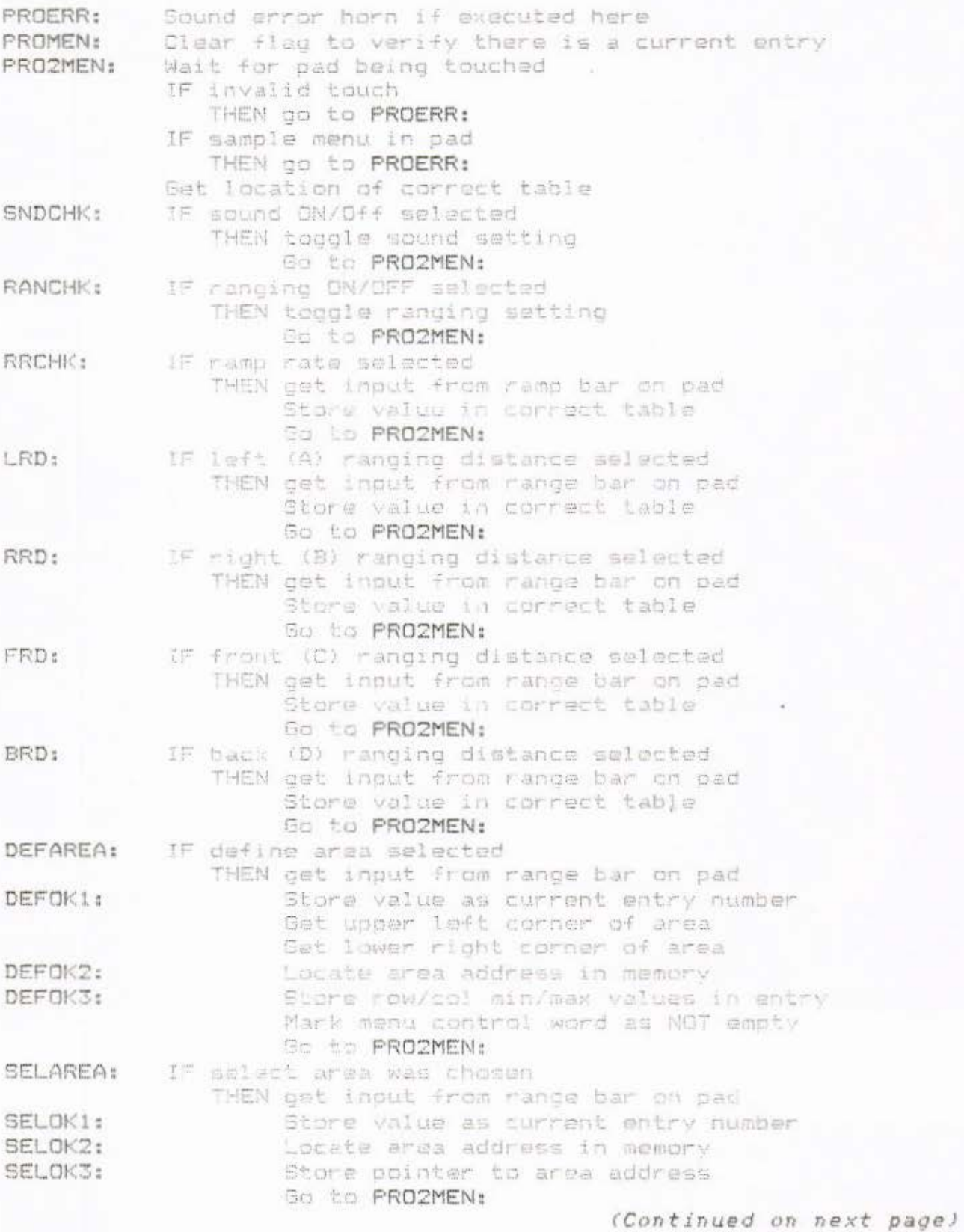

## PROMEN

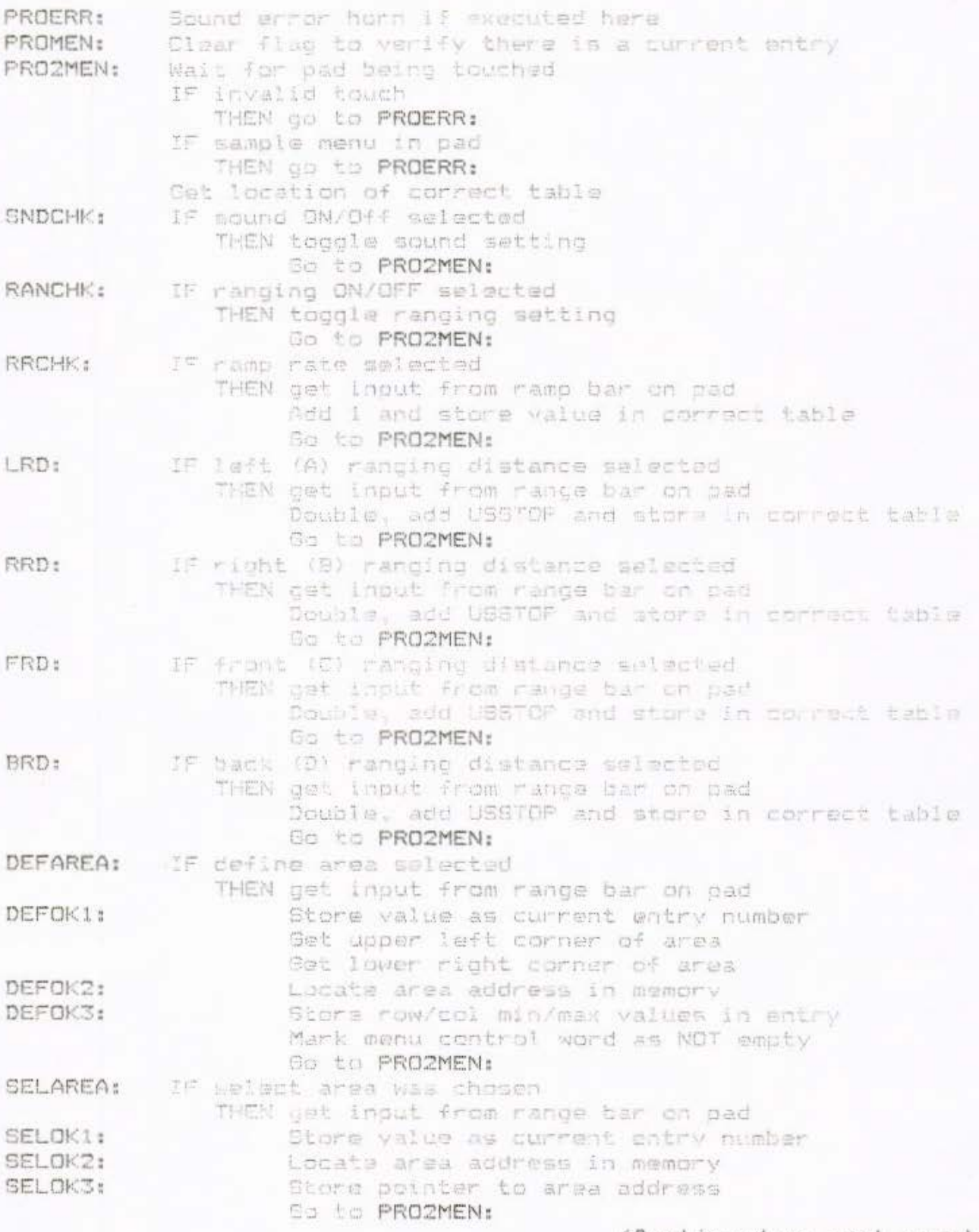

(Continued on next page)

# (Continuation of PROMEN:)

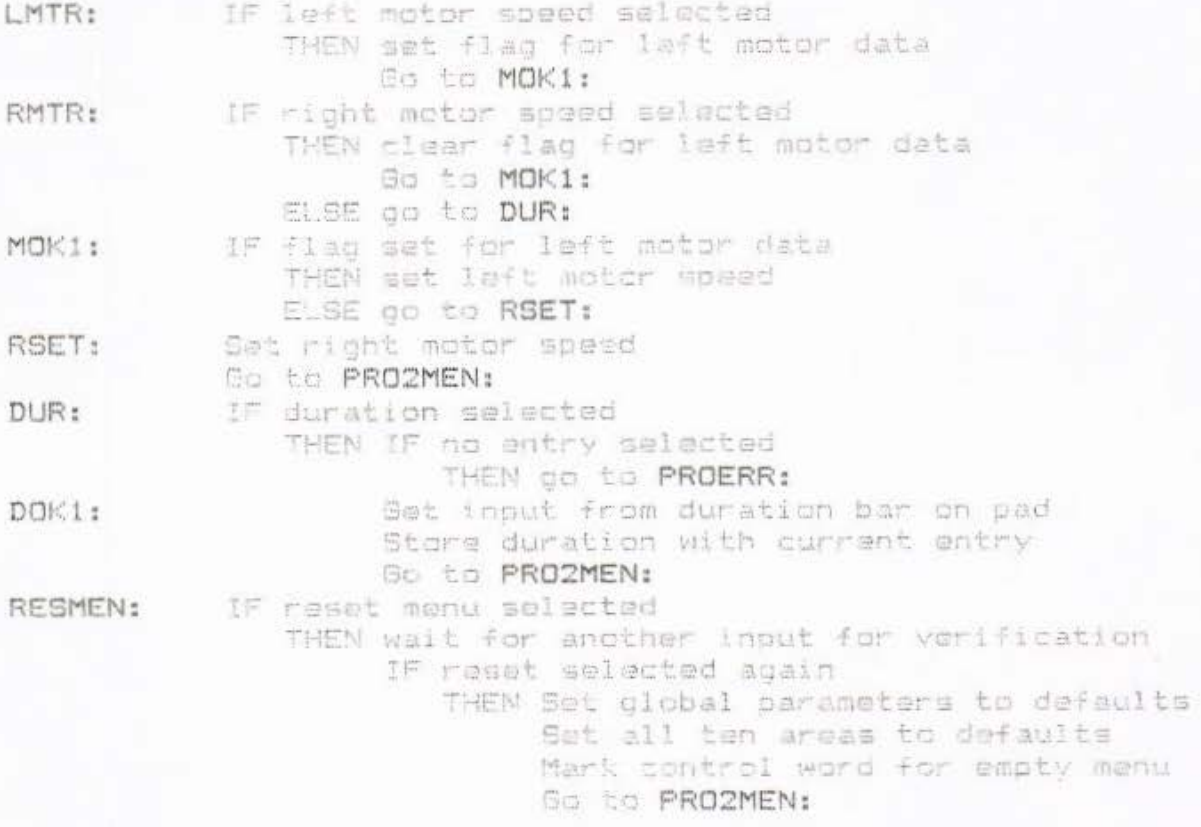

## CHKTBL

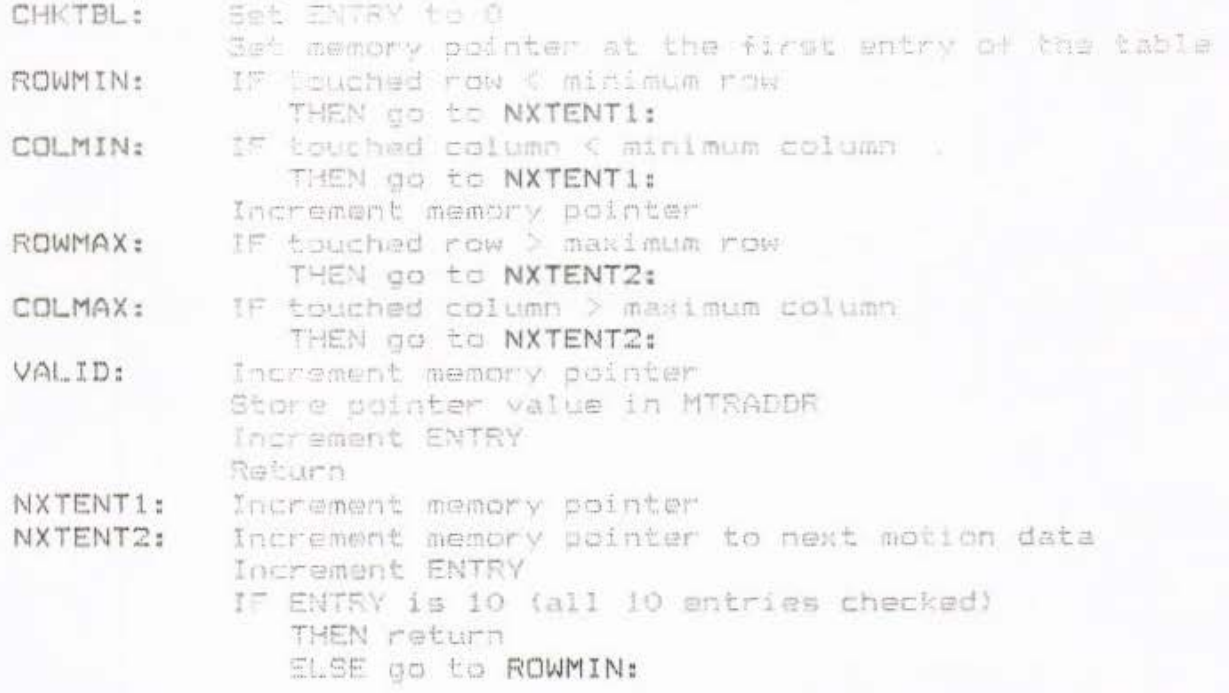

#### Page 50

### INITHTR

INITMTR:

Set memory pointer to MTRADDR Read left/right motor target speed from table Mask for right target speed only (low nibble) Store in RMTS Mask for left target speed only (high nibble) Rotate left data to low mibble Store in LMTE Increment memory pointer Read DURATION from table Gat RAMPENT value Store in CNTRAMP Raturn

# (Continuation of PROMEN:)

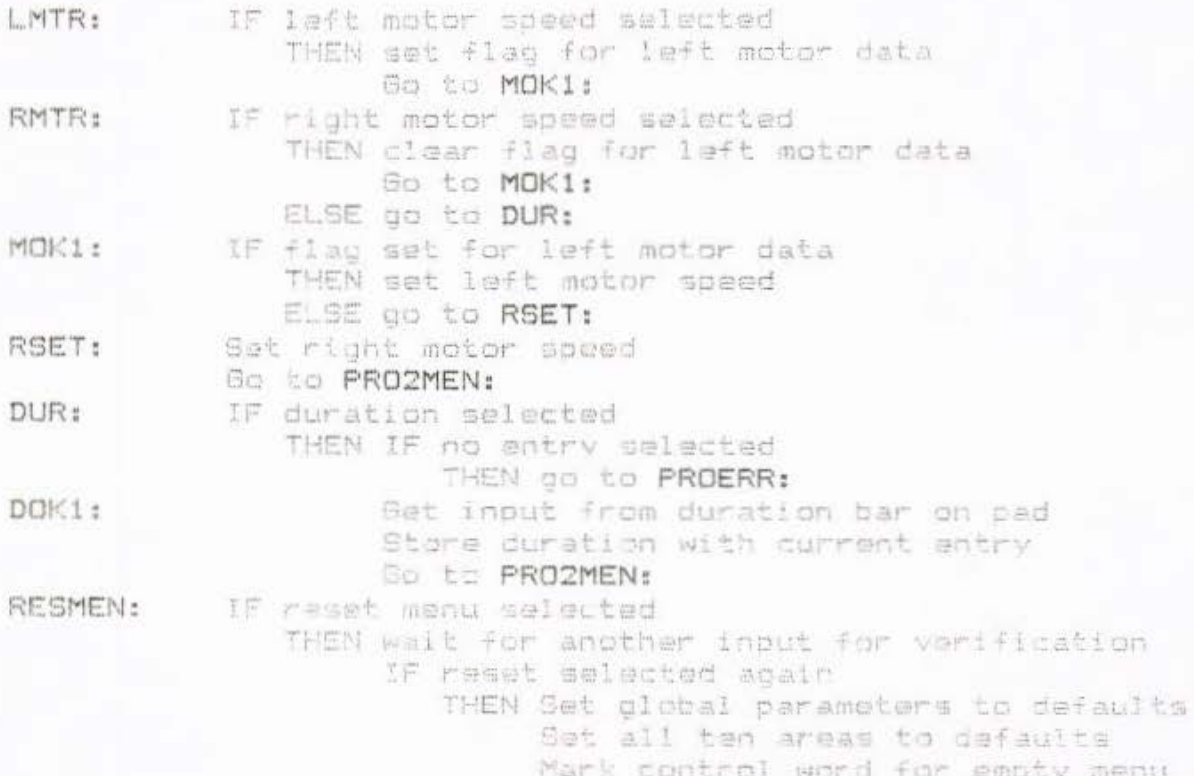

So to PROZMEN:

# CHKTBL

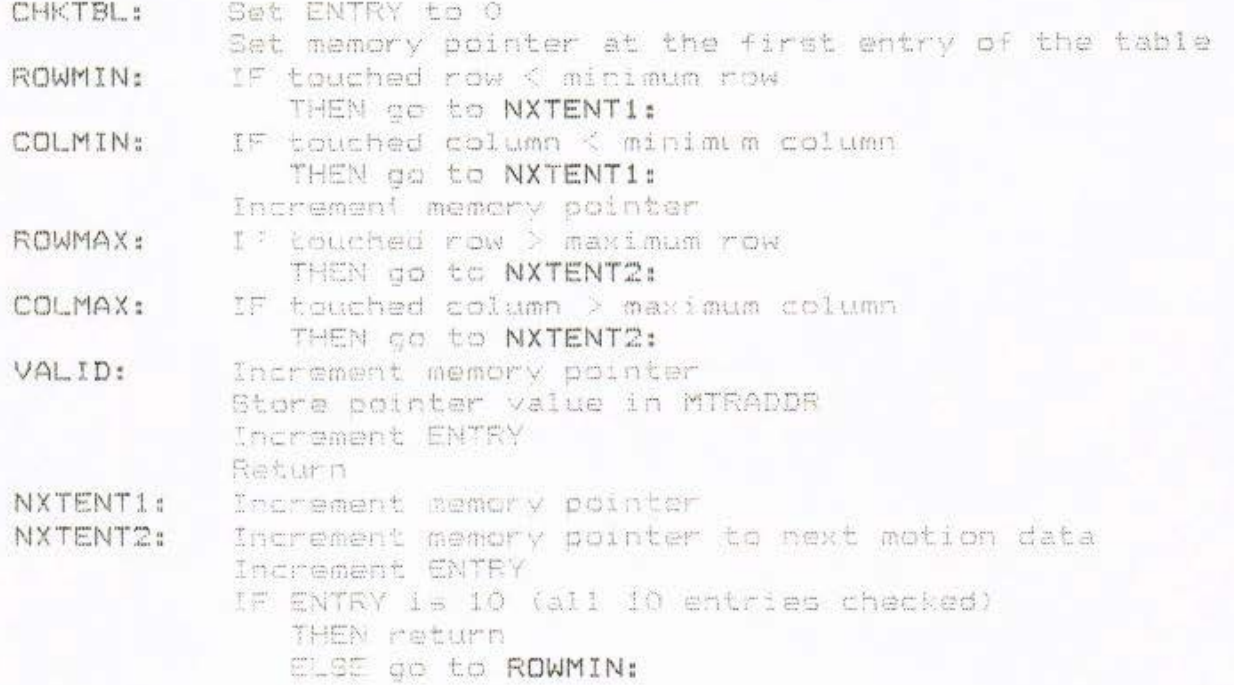

# Page 50

#### INITHTR

INITMTR:

Set memory pointer to MTRADDR Read left/right motor target speed from table Mask for right target speed only (low nibble) Store in RMTS Mask for left target speed only (high nibble) Rotate left data to low nibble Store in LMTS Increment memory pointer Read DURATION from table Get RAMPCNT value Store in CNTRAMP Return

### RGTFWD, RGTREV, LFTFWD, LFTREV

- RGTFWD: IF CNTRAMP is 0 THEN increment RMCS Store in RMOTOR Return
- RGTREV: IF CNTRAMP is 0 THEN decrement RMCS Store in RMOTOR Return
- LFTFWD: IF CNTRAMP is 0 THEN increment LMCS Store in LMOTOR Return
- IF CNTRAMP is 0 LFTREV: THEN decrement LMCS Store in LMOTOR Return

### Appendix C: SOFTWARE LISTING

0040 m

0020 =

0001 =

0002 =

 $0004 =$ 

0008 =

MENERR EQU

PADERR EQU

PADLED EQU

KENLED EQU

LUSLED EQU

RUSLED EQU

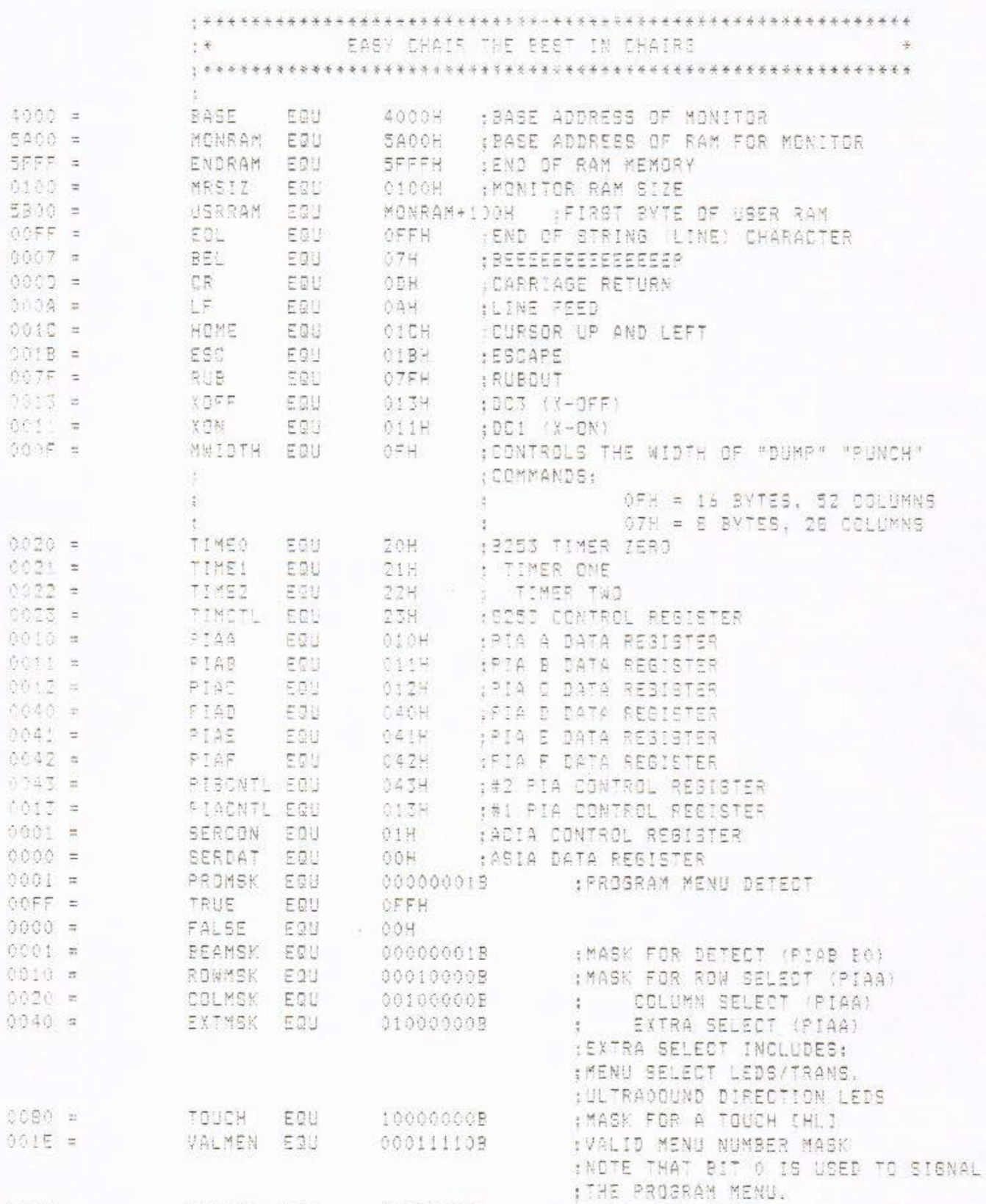

01000000B

001000005

00000018

000000103

000001009

00001000B

IMASK MENU ERROR

 $\mathfrak{p}=\mathfrak{n}^{\mathbb{N}}\otimes\mathfrak{n}^{\mathbb{N}}\otimes\mathfrak{R}=\mathfrak{R}^{\mathbb{N}}\otimes\mathfrak{R}^{\mathbb{N}}\otimes\mathfrak{R}^{\mathbb{N}}$ 

: (SAME) LEFT U.S.

 $(SAME) RIGHT U.S.$ 

IMASK LED/TRANS, ERROR

(MASK FOR PAD ERROR LED (CUTPUT)

Page 33

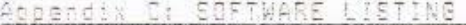

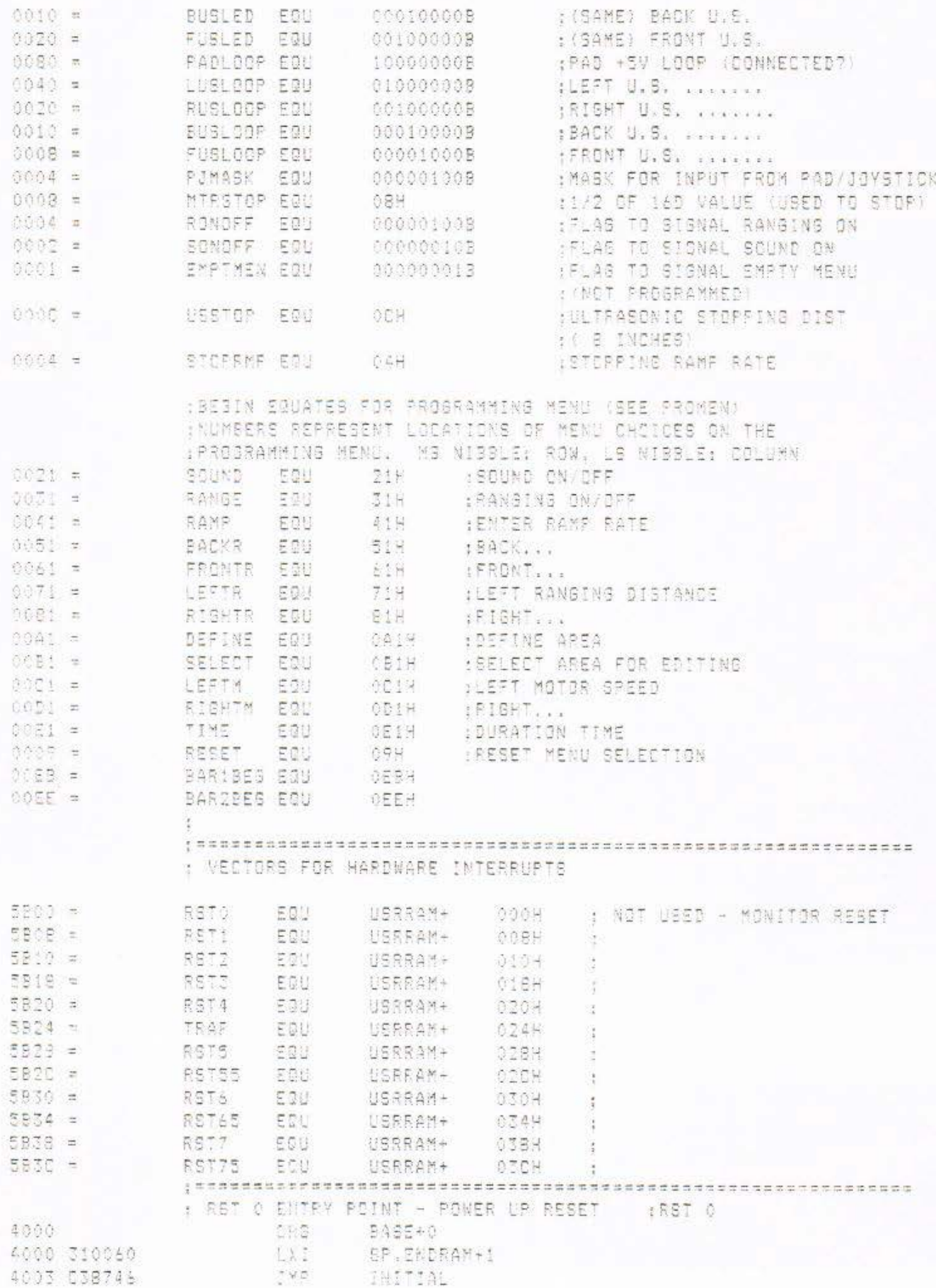

Abbendia C: BOFTWARE LISTING Face 55 4006 00 MOR 4007 00 NOP : RST 1 ENTRY POINT 4008 ORG BASE+08H : RST 1 4008 CJ0858 JMP RST1 400B 0000000000 08  $0, 0, 0, 0, 0$  $\frac{1}{2}$  . The contraction of the contract of the contract of the contract of the contract of the contract of the contract of the contract of the contract of the contract of the contract of the contract of the contract o : RST 2 ENTRY POINT 4010 BABE+10H ORE 1 827 2 4010 CI10SB RETZ JMP 4013 0000000000 DB  $0, 0, 0, 0, 0$ : RST 3 ENTRY POINT  $+$  RST 3 4018 **DRB** BASE-13H A018 C31858 IMP RSTI  $0.0, 0.0, 0.0, 0.0$ 401B 000000000 : RST 4 ENTRY POINT 4020 ORG BASE+20H F RST 4 0020 032058 JMP RST4 4023 00 NOP : TRAP ENTRY POINT : TRAP 4024 083 BASE+24H 4024 032458 **THP** TRAP 4027 00 NOP : RET E ENTRY POINT 4928 ORG DASE+2BH  $957<sub>5</sub>$ 4028 07285E JMP. RSTE 4025 00 NOP : RST 5.5 ENTRY POINT 4020 BASE+2CH  $, 887.5.5$ ORG 4025 03205B JMF RSTSS 4025 00 **MOP** : RBT & ENTRY POINT 4030 ORG BASE+30H  $1.55T<sub>b</sub>$ 4030 C3305B **IMP** RST6 4033 00 NOF : RST 4.5 ENTRY POINT  $BASE+34H$ 4034 CRS : 897 8.5 4034 033458 JMP RST65 4037 00 NOP : RST 7 ENTRY POINT BASE+38H ORG 4038 1 RST 7 RST7 4035 C3385B JMP 4038 00 NOP: : RST 7.5 ENTRY FOINT ;RST 5.5 BASE+3CH 4030 ORG RST75 **JMP** 

4030 03305B

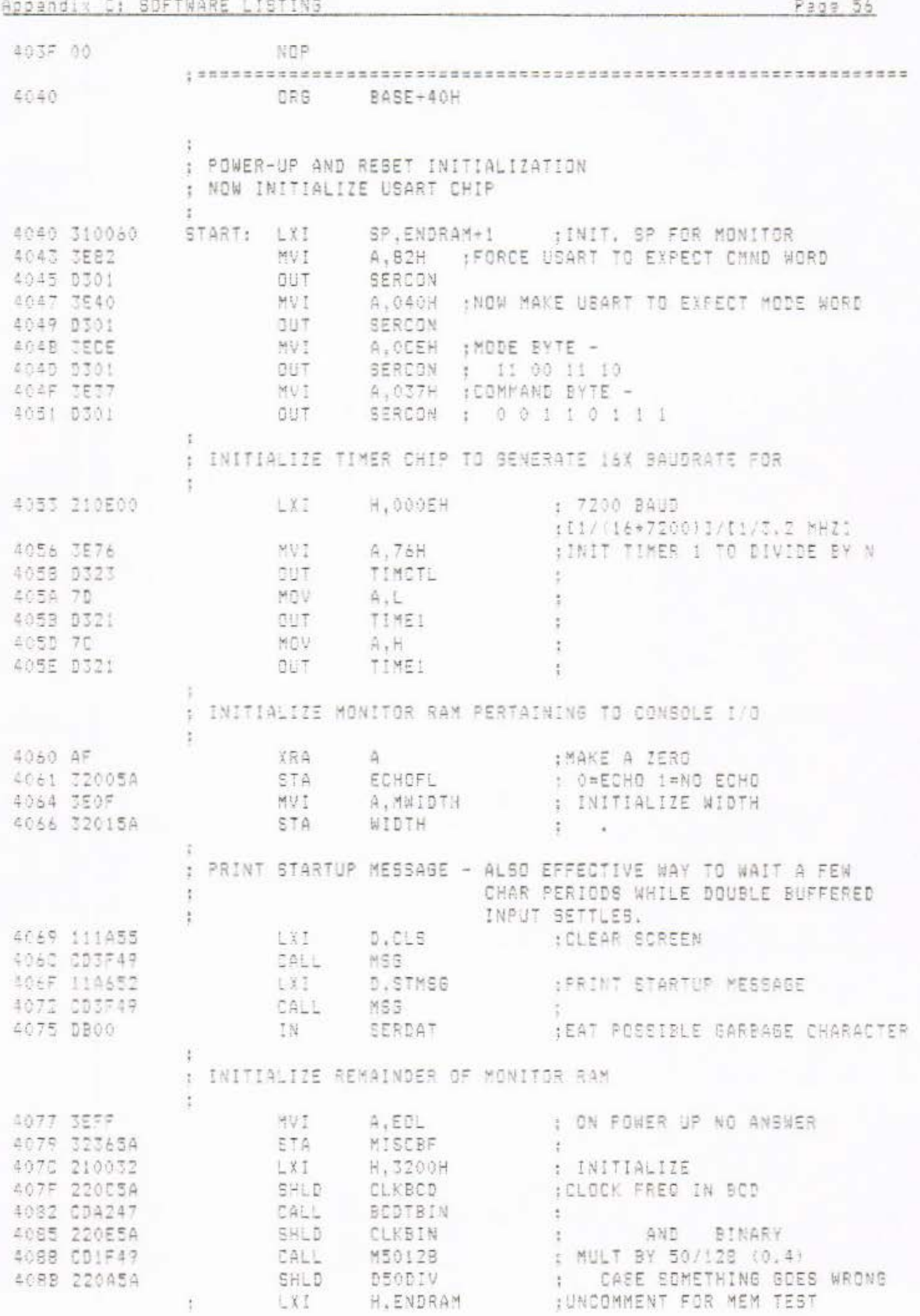

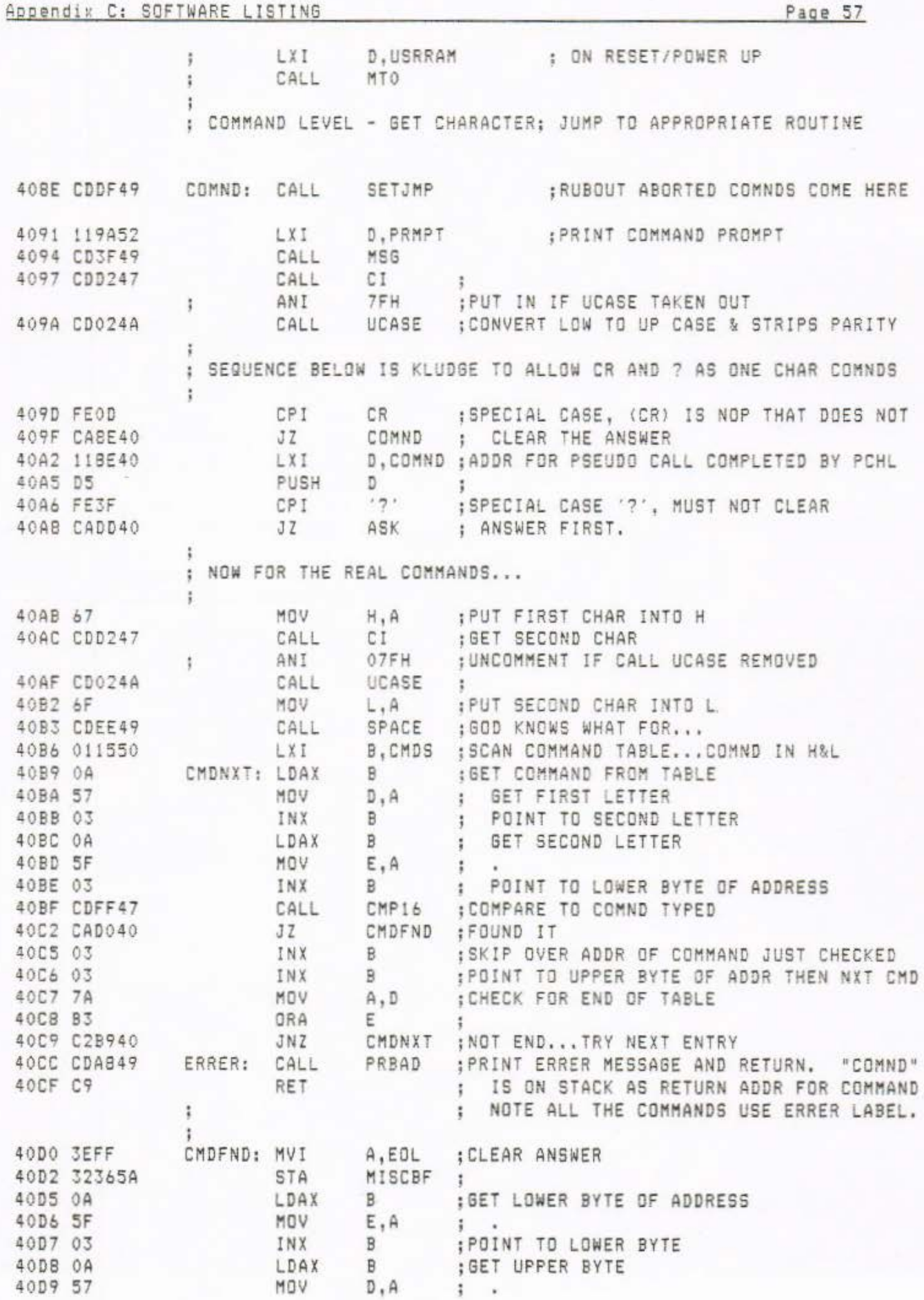

÷

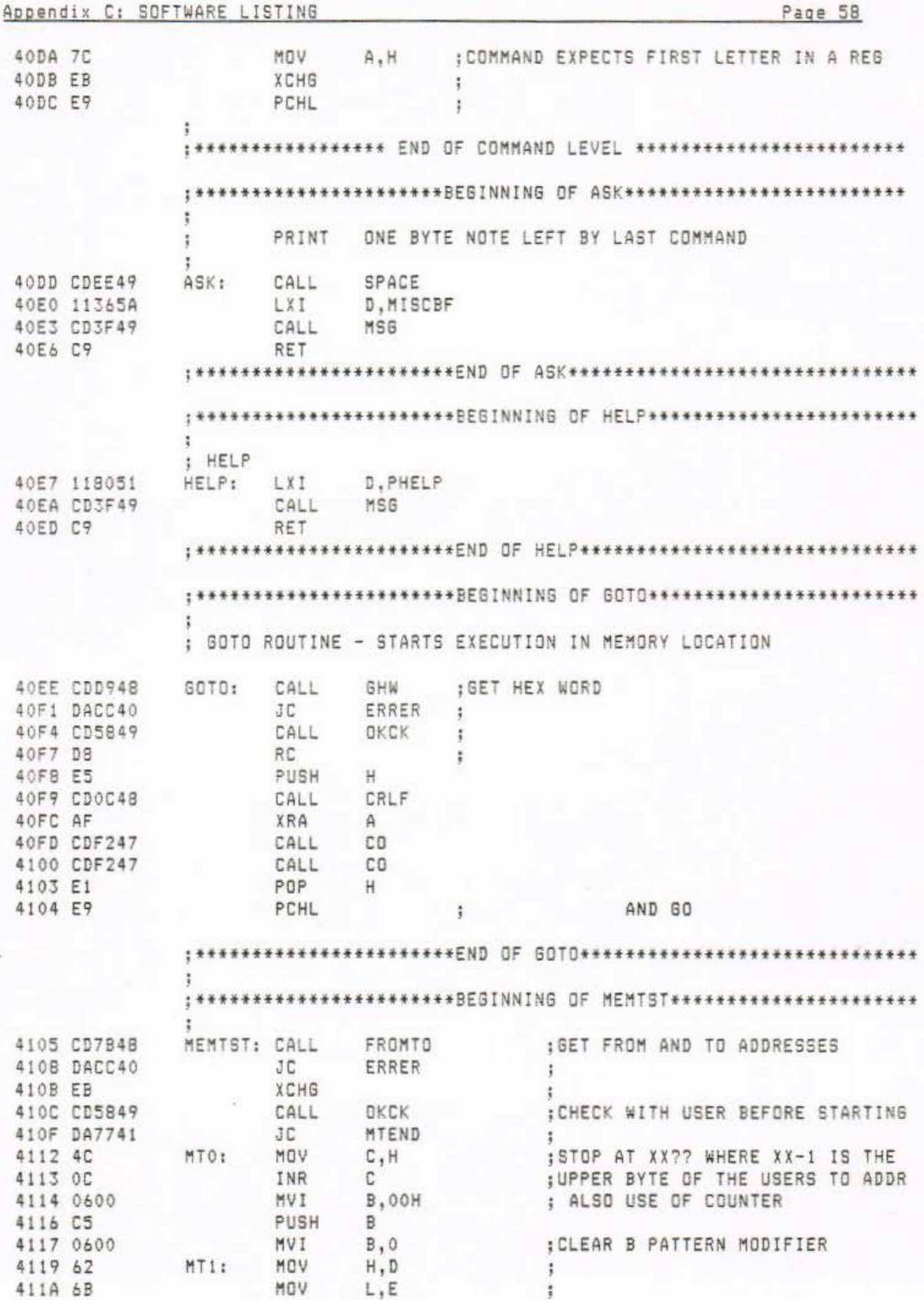

 $\tilde{U}$ 

# Appendix C: SOFTWARE LISTING

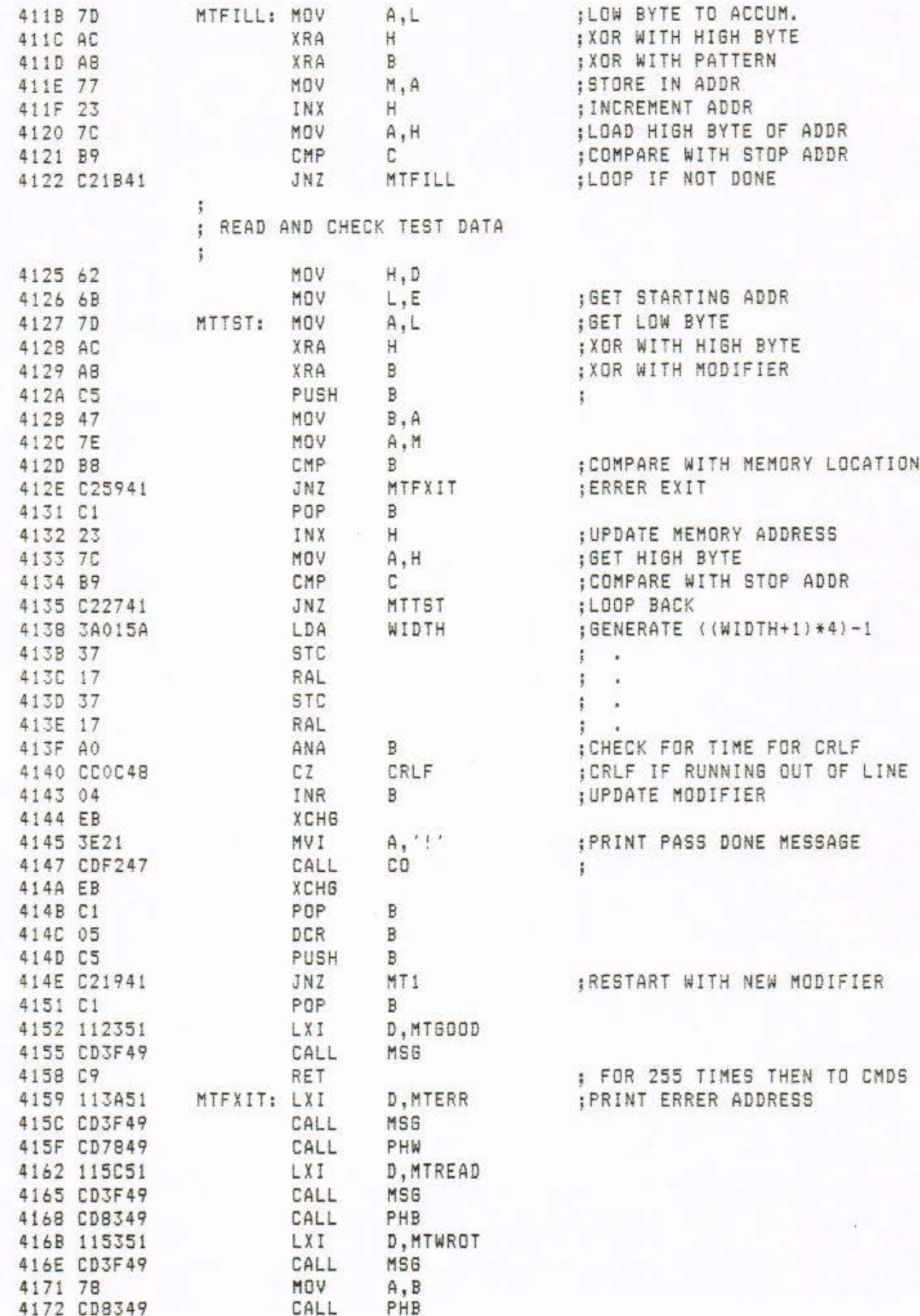

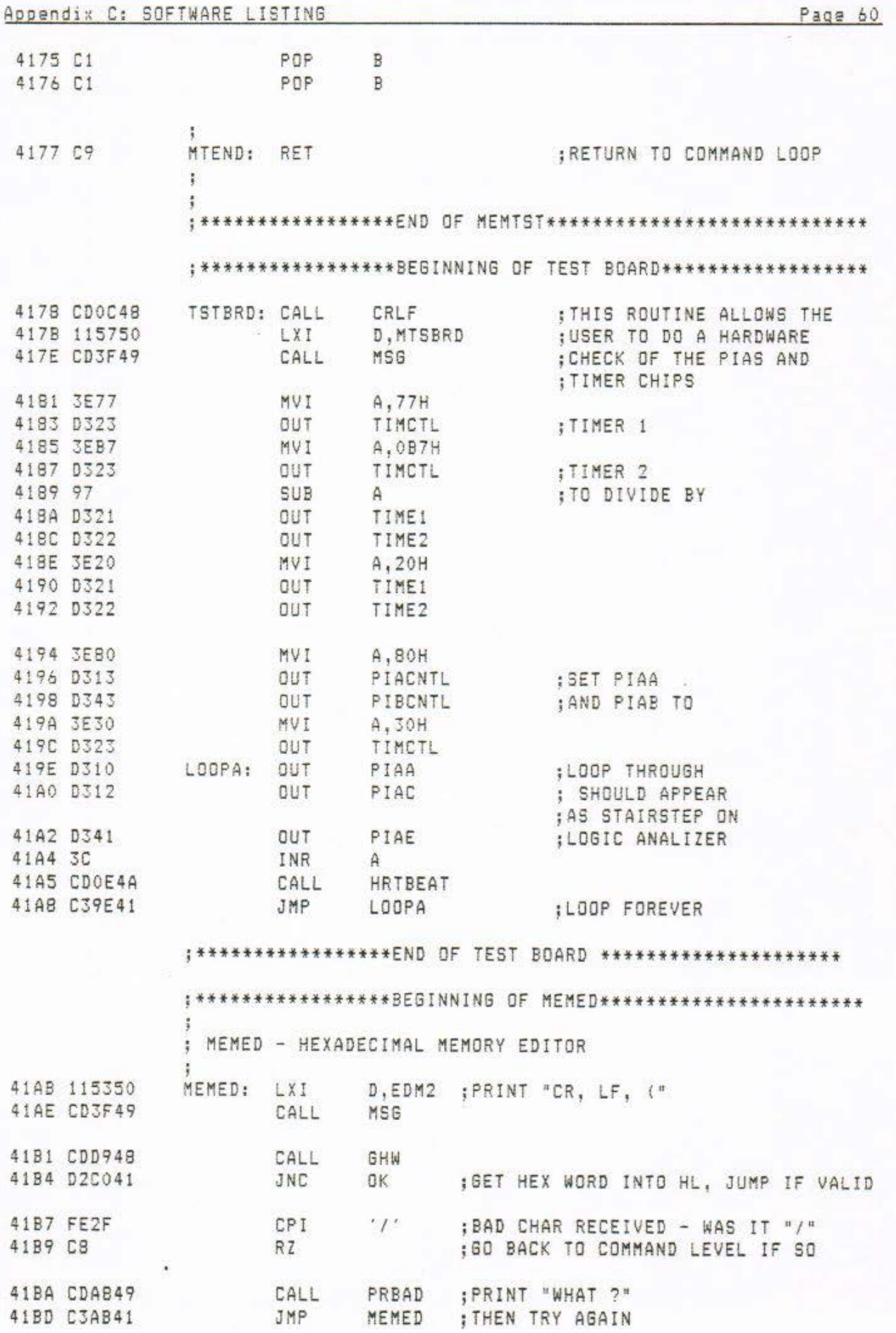

# Appendix C: SOFTWARE LISTING Page 61

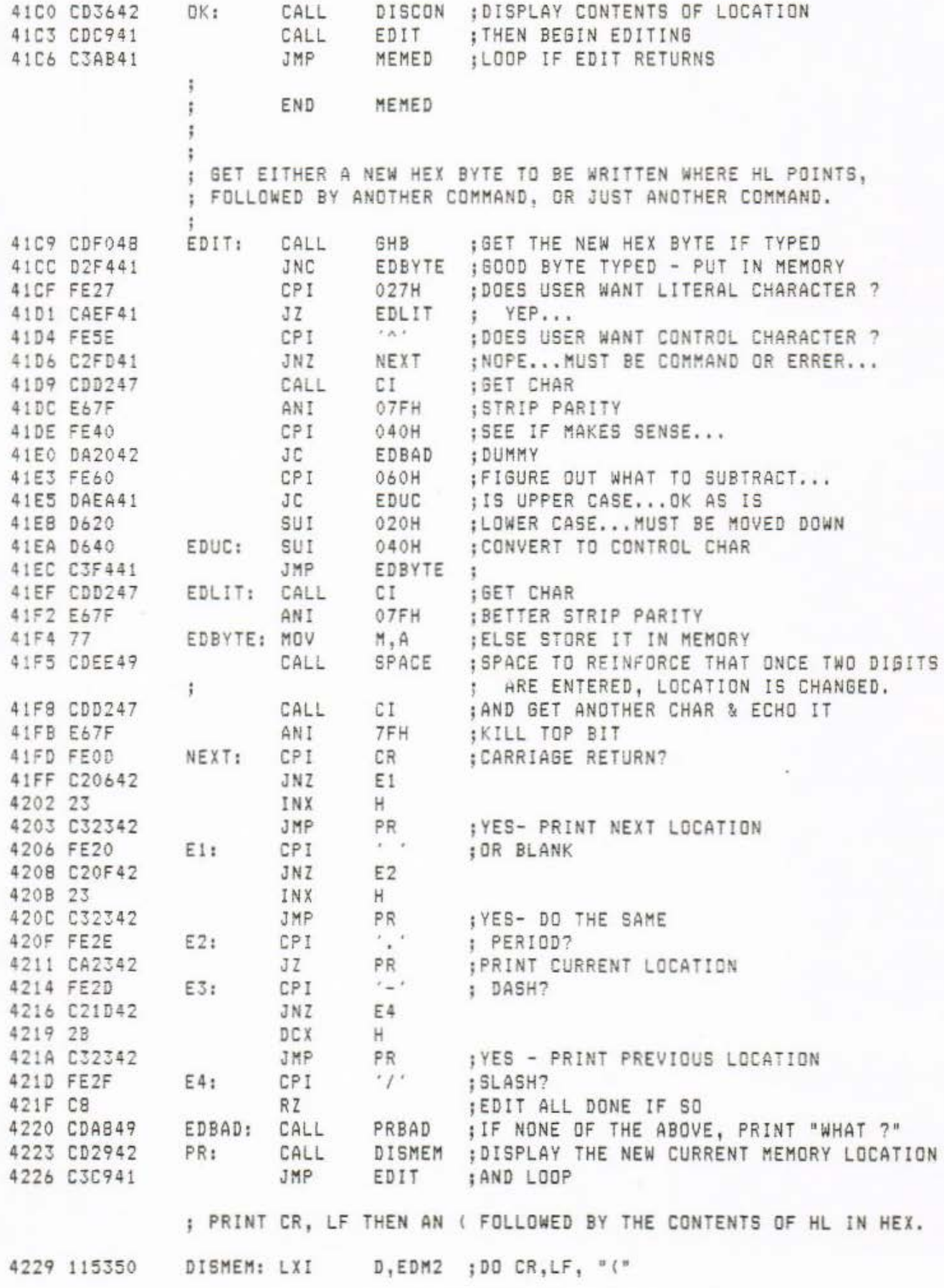

# Appendix C: SOFTWARE LISTING

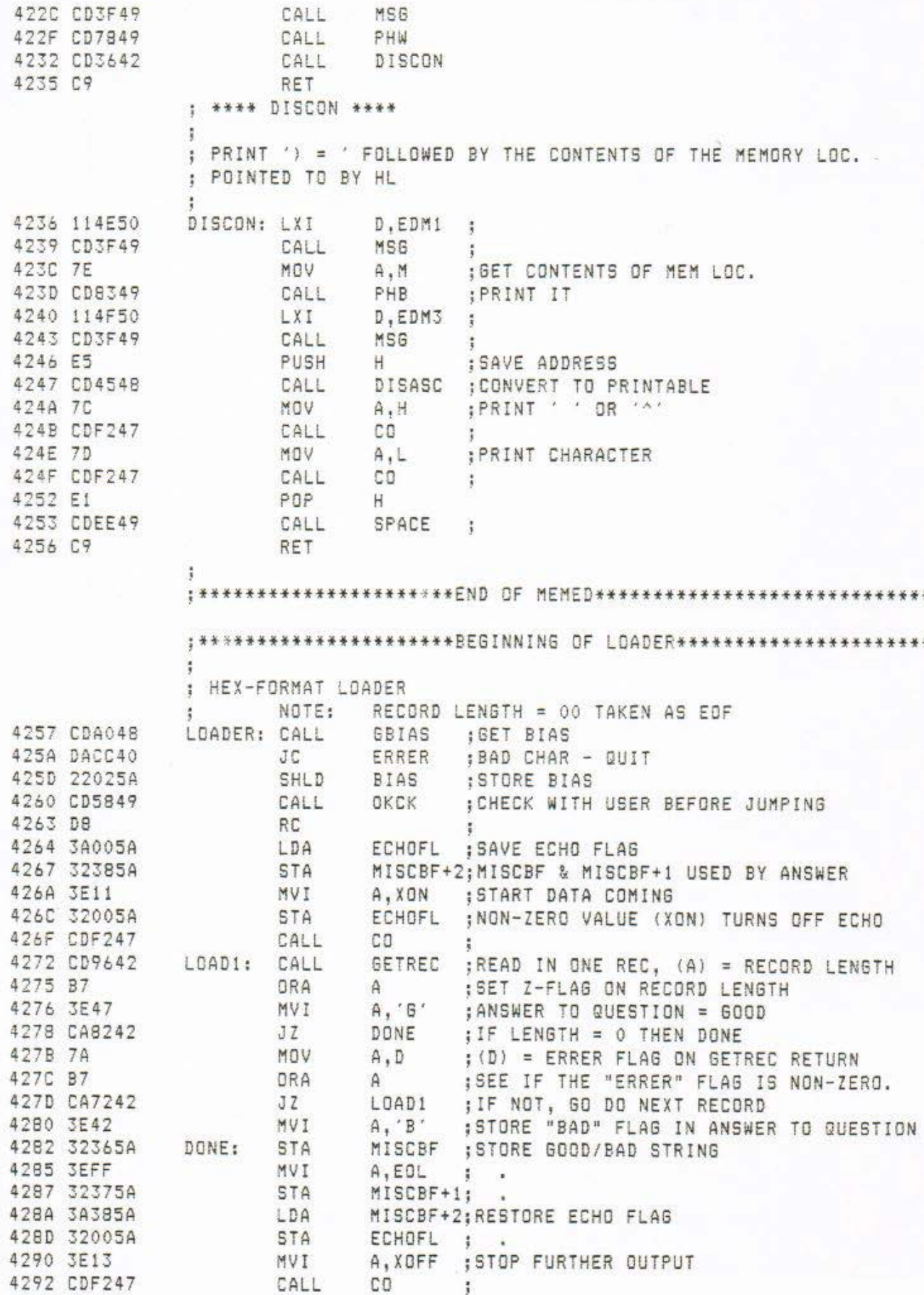

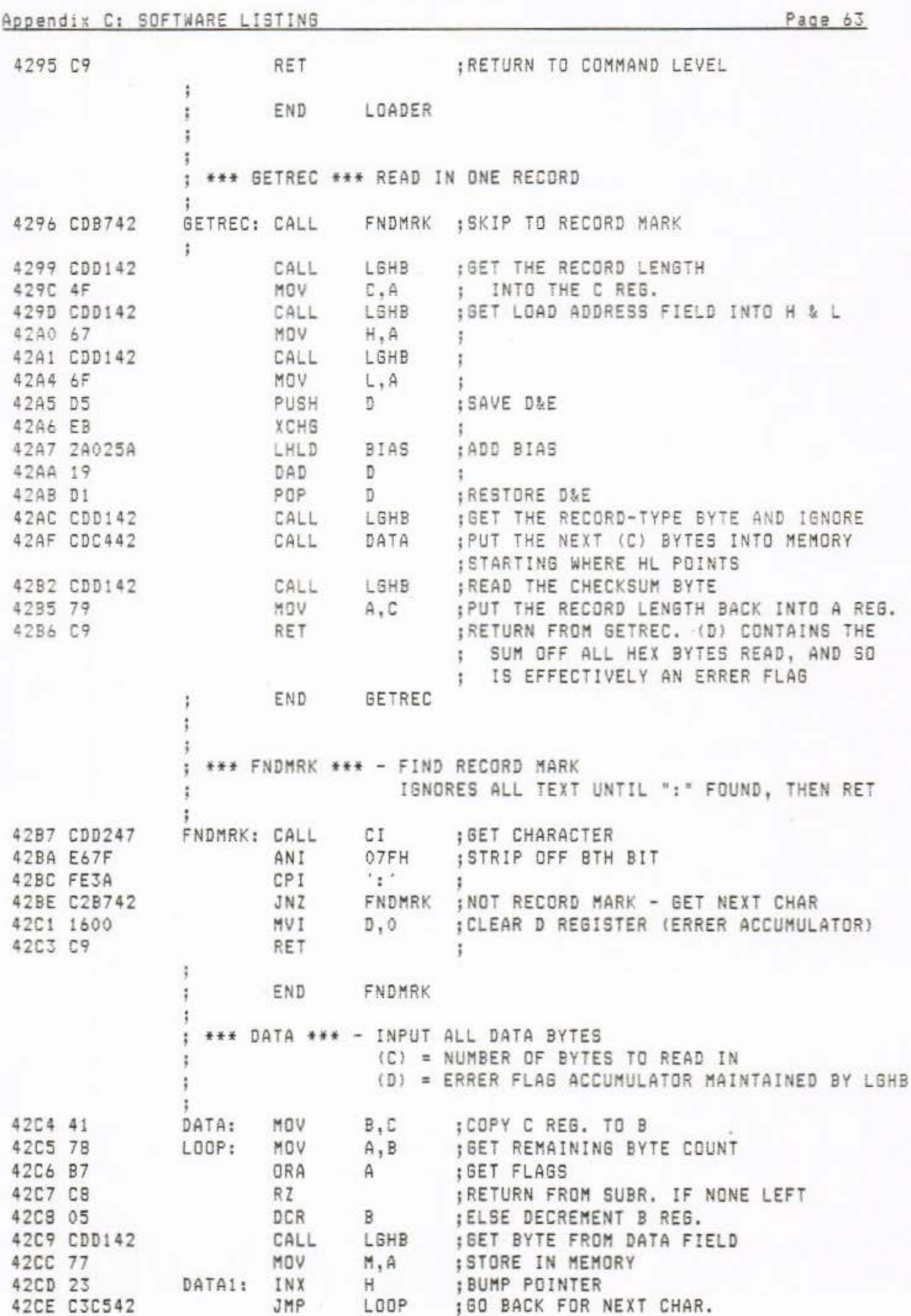

#### Appendix C: SOFTWARE LISTING Page 64

4307 Eo7F 4309 FE20

t END OATA ••• LGHB \*\*\* - LOADER GET HEX 3YTE SAME AS SHB EXCEPT ADDS BYTE GOTTEN TO ERRER ACCUMULATOR IN 0 REGISTER GHB ;GET BYTE 42D1 CDF 048 LGHB: CALL 4204 FS PUSH PSW ;SAVE BYTE 4205 82 ADD D ;ADD TO (D)<br>D,A :PUT SUM IN : PUT SUM IN D-REG 4206 57 110V 4207 fl POP PSW : RESTORE BYTE 4208 C9 RET ÷ ţ. END LGHB t. j \*\*\* \*\* \*\* \*\*\*\*\*•~\*\*\*\* •\*• END OF LOADER• ~•• \*\*\*\*\* \*\*\*\*\* \*~\*\*\*\*\*\* ••• j ;\*\*\*\*\*\*\*\*\*\*•\*\*\*\*\*\*\*\*\*\*\*\*BEGINNING OF DUMP••••••••••\*\*\*\*\*\*\*\*\*•\*\*\*\* ; DUMP! IS AN ENTRY POINT FOR EXTERNAL USE OF ROUT! NE ; 4209 C07949 DUMP: CALL FROMTO ;GET BEGINNING ADDRESS AND BYTE COUNT '2DC DACC40 JC ERRER ;NON HEX CHAR ~YPEO - WHAT ?? ? ?? ? 42DF CD5849 OKCK : CHECK WITH USER BEFORE CONTINUING ~2E: DB RC ; 42E3 3AO!SA OUMP 1: LOA WIDTH ;GET WIDTH 42£6 47 MDV B,A ; CMA : ROUND DOWN STARTING ADDRESS **42£7** 2F 42E8 AS ANA L 42E9 6F MOV L,A ; MDV **A,E** ;ROUND UP ENDING ADDRESS 42EA 7B 42E3 BO ORA B 42EC SF MDV E,A ; H ;D&E=START-ENDING-1 42ED E5 42EE CDF649 CALL SUB16 : 42FI 2B ocx H 42F2 Dl POP D 42F3 EB XCHG ; 42F4 CDOC48 CALL CRLF :GO TO NEW LINE 42F7 CD7849 CALL PHW ;PRINT MEMORY ADDRESS PUSH H ; PUT RAM ADDRESS ON STACK 42FA E5 42FB 21365A LXI H, MISCBF; GET BUFFER ADDRESS XTHL ;PUT BUFFER ADDRESS **ON** STACK 42FE E3 ;SET RAM ADDRESS OFF AT THIS POINT TOP OF STACK HAS BUFFER ADDRESS H&L HAS RAM ADDRESS 42FF 7E DI1: MOV A, M ; GET BYTE 4300 23 INX H ; POINT TO NEXT BYTE IN RAM 4301 CDEE49 CALL SPACE ; CALL PHB ; PRINT BYTE IN HEX 4304 CD8349

ANI 07FH ; STRIP PARITY

CPI 020H ;CHECK FOR PRINTABLE
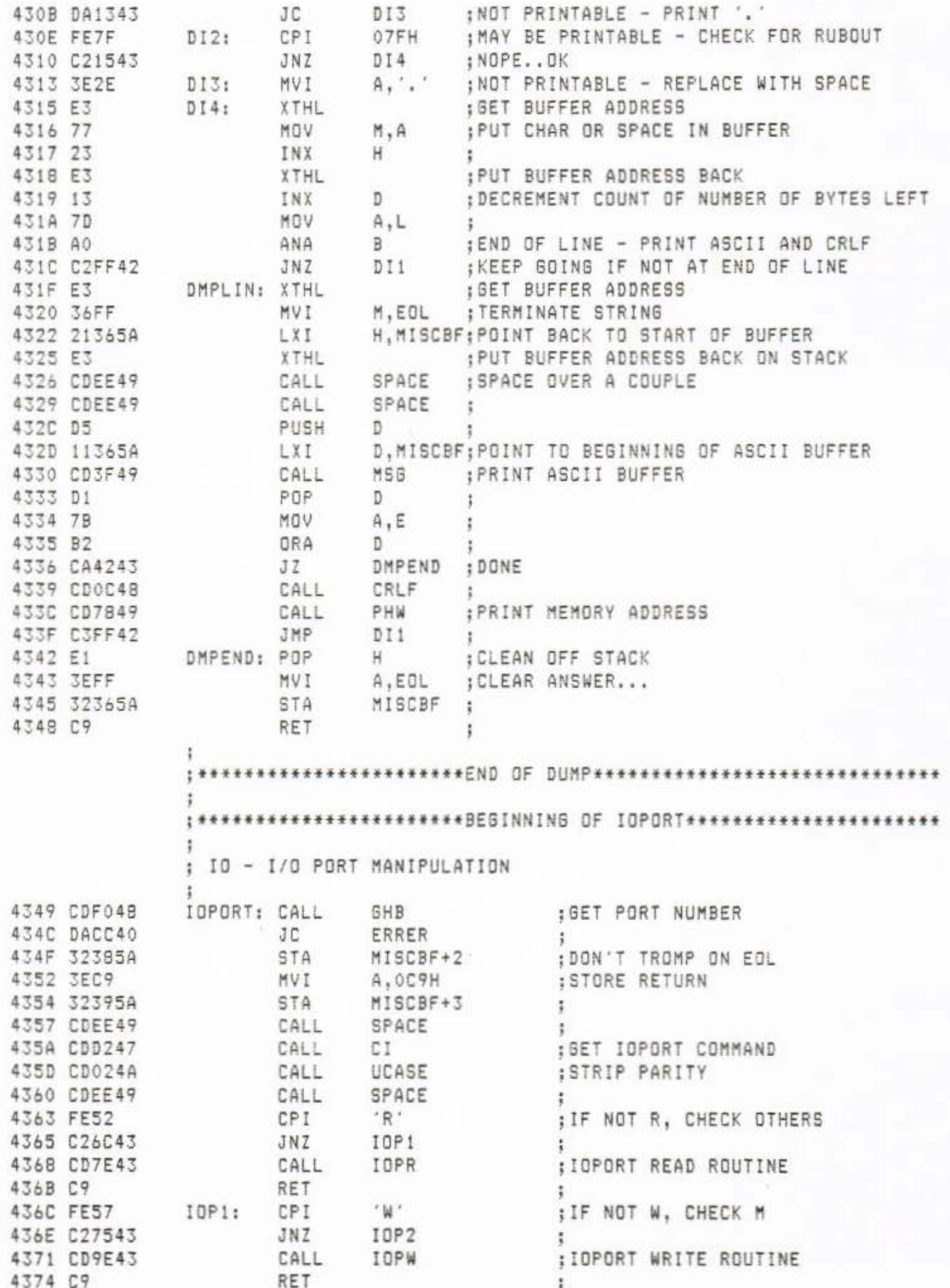

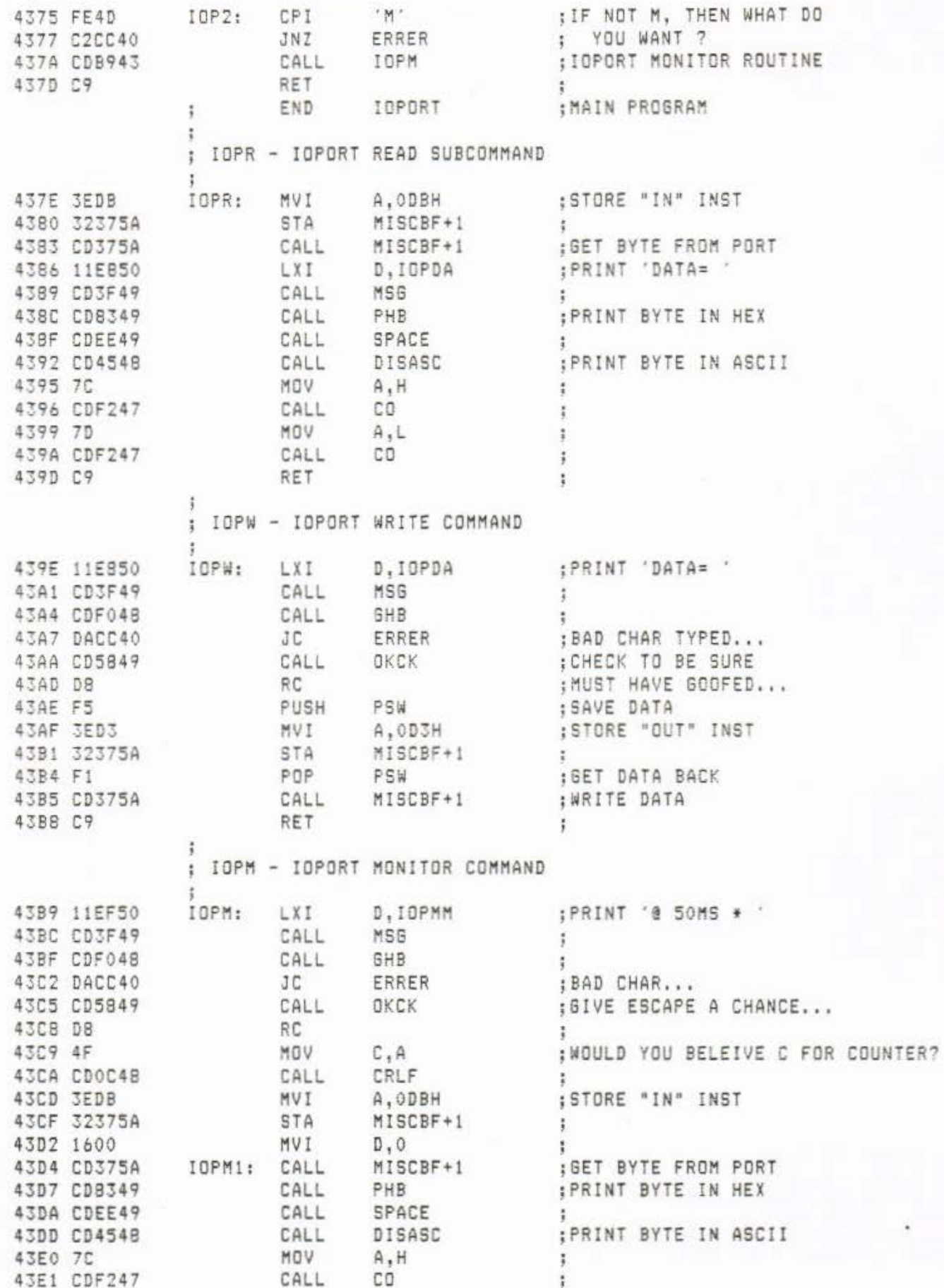

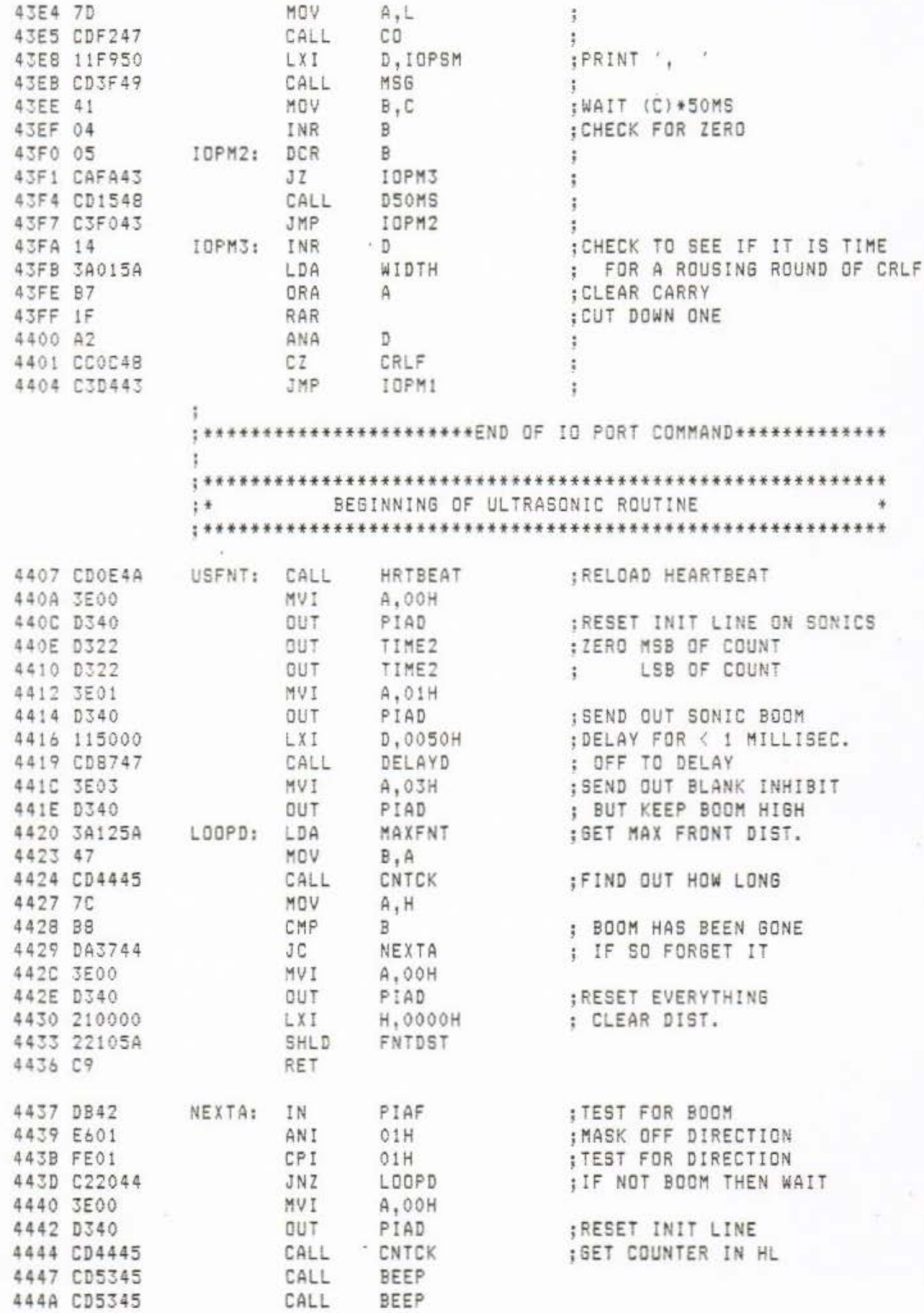

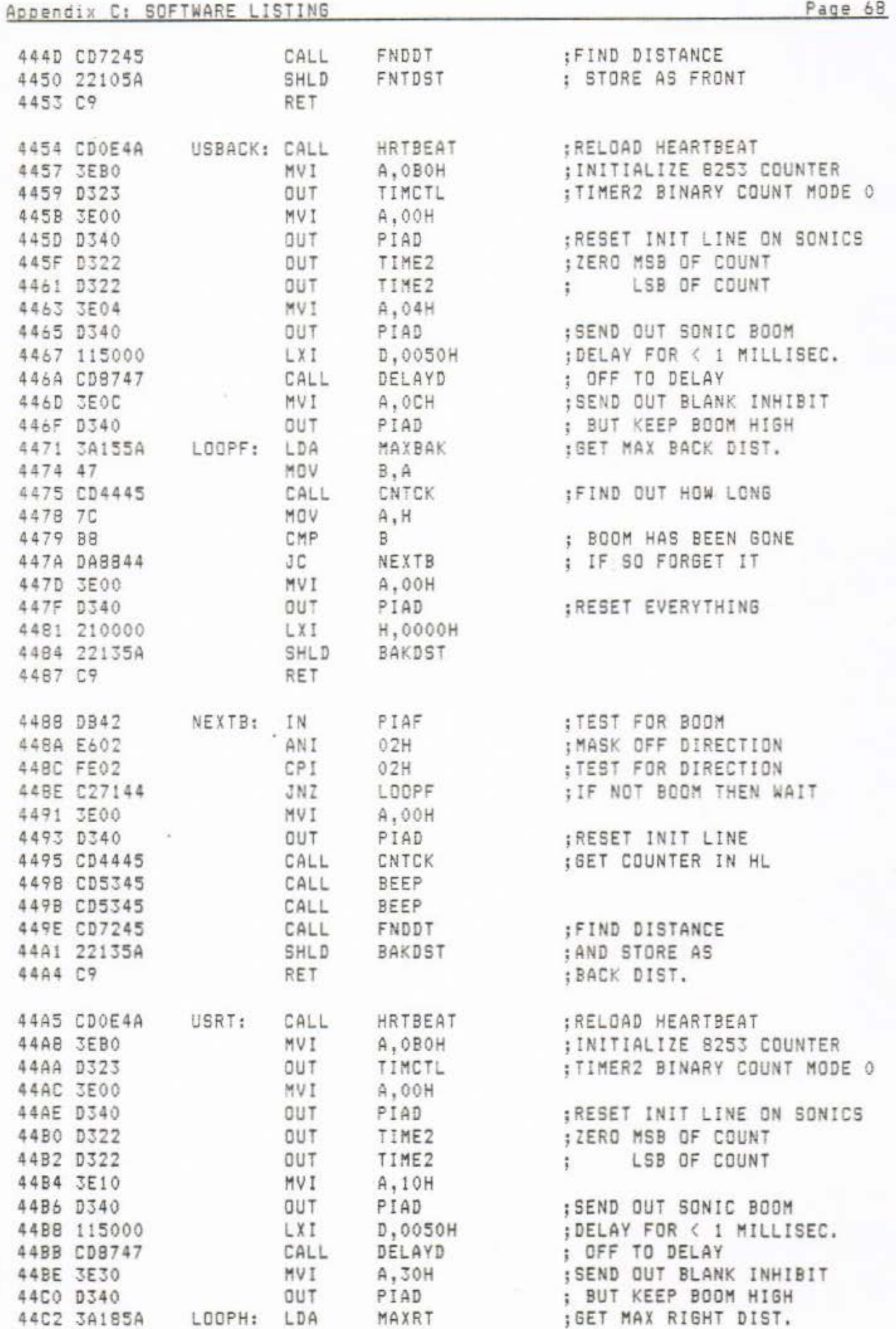

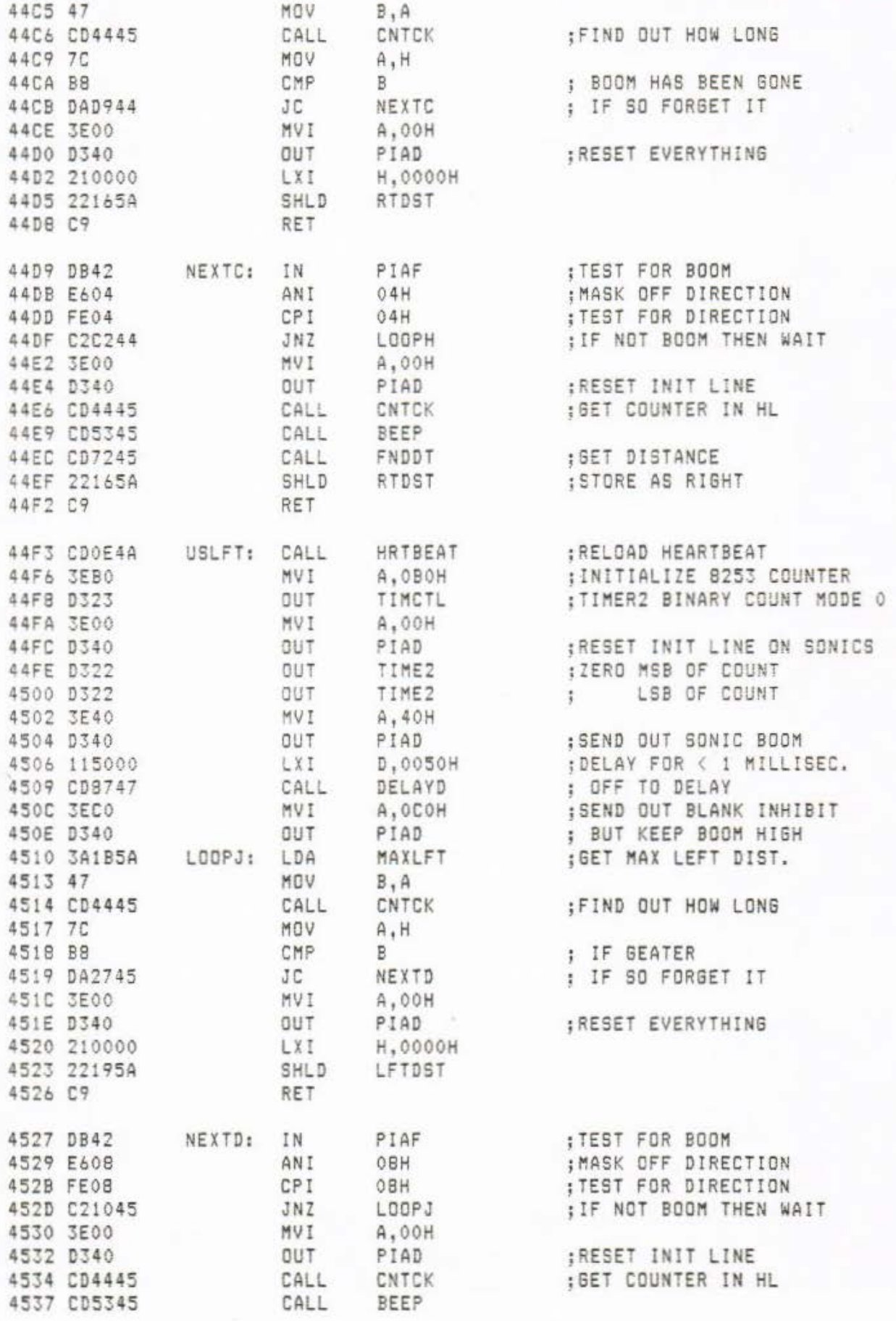

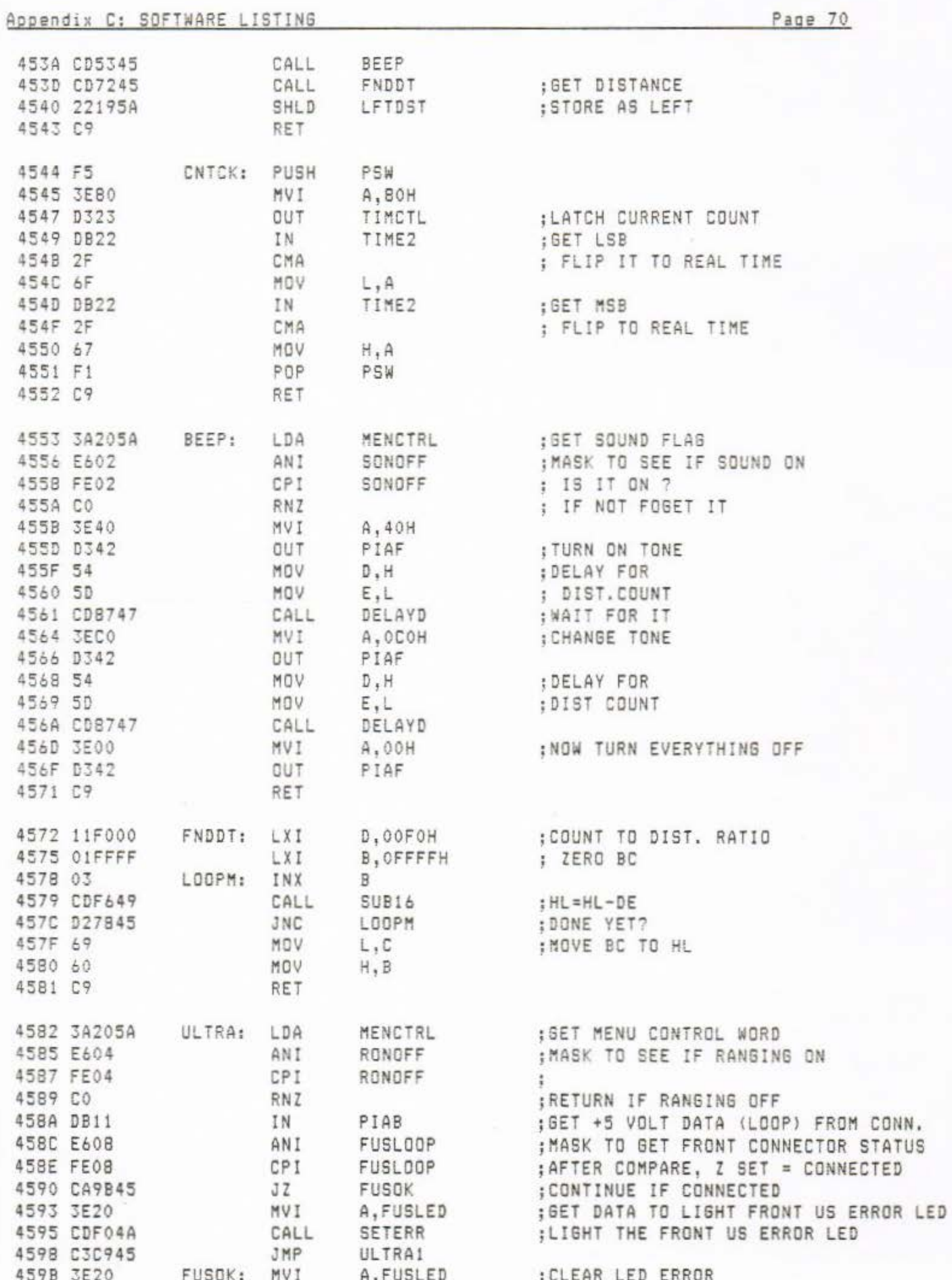

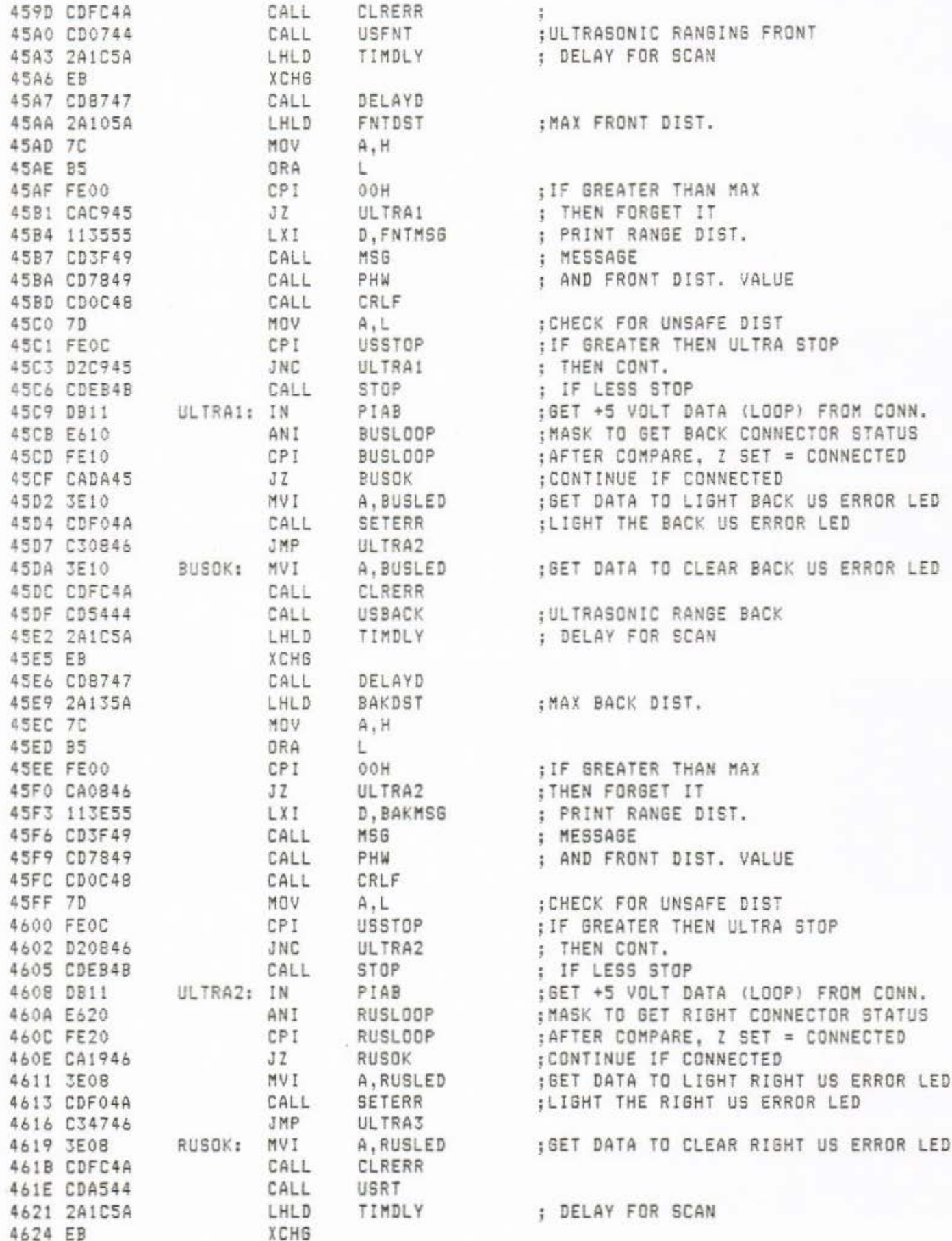

468E 3EB0

Page 72

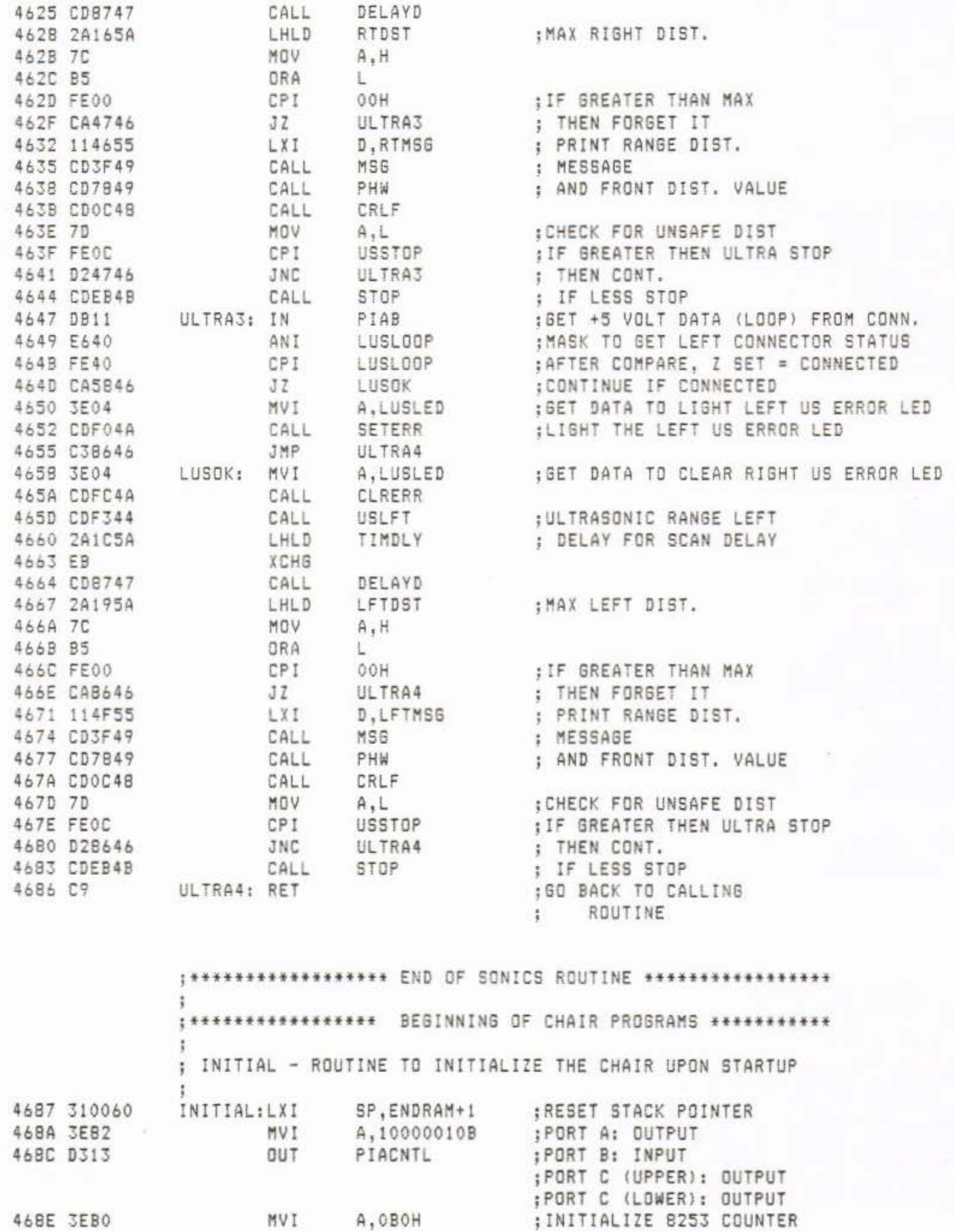

A, OBOH

MVI

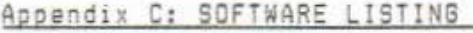

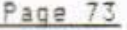

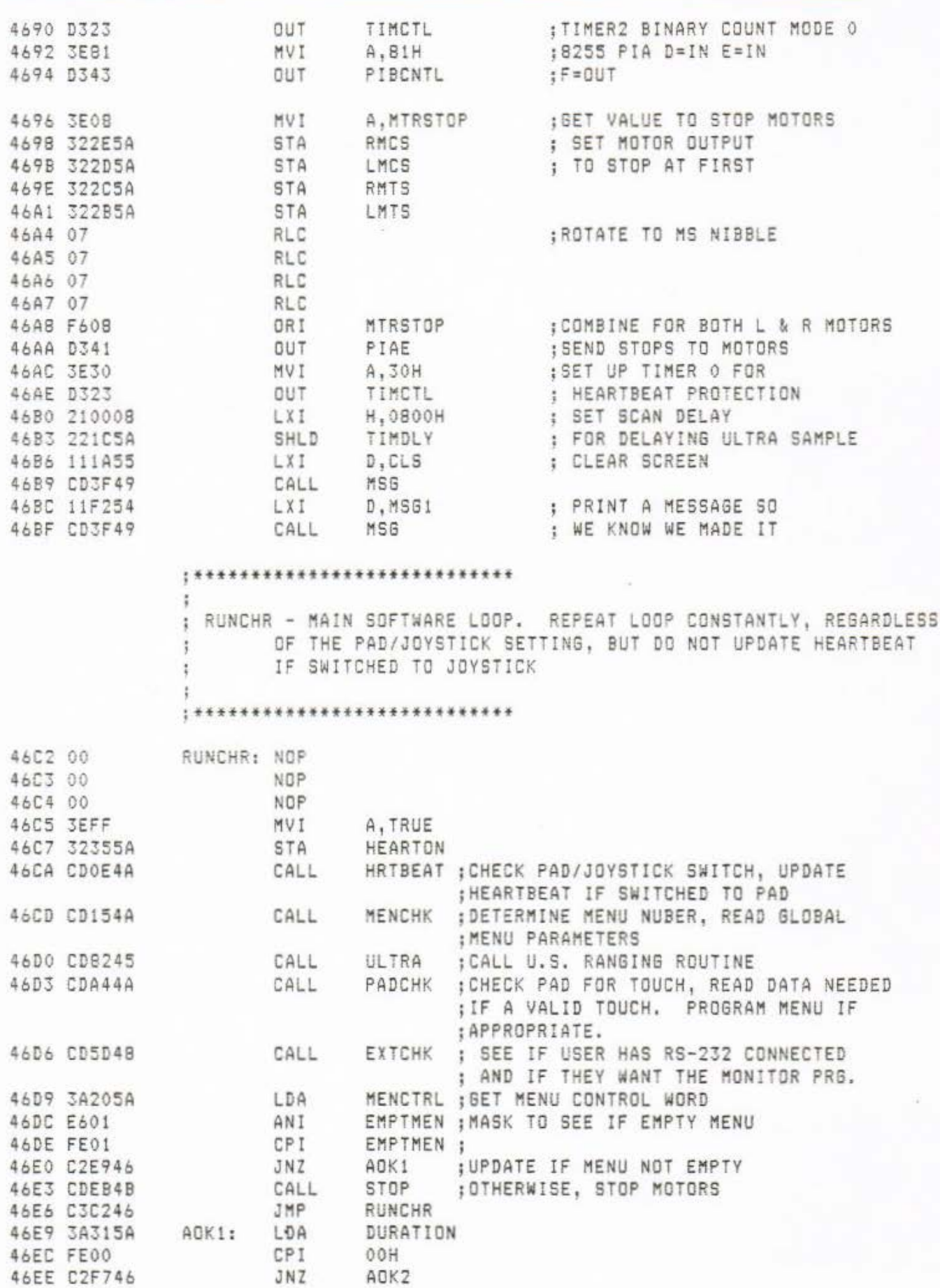

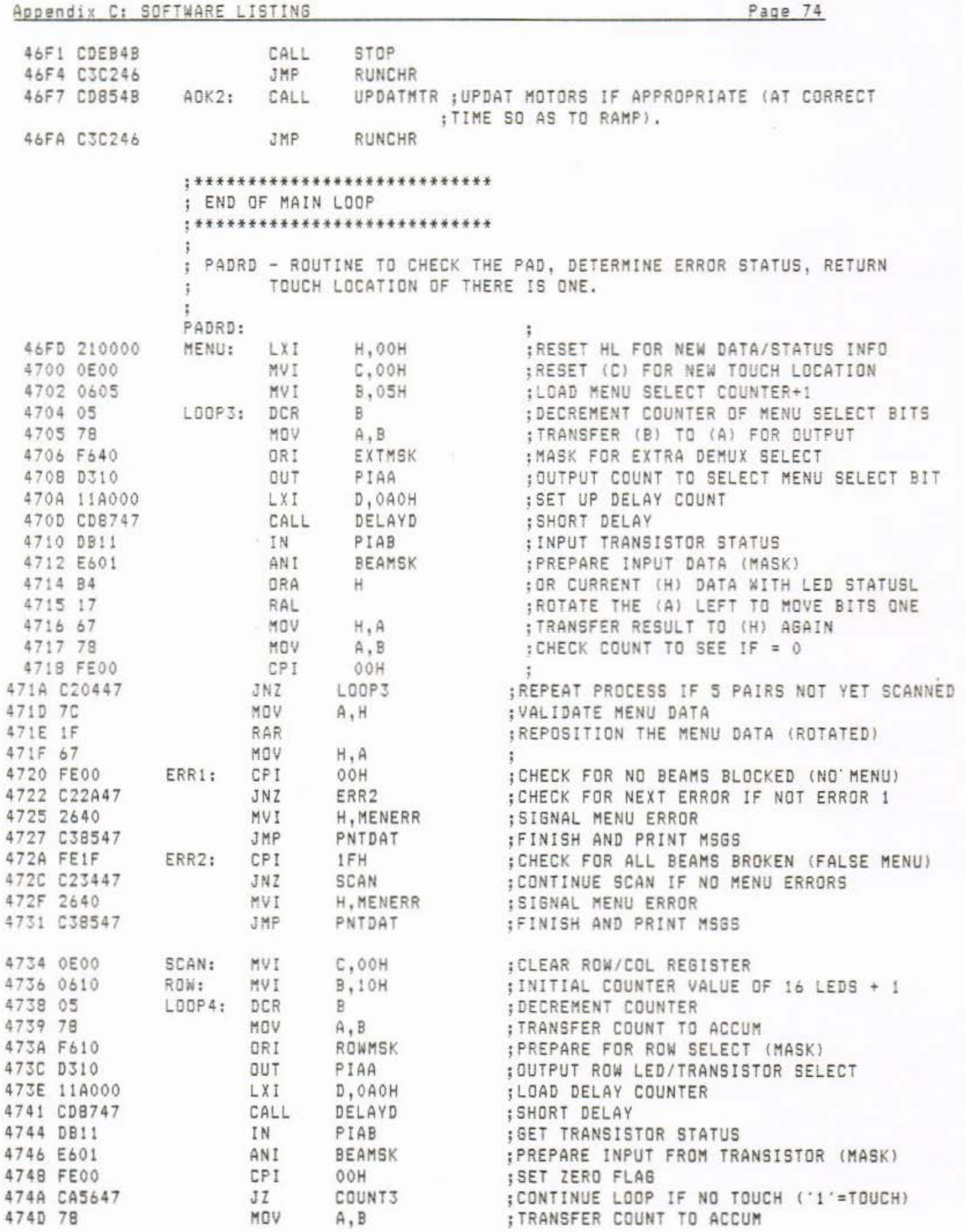

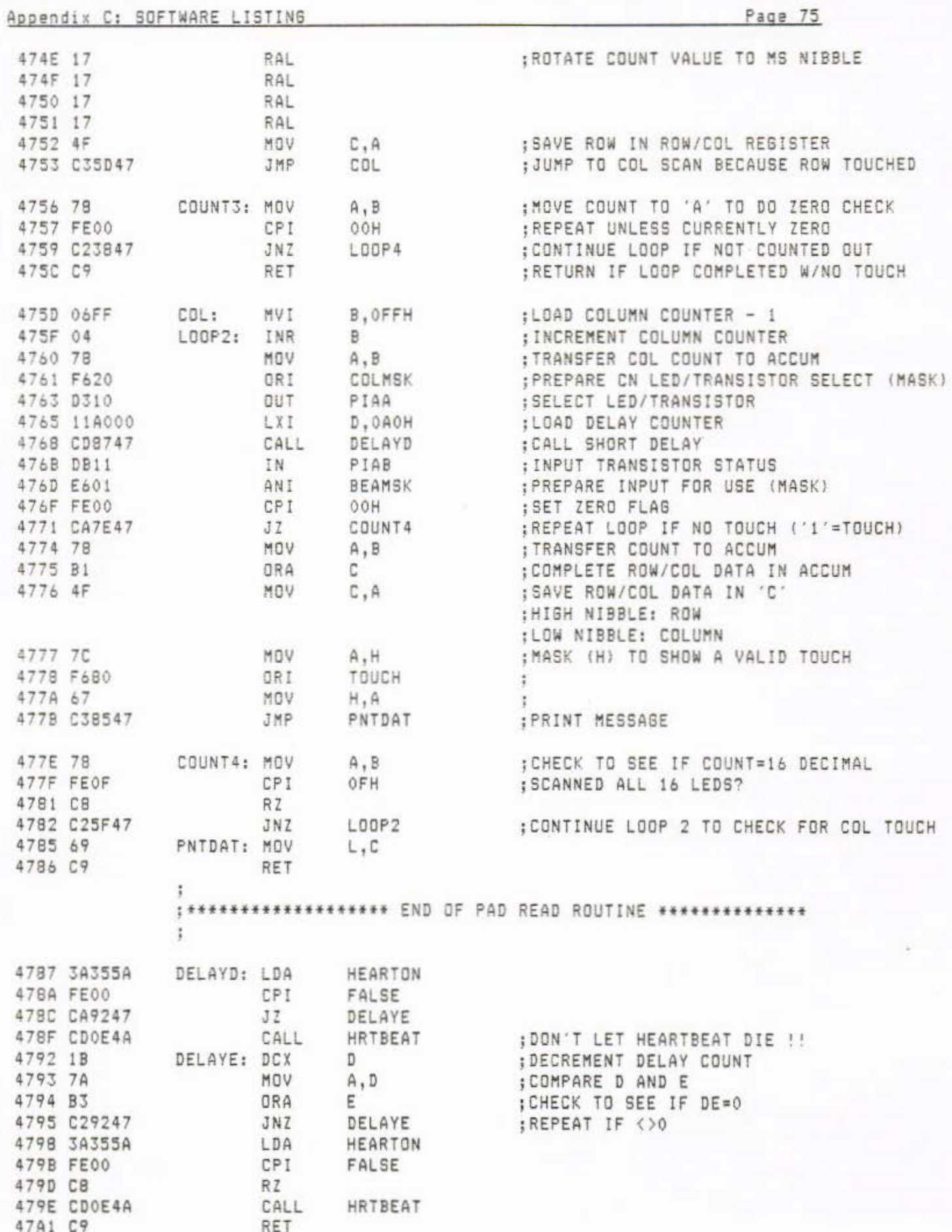

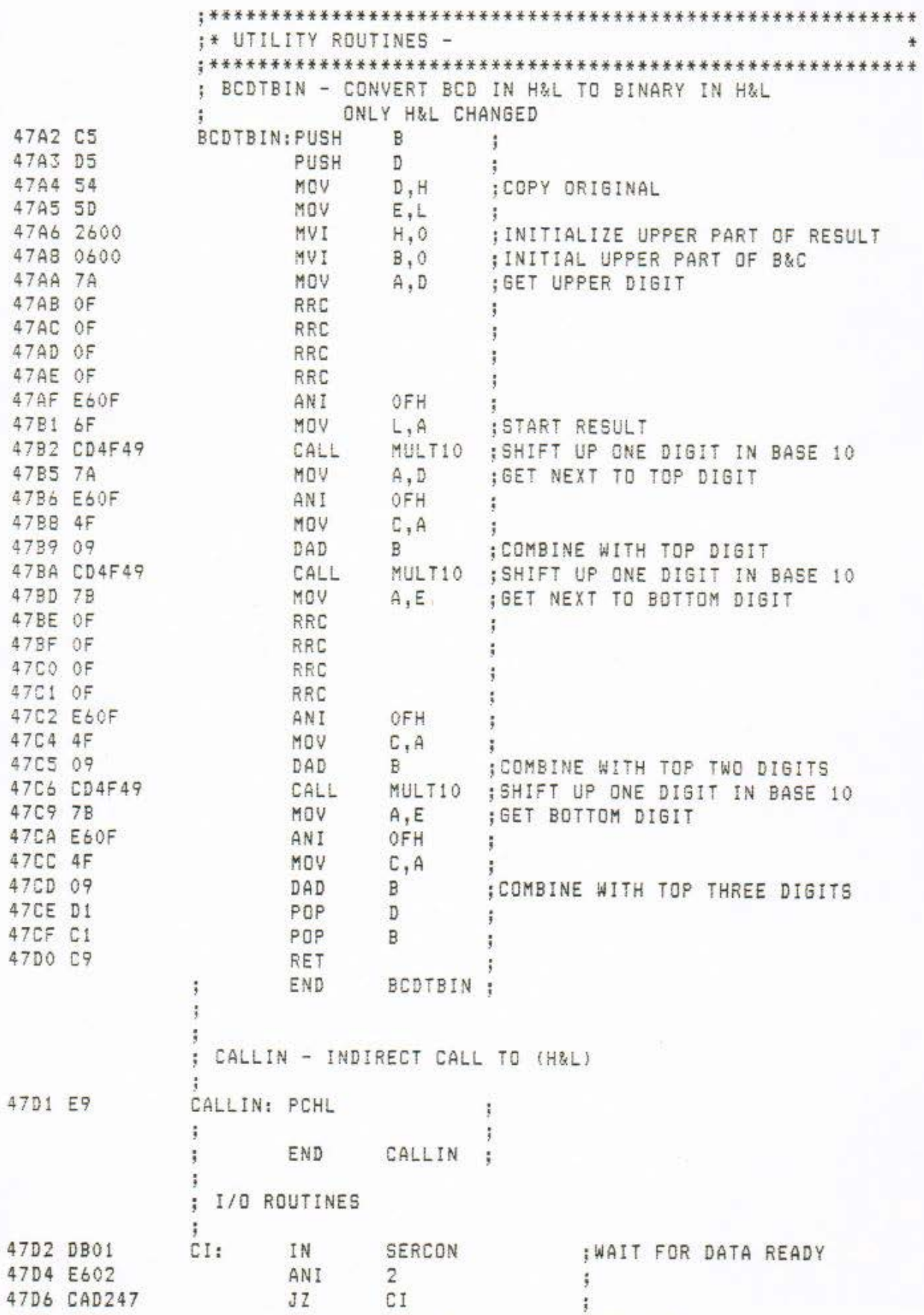

CI

SERDAT

;<br>;GET BYTE

JZ

IN

47D9 DB00

-7.

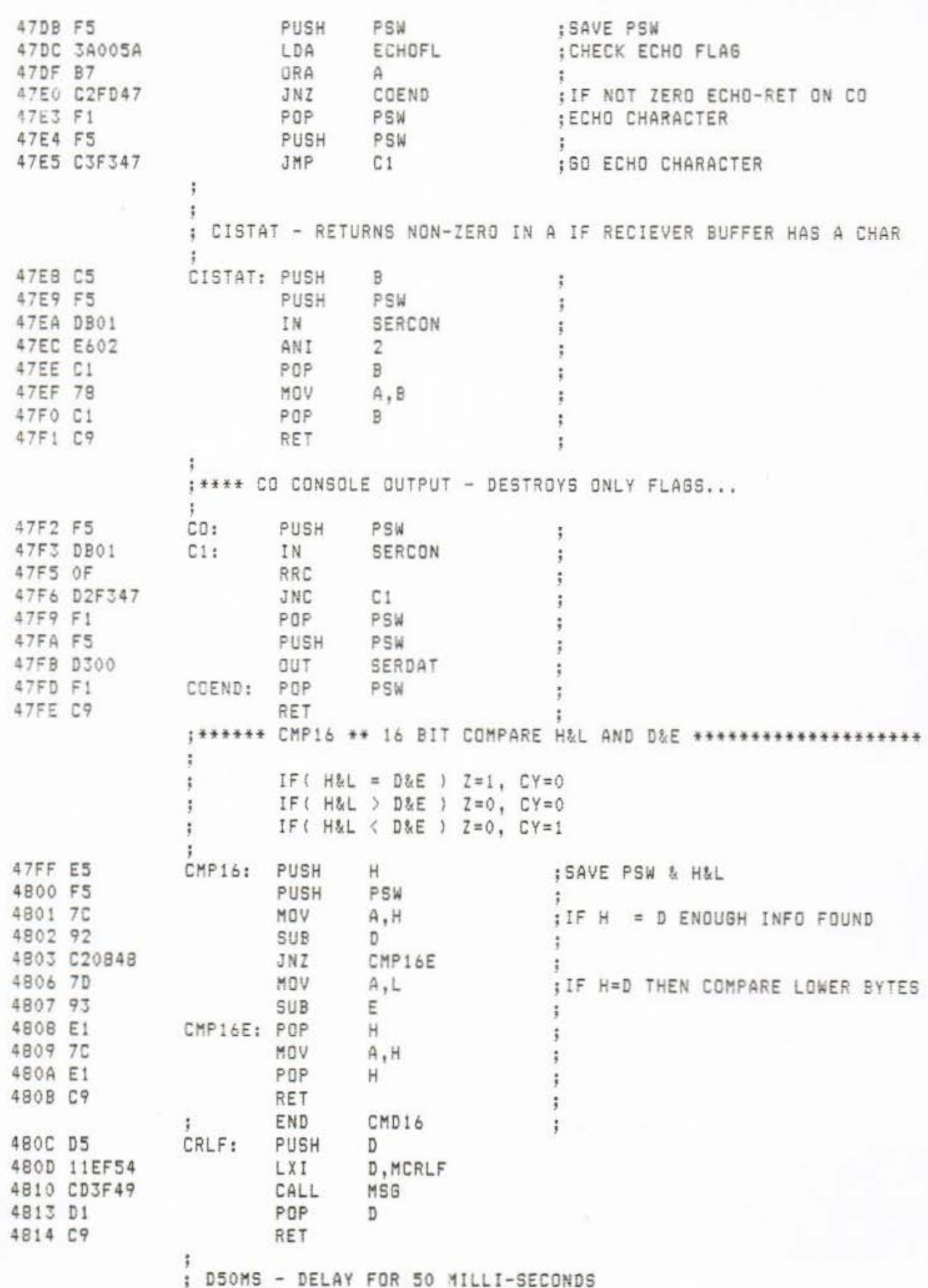

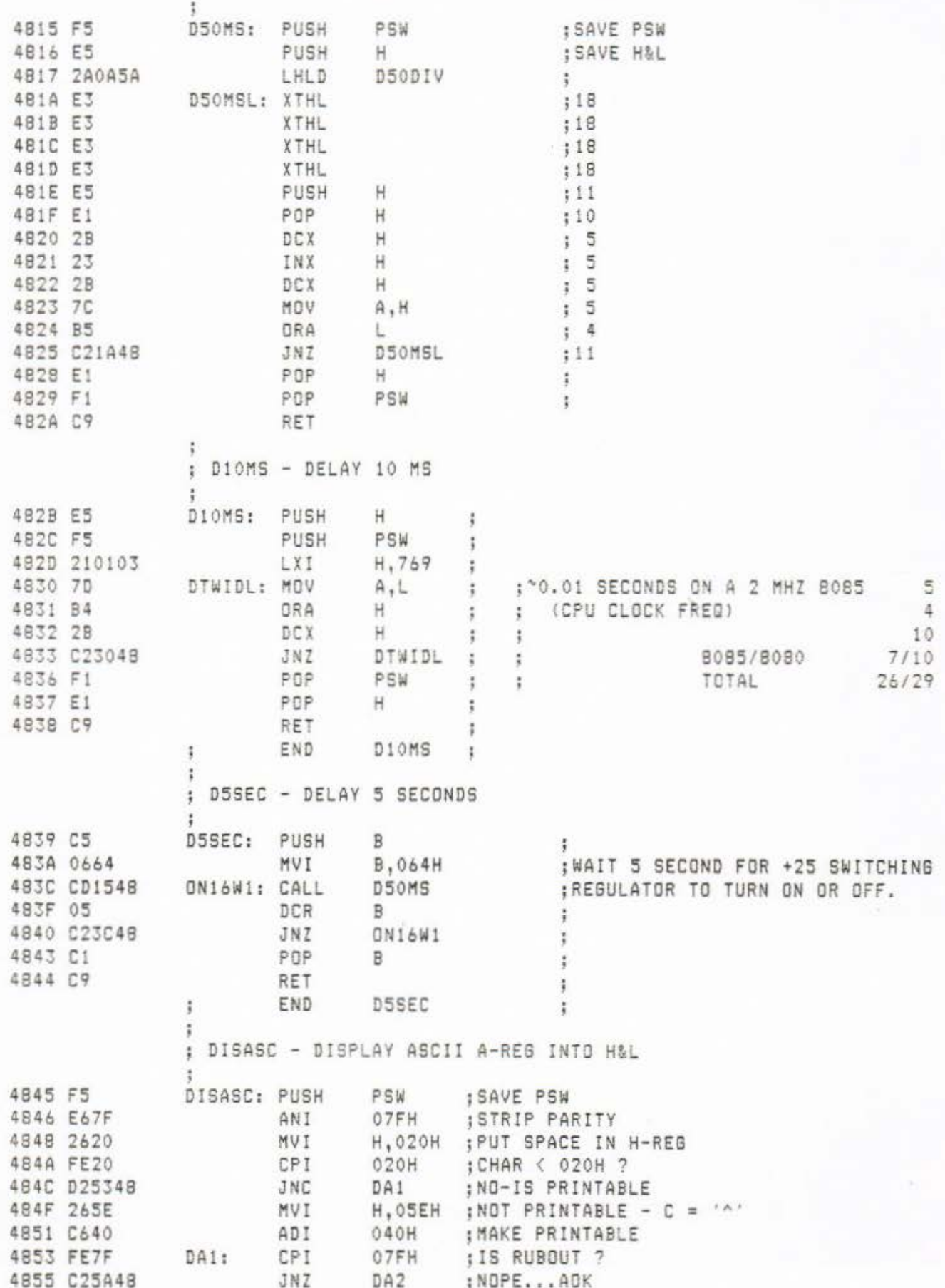

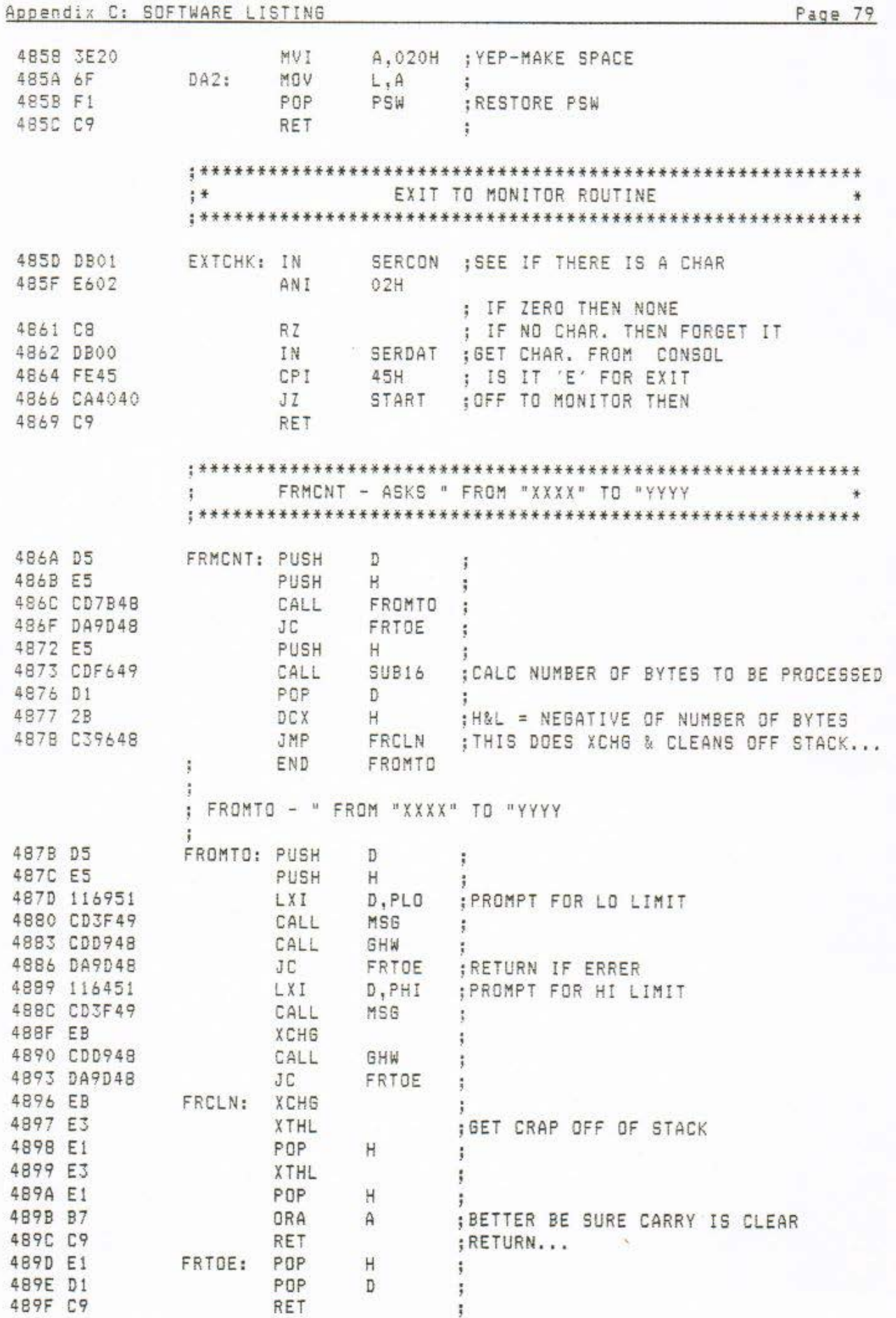

 $\sim$ 

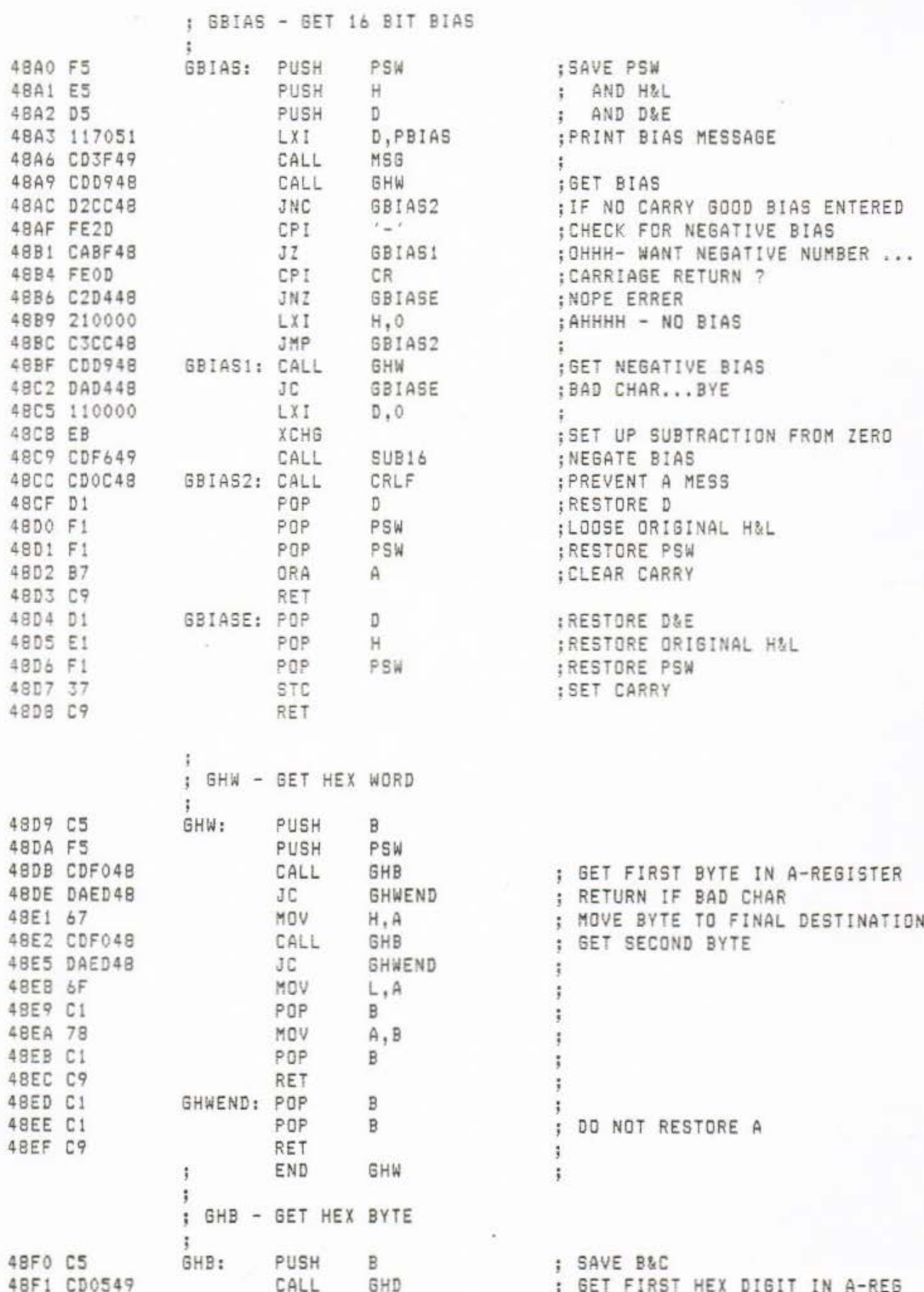

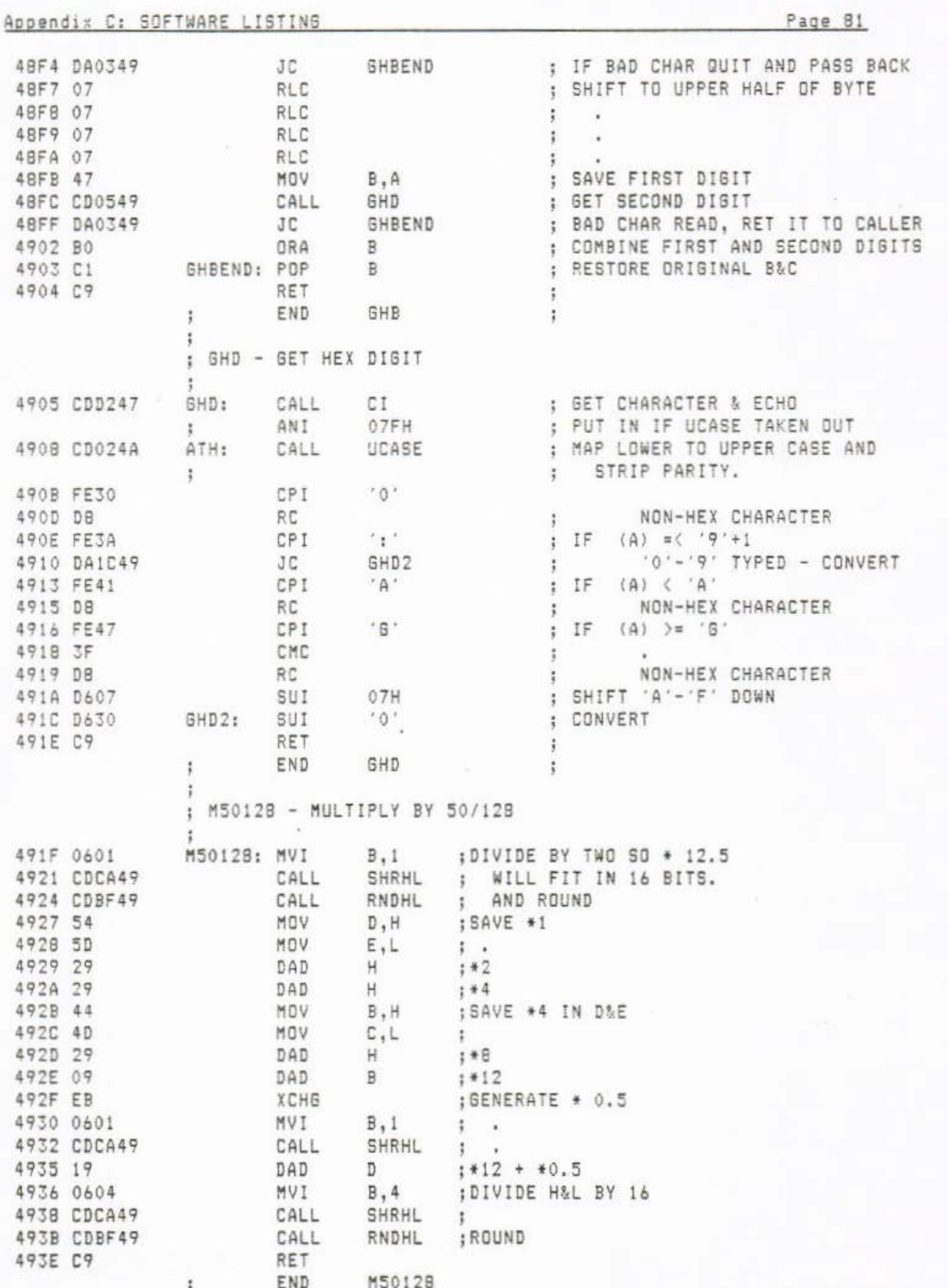

 $\mathcal{N}^{\mathbb{C}}$ 

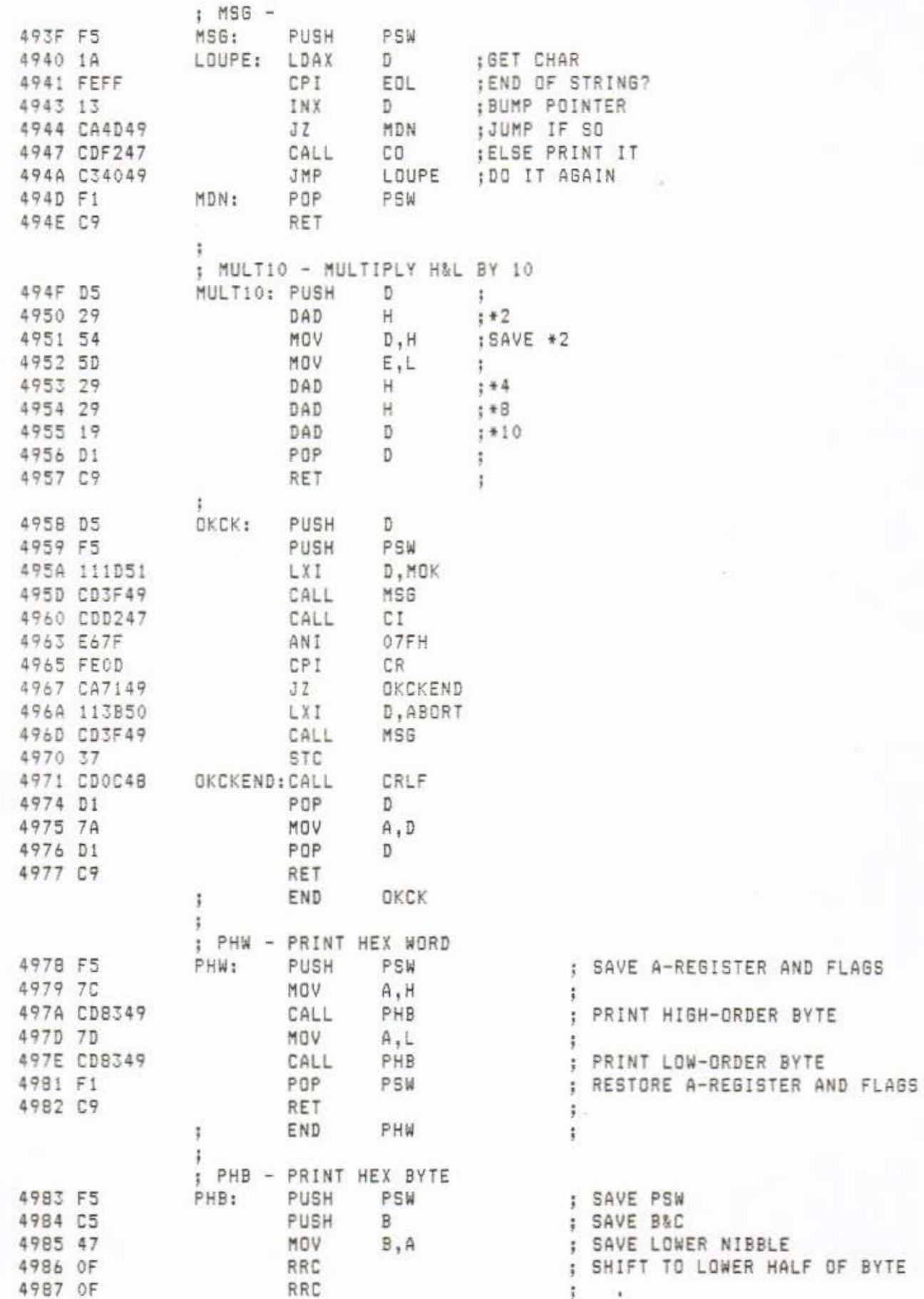

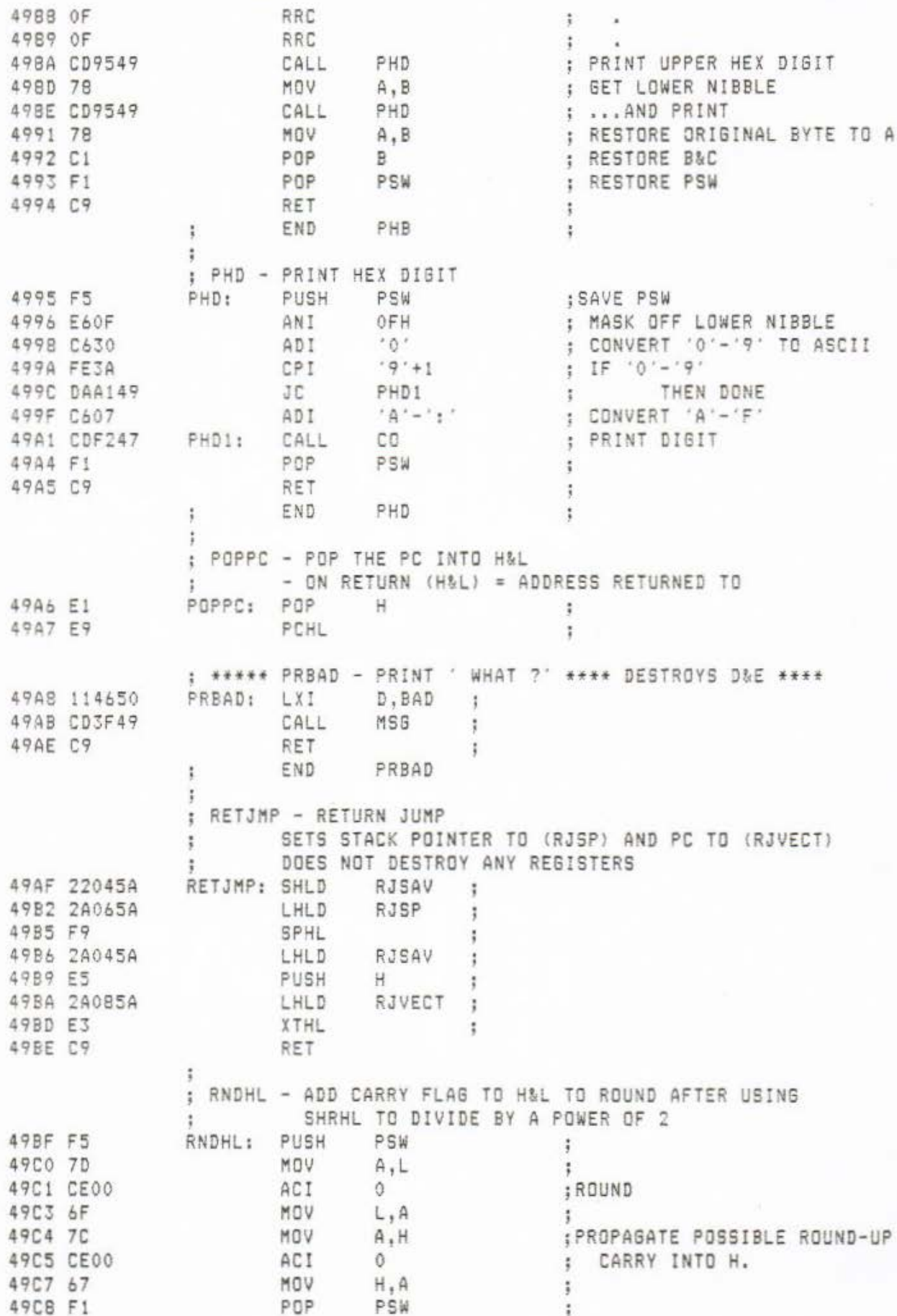

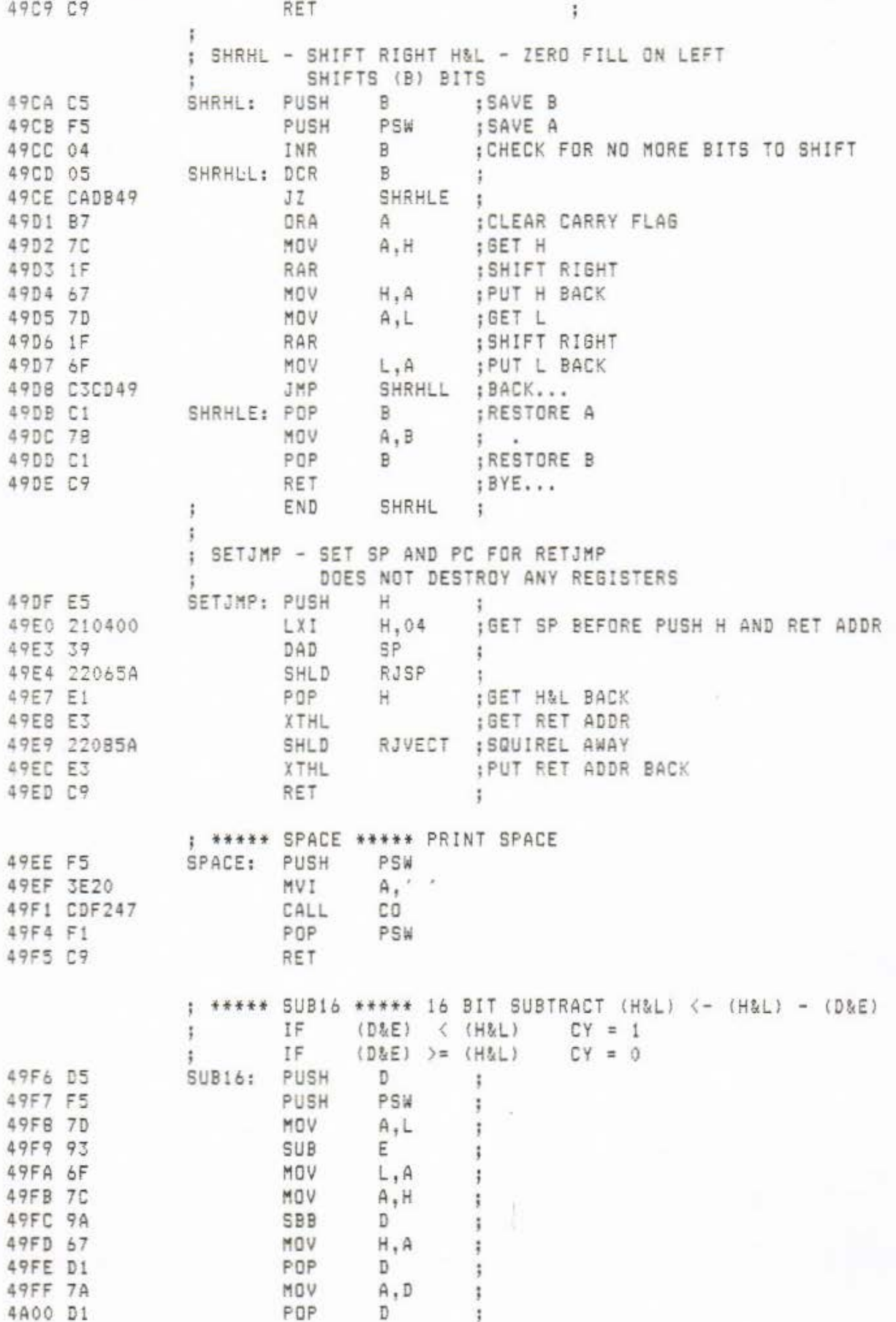

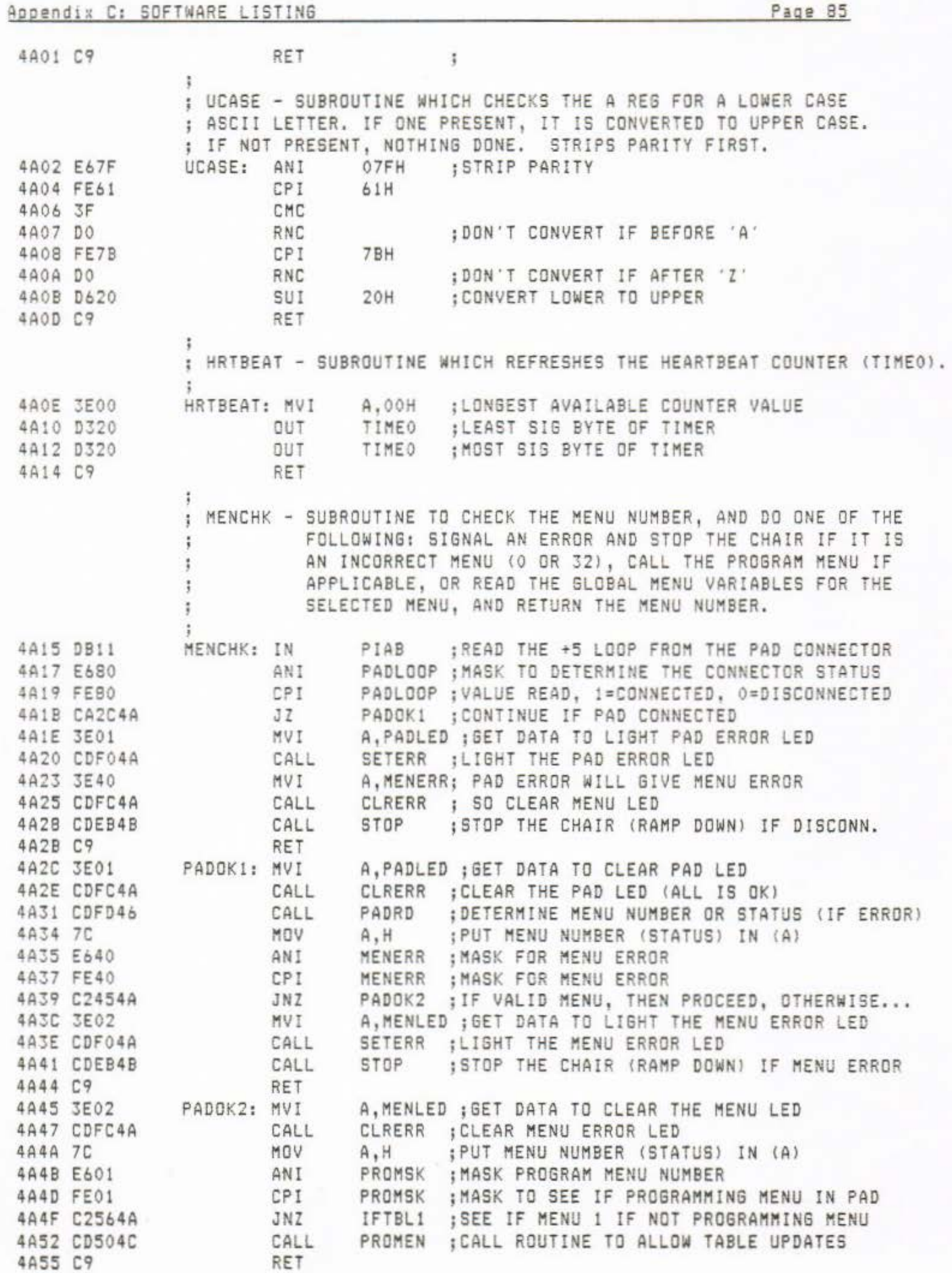

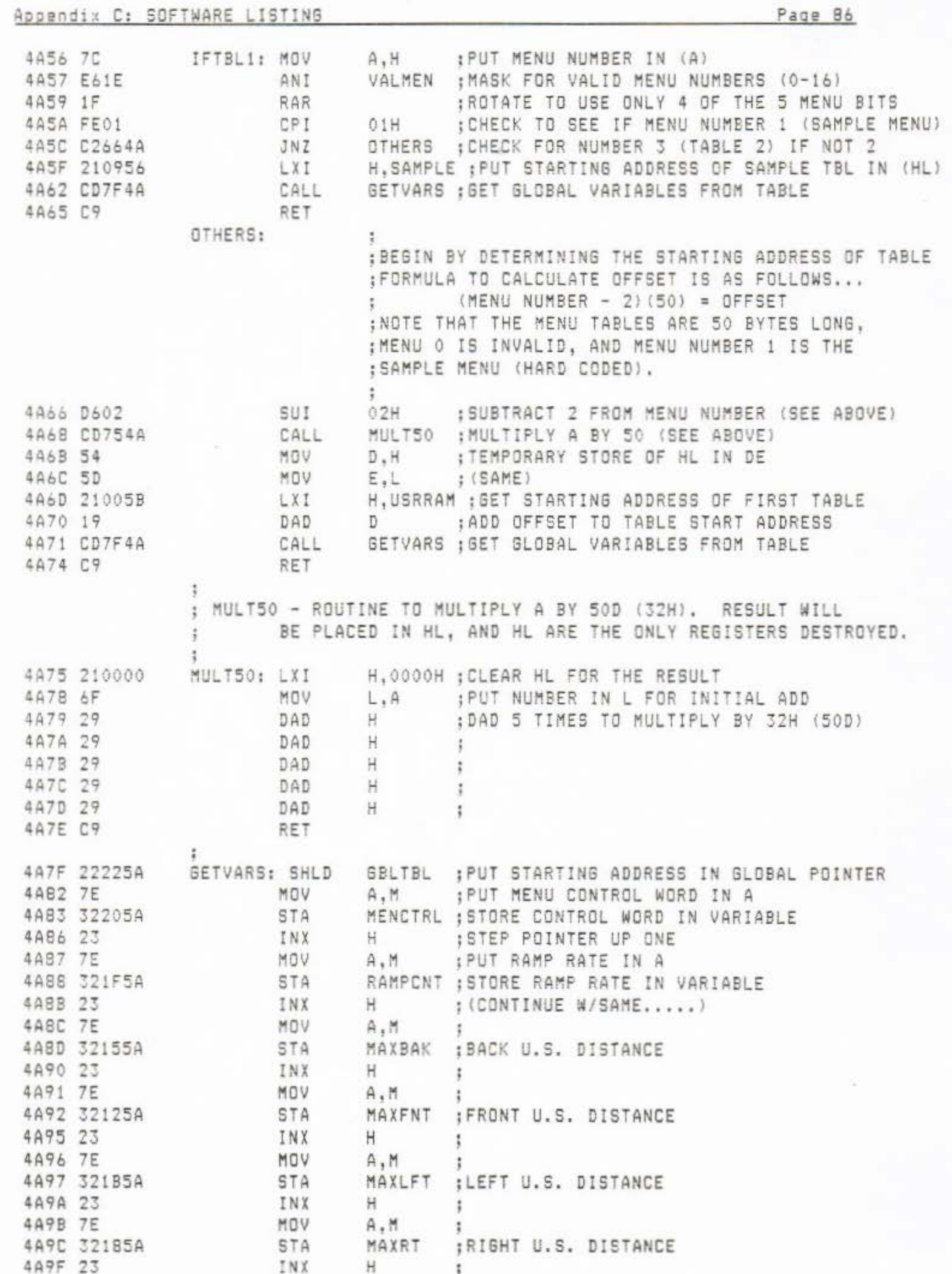

÷

 $\ddot{\phantom{1}}$ 

5

÷

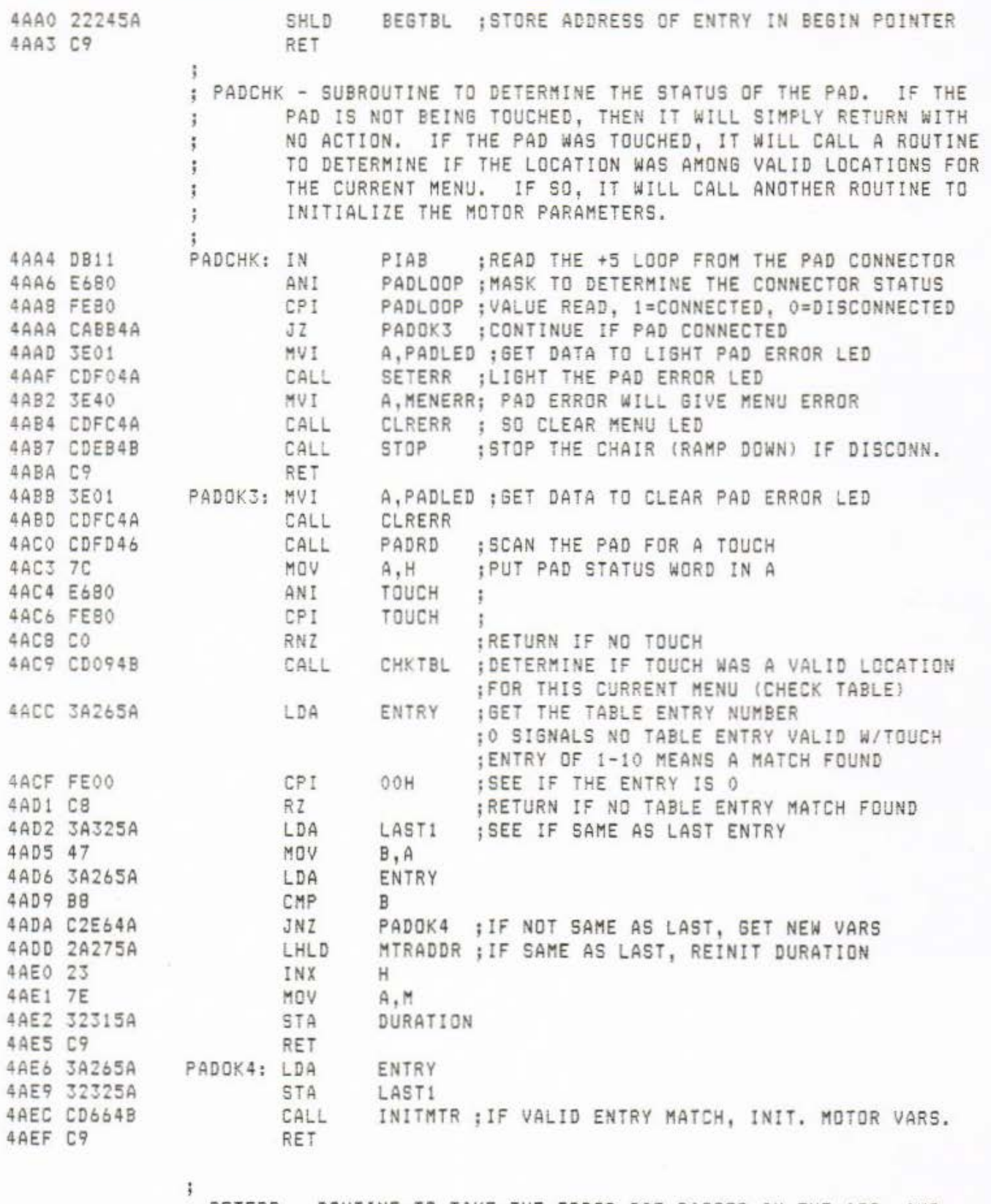

; SETERR - ROUTINE TO TAKE THE ERROR BIT PASSED IN THE ACC. AND UPDATE THE ERROR LEDS TO REFLECT THE NEW ERROR. THIS WILL USE THE VARIABLE ERRWRD (ERROR WORD) TO STORE THE CURRENT SYSTEM ERRORS. WITH THIS, SEVERAL ERRORS CAN BE DISPLAYED DISPLAYED AT THE SAME TIME.

## Appendix C: SDFTWARE LISTING Page 88

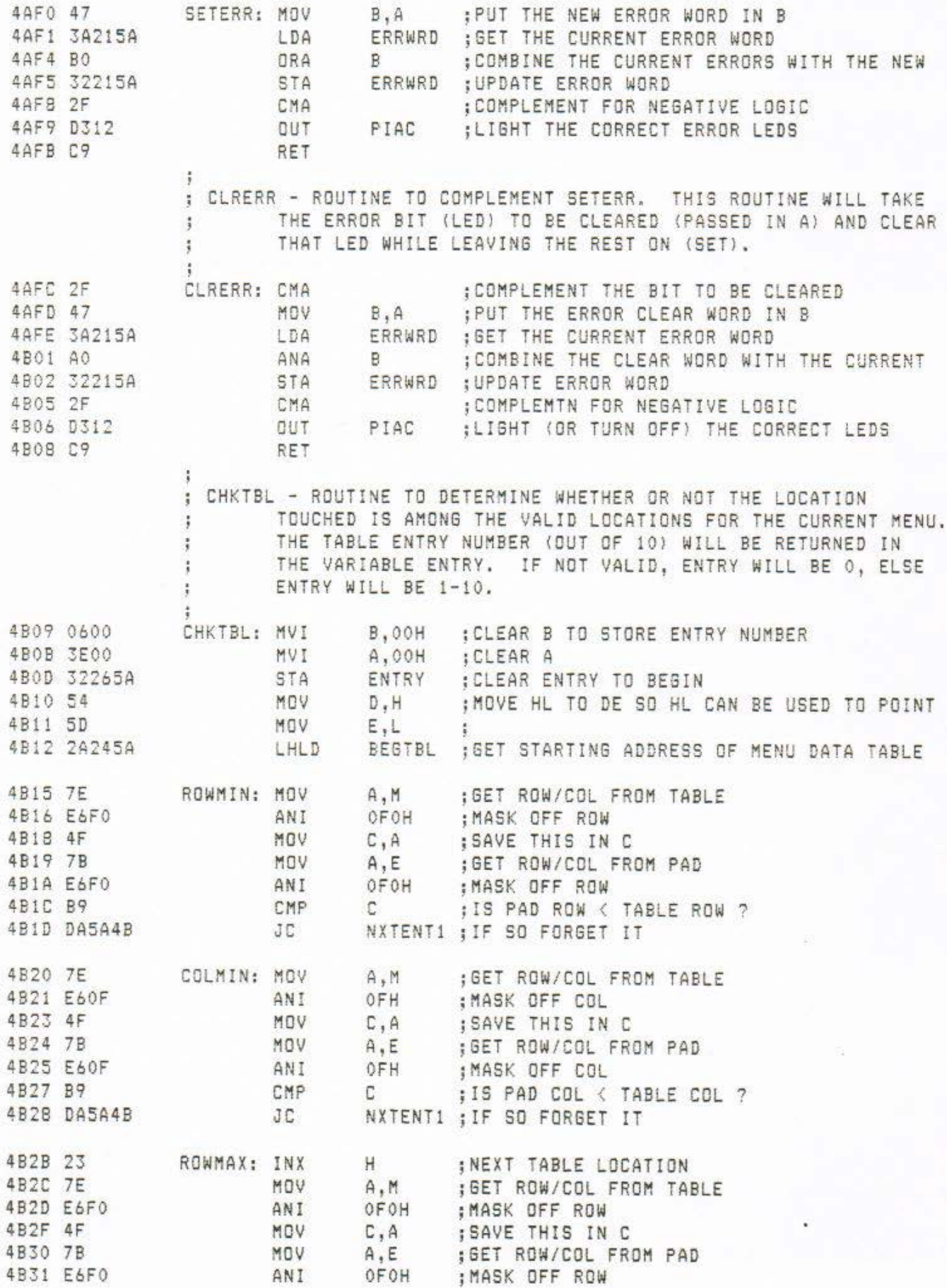

Page 89 Appendix C: SOFTWARE LISTING : IS PAD ROW > TABLE ROW ? 4B33 B9 CMP  $\mathbb{C}$ COLMAX : IF SO ONWARD 4B34 DA3D4B JC. COLMAX : IF EQUAL ONWARD 4B37 CA3D4B  $JZ$ 483A C35B4B **JMP** NXTENT2 : IF NEITHER THEN FORGET IT : GET ROW/COL FROM TABLE COLMAX: MOV 4B3D 7E  $A, M$ 4B3E E60F ANI OFH : MASK OFF COL ; SAVE THIS IN C 4B40 4F MOV  $C, A$ MOV 4B41 7B : GET ROW/COL FROM PAD  $A.E$ 4842 E60F : MASK OFF COL ANI OFH  $\mathbb{C}$ 4B44 B9 CMP : IS PAD COL > TABLE COL ? 4B45 DA4E4B JC. VALID : IF SO ONWARD VALID : IF EQUAL ONWARD 4B48 CA4E4B  $JZ$ JMP NXTENT2 ; IF NEITHER THEN FORGET IT 4B4B C35B4B 4B4E 23 VALID: INX  $H$ 484F 22275A SHLD MTRADDR 4B52 04 INR  $B$ 4B53 7B MOV  $A, B$ ENTRY : STORE ENTRY NUMBER 4B54 32265A STA 4B57 62 MOV H, D ; RESTORE HL FROM DE 4B58 6B MOV  $L, E$  $\ddot{\ddot{\imath}}$ RET 4B59 C9 : INCREMENT POINTER TO TABLE DATA FOR NEXT 4B5A 23 NXTENT1: INX  $H$ : ENTRY ROW/COL MINIMUM. 4B5B 23 NXTENT2: INX  $H$ 4B5C 23 INX  $H$  $\ddot{ }$ 4B5D 23 **TNX**  $H$ : INCREMENT ENTRY COUNTER 4B5E 04 INR  $B$ ; CHECK TO SEE IF COMPLETELY THROUGH 10 ENTRIES 4B5F 7B MOV  $A, B$ 4860 FE0A CPI OAH ÷ ROWMIN ; TRY NEXT ENTRY 4B62 C2154B JNZ RET : NO VALID TOUCH, RETURN 4B65 C9 ; INITMTR - ROUTINE TO INITIALIZE THE MOTOR VARIABLES (GET THE DATA FROM MEMORY).  $\ddot{\phantom{1}}$ MTRADDR ; GET STARTING ADDRESS OF MOTOR DATA 4B66 2A275A INITMTR: LHLD 4B69 7E MOV A.M : PUT LEFT/RIGHT MOTOR DATA IN A 4B6A E60F ANI OFH : MASK FOR RIGHT MOTOR DATA ONLY 4B6C 322C5A STA RMTS ; STORE SPEED IN RIGHT MOTOR TARGET SPEED : GET LEFT/RIGHT MOTOR DATA AGAIN 4B6F 7E MOV  $A, M$ 4B70 E6F0 OFOH : MASK FOR LEFT MOTOR DATA ONLY ANI 4B72 OF RRC :ROTATE LEFT MOTOR DATA TO LS NIBBLE 4B73 OF RRC 4B74 OF **RRC** 4B75 OF RRC LMTS : STORE SPEED IN LEFT MOTOR TARGET SPEED 4B76 322B5A STA  $H$ ; MOVE POINTER TO DURATION DATA 4B79 23 INX  $A, M$ ; PUT DURATION IN A 4B7A 7E MOV 4B7B 32315A STA DURATION ; STORE MOTION DURATION RAMPCNT 4B7E 3A1F5A LDA STA CNTRAMP 4B81 32335A 4B84 C9 - RET : UPDATMTR - ROUTINE TO DETERMINE THE NEXT VALUE TO BE SENT TO THE

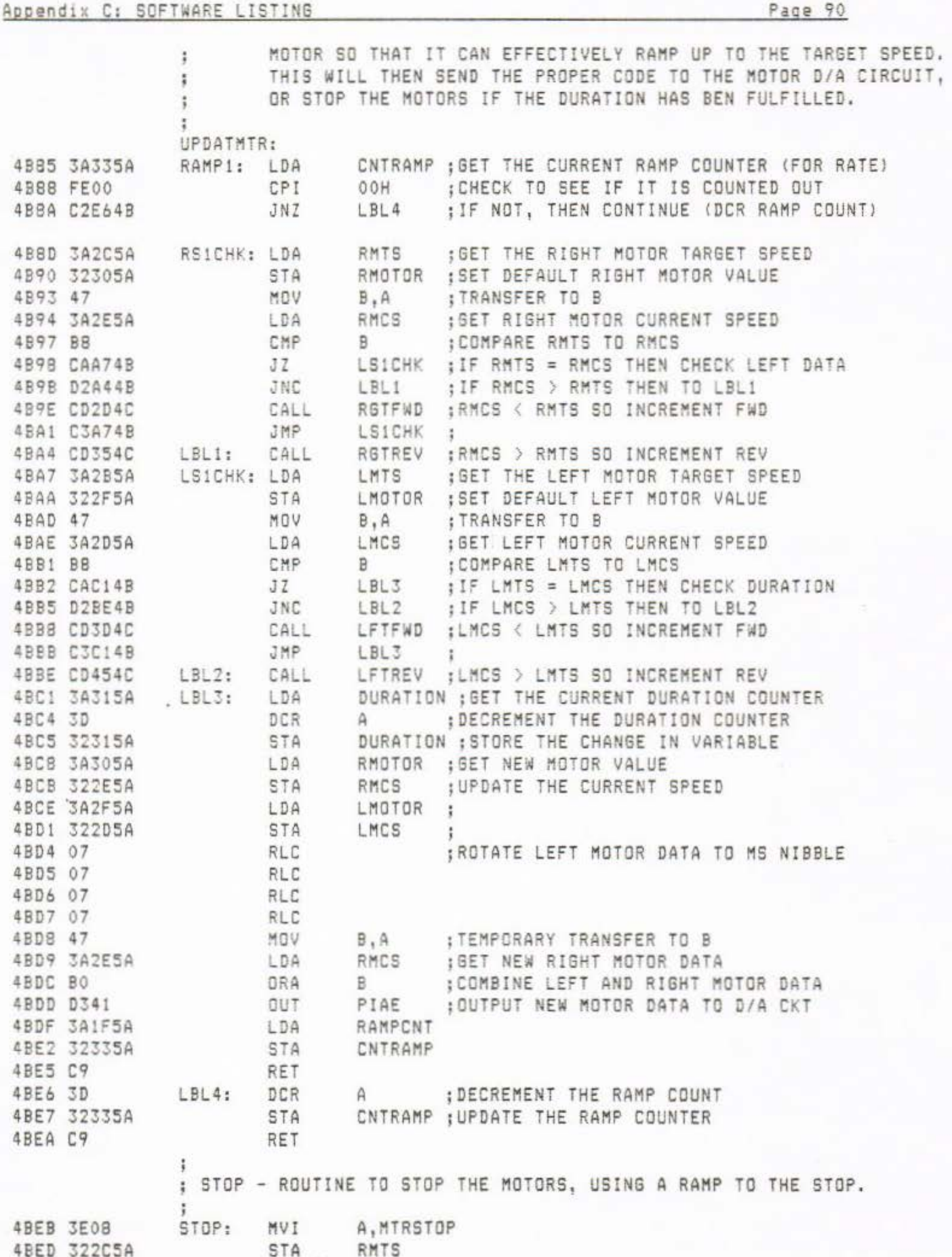

4BF0 322B5A

STA

LMTS

4C4C C9

RET

LDA RMCS 4BF3 3A2E5A 4BF6 47 MOV  $B, A$ LMCS 4BF7 3A2D5A LDA 4BFA BB CMP B. STOP2 4BFB C2024C JNZ 4BFE 3E08 MVI A, MTRSTOP 4C00 BB CMP B 4CO1 CB **RZ** 4C02 3E04 STOP2: MVI A, STOPRMP 4C04 32335A STA CNTRAMP 4C07 321F5A STA RAMPONT 4C0A 11000A STOP1: LXI D,0A00H 4C0D CD8747 CALL DELAYD 4C10 CD854B UPDATMTR CALL 4C13 3A2E5A LDA RMCS 4C16 47 MOV  $B.A$ 4C17 3A2D5A LDA LMCS 4C1A BB CMP  $R$ 4C1B C20A4C JNZ STOP1 4C1E 3E08 MVI A, MTRSTOP CMP  $B$ 4C20 B8 4C21 C20A4C JNZ STOP1 4C24 3E00 MVI A, OOH ; ALLOW THE NEXT PAD INPUT TO BE USED 4C26 32315A STA DURATION 4C29 32325A STA LAST1 4C2C C9 RET : RGTFWD - ROUTINE TO DETERMINE RMOTOR WHICH WILL ALTER RMCS TO MOVE FORWARD.  $\ddot{x}$ 4C2D 3A2E5A RSTFWD: LDA RMCS ; OTHERWISE IF 0, GET NEW SPEED 4C30 3C ISTEP SPEED UP BY 1 INR  $A$ 4C31 32305A RMOTOR ; STORE IN RMOTOR TO BE SENT TO MOTOR STA 4C34 C9 RET ÷ ; RGTREV - SAME, BUT TO REVERSE. 4C35 3A2E5A RMCS : OTHERWISE IF 0, GET NEW SPEED RGTREV: LDA 4C38 3D ; STEP SPEED DOWN BY 1 DCR  $A$ 4C39 32305A RMOTOR ; STORE IN RMOTOR TO BE SENT TO MOTOR STA 4C3C C9 RET ī. : LFTFWD - SAME, BUT FORWARD MOTION FOR LEFT MOTOR. 4C3D 3A2D5A LFTFWD: LDA LMCS : OTHERWISE IF 0, GET NEW SPEED 4C40 3C INR  $A$ ;STEP SPEED UP BY 1 4C41 322F5A LMOTOR : STORE IN LMOTOR TO BE SENT TO MOTOR STA 4C44 C9 RET ÷ ; LFTREV - SAME, BUT FOR REVERSE. 4C45 3A2D5A LFTREV: LDA LMCS ; OTHERWISE IF 0, GET NEW SPEED 4C48 3D ; STEP SPEED DOWN BY 1 DCR  $A$ 4C49 322F5A LMOTOR ; STORE IN LMOTOR TO BE SENT TO MOTOR STA

¥

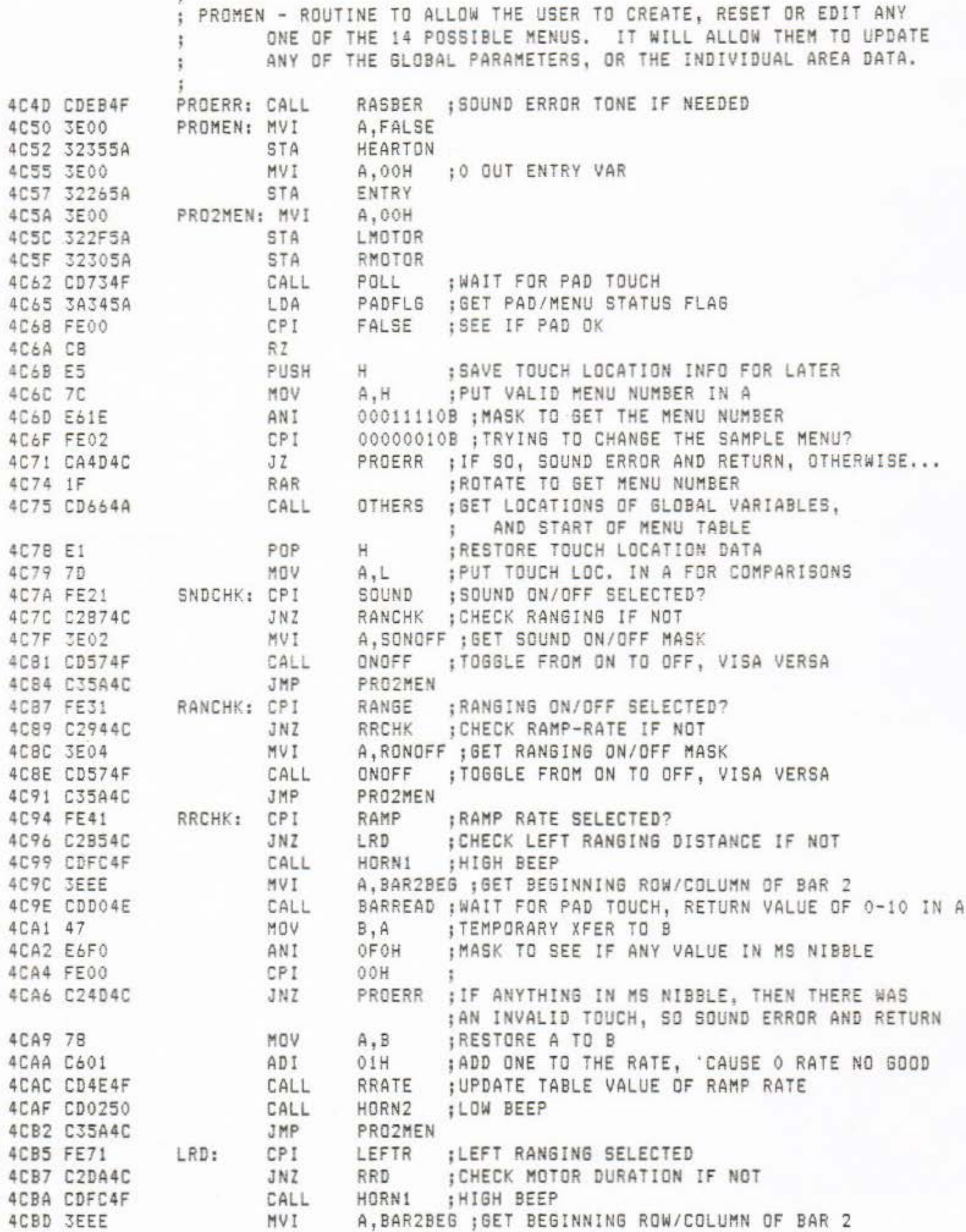

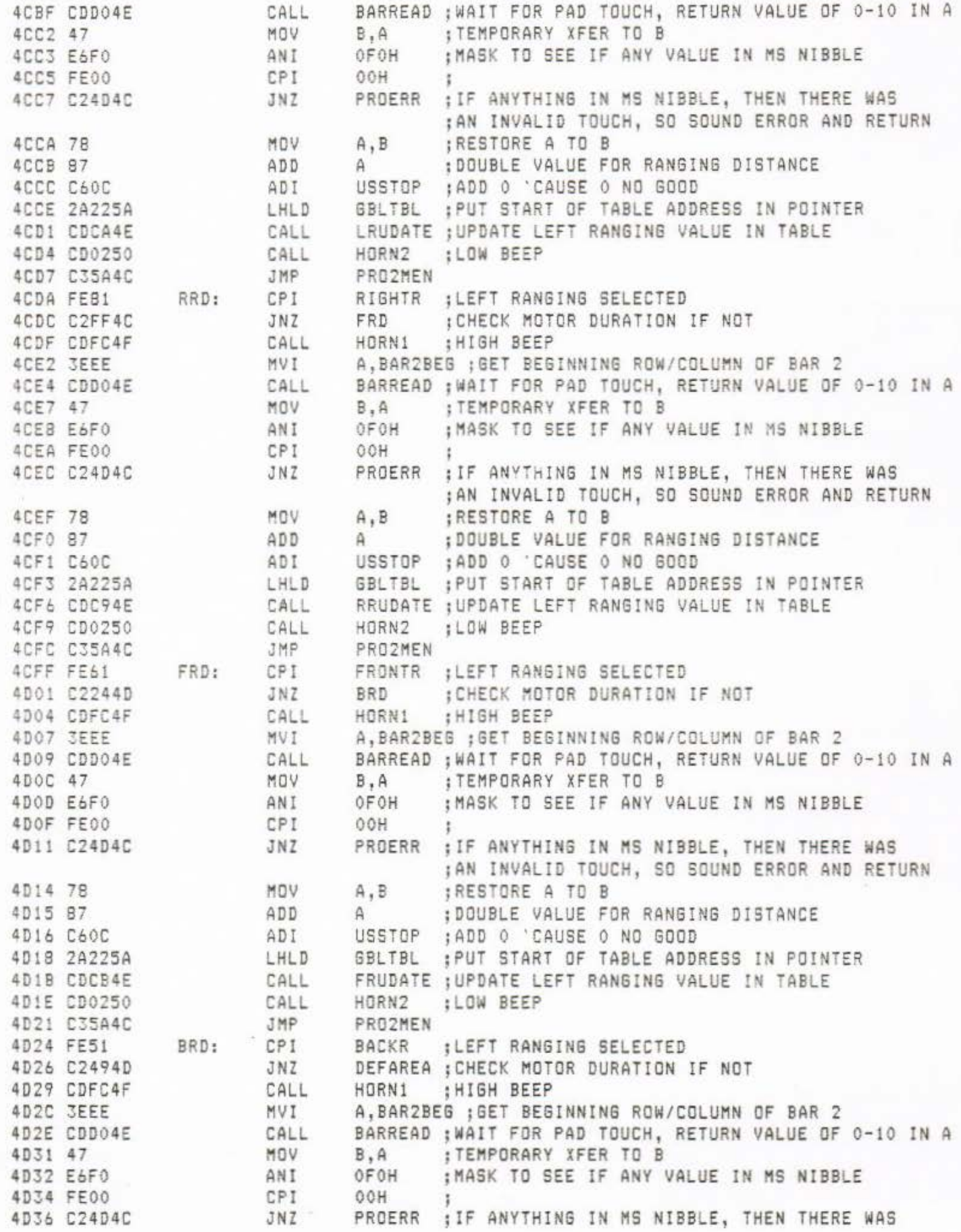

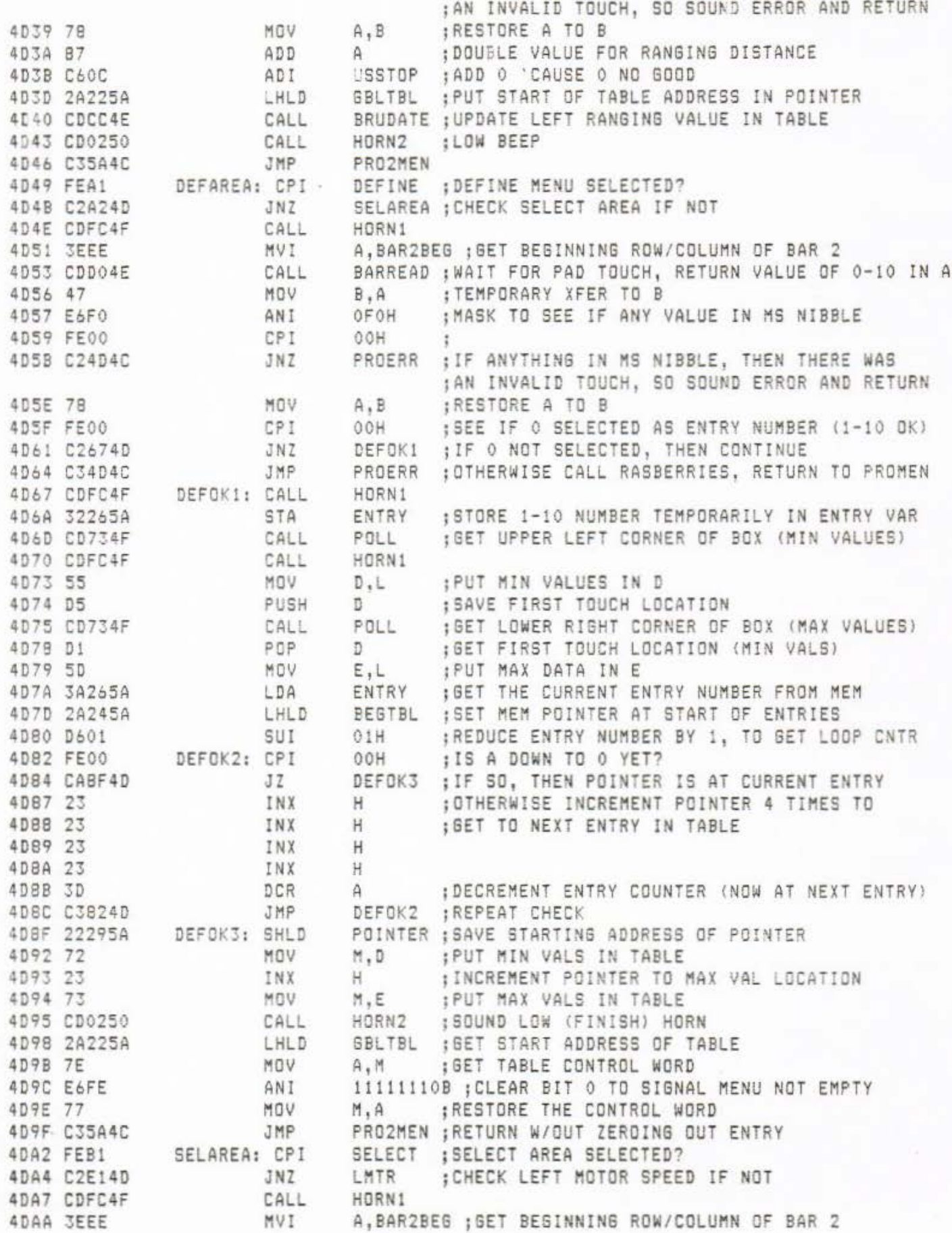

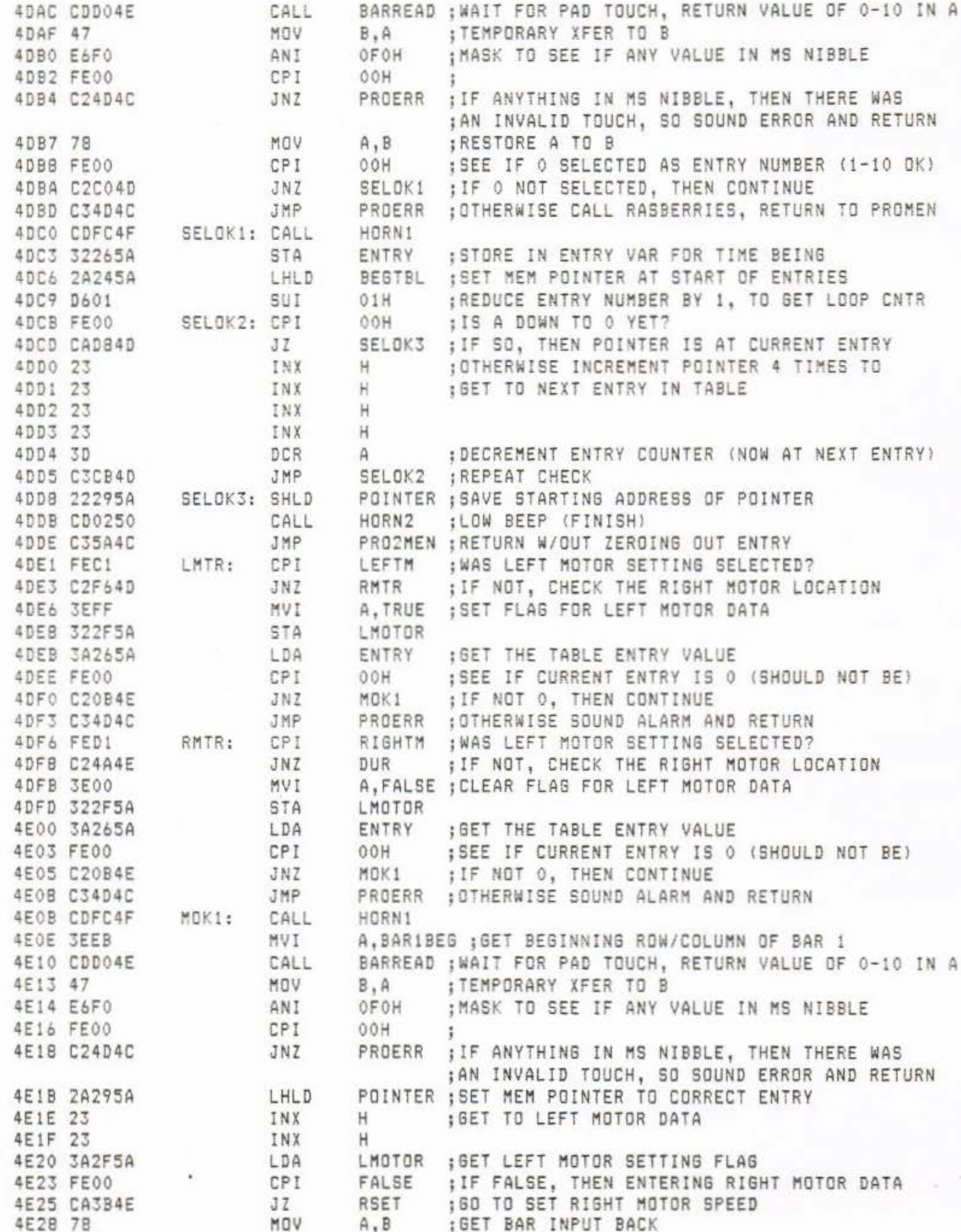

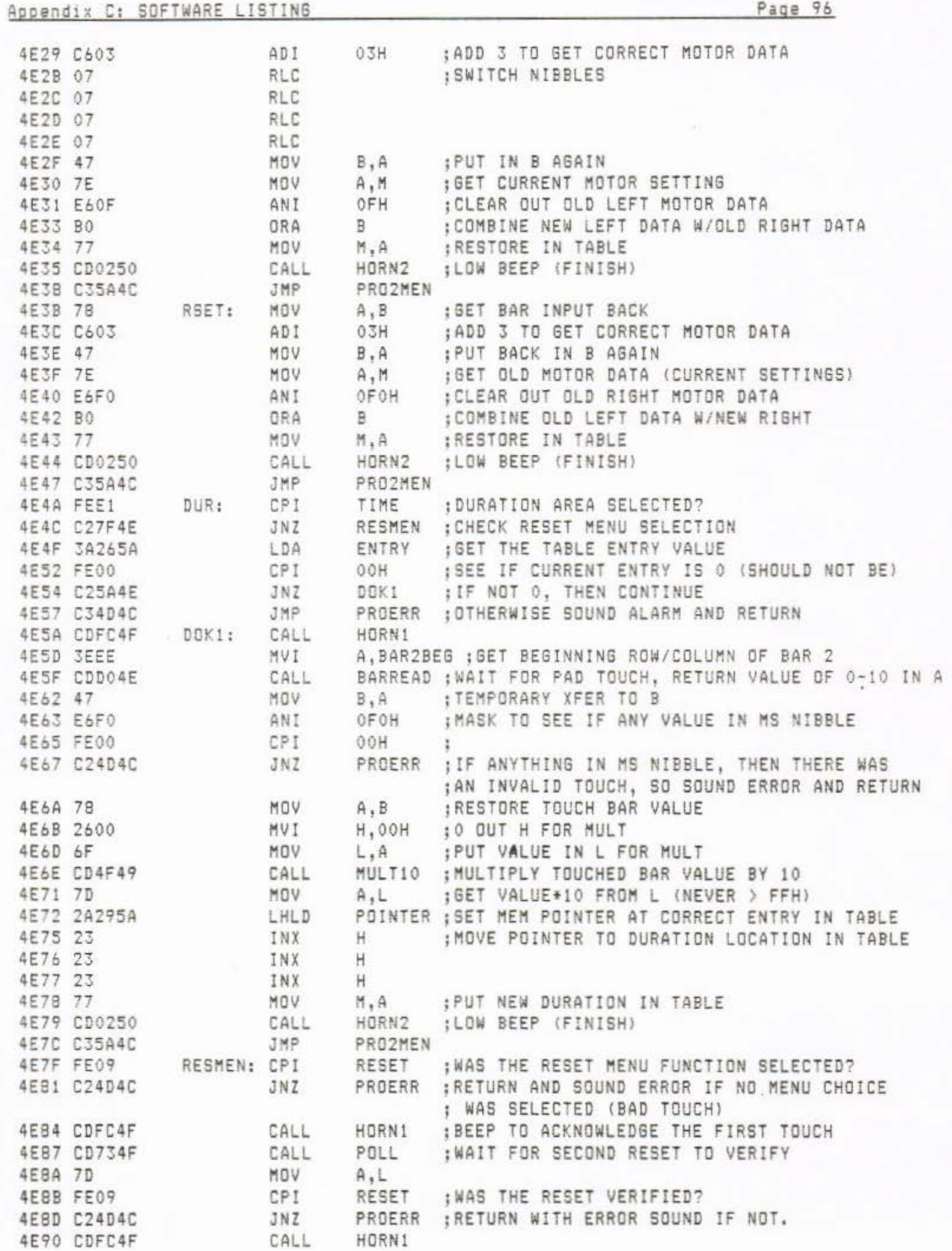

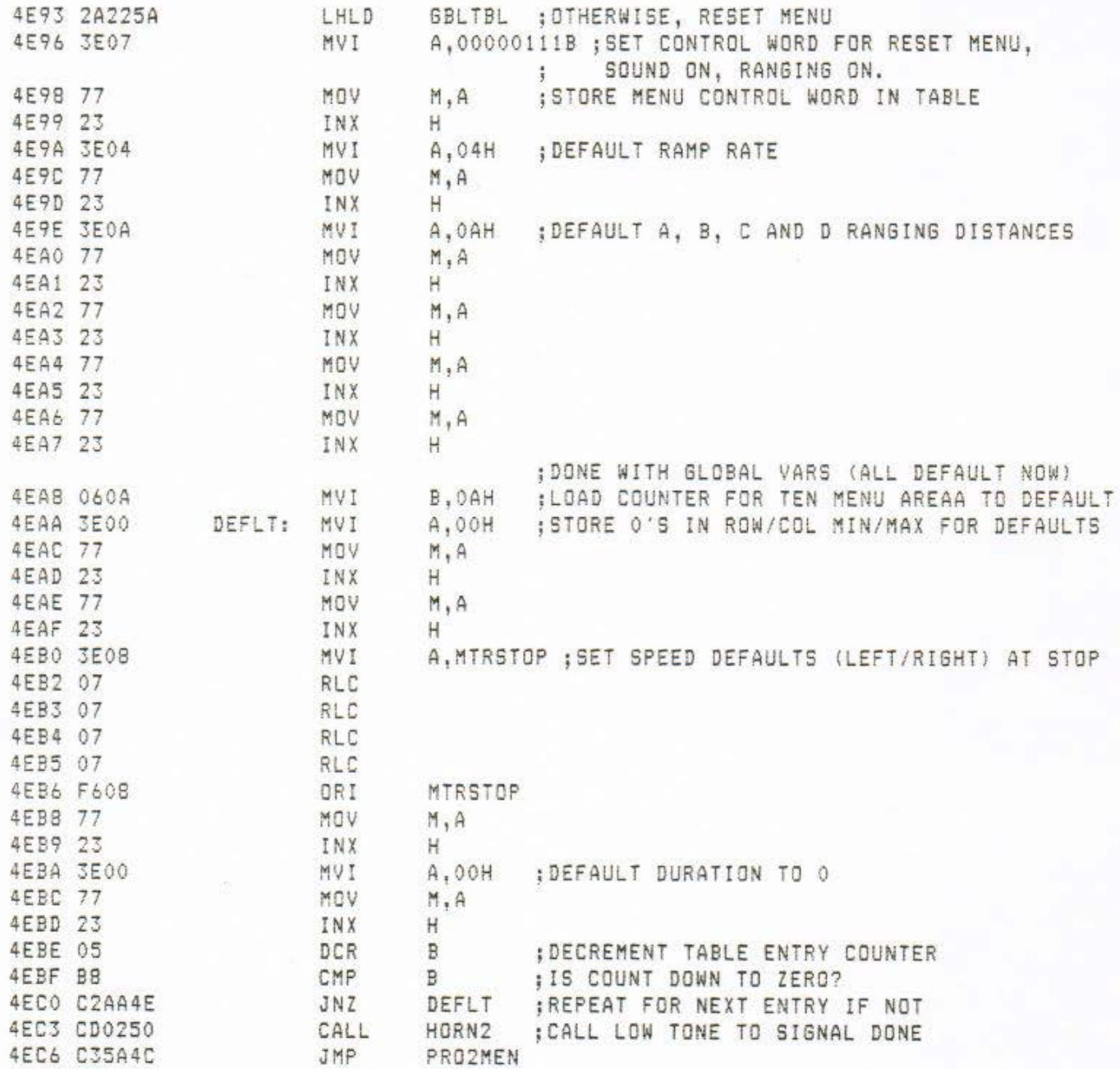

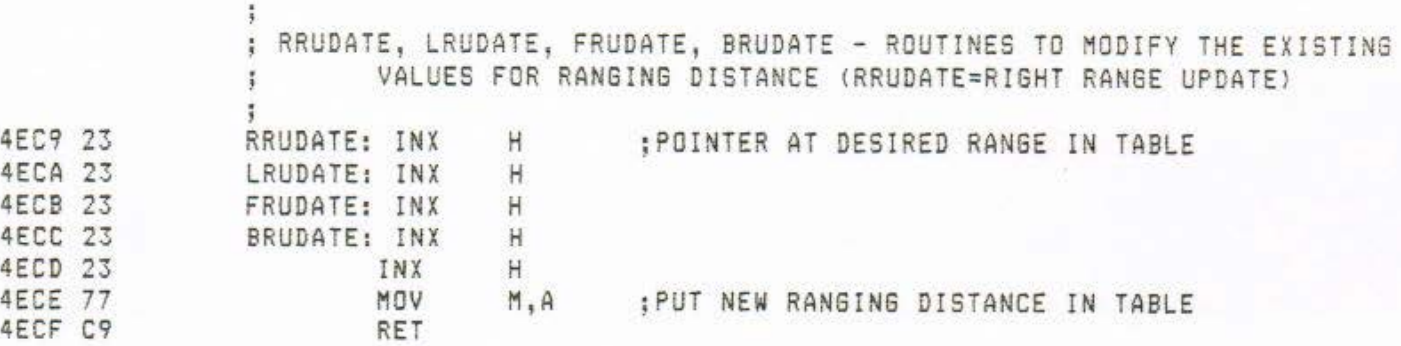

4F2B C9

RET

 $\ddot{\phantom{1}}$ 

; BARREAD - ROUTINE TO TAKE THE ROW/COLUMN START OF THE BAR. AND RETURN A NUMBER 1-11 CORRESPONDING TO BAR LOCATIONS 0-10. THIS VLUE CAN THEN BE MANIPULATED TO DO WHATEVER.  $\ddot{\phantom{a}}$ 4EDO F5 BARREAD: PUSH PSW 4ED1 CD734F CALL POLL : WAIT FOR PAD TOUCH 4ED4 F1 POP PSW RRO: 4ED5 BD CMP : TOUCHED WHERE ON THE BAR? L. ; IF NOT, CHECK THE NEXT 4ED6 C2DC4E JNZ RR1 4ED9 3E00 : RETURN VALUE TOUCHED ON THE BAR MVI A.00H 4EDB C9 RET : DECREMENT MS NIBBLE 4EDC CD444F RR1: CALL MSNDCR 4EDF BD CMP : TOUCHED WHERE ON THE BAR? L ; IF NOT, CHECK THE NEXT 4EE0 C2E64E JNZ RR<sub>2</sub> : RETURN VALUE TOUCHED ON THE BAR 4EE3 3E01 MVI A, 01H 4EE5 C9 RET : DECREMENT MS NIBBLE 4EE6 CD444F **RR2:** CALL MSNDCR **4EE9 BD** CMP : TOUCHED WHERE ON THE BAR? L 4EEA C2F04E JNZ RR3 : IF NOT, CHECK THE NEXT 4EED 3E02 MVI A.02H :RETURN VALUE TOUCHED ON THE BAR 4EEF C9 RET : DECREMENT MS NIBBLE 4EFO CD444F RR3: CALL MSNDCR 4EF3 BD ; TOUCHED WHERE ON THE BAR? CMP L ; IF NOT, CHECK THE NEXT 4EF4 C2FA4E JNZ RR4 4EF7 3E03 MVI A,03H ; RETURN VALUE TOUCHED ON THE BAR 4EF9 C9 RET 4EFA CD444F MSNDCR : DECREMENT MS NIBBLE RR4: CALL 4EFD BD CMP : TOUCHED WHERE ON THE BAR? Ł. RR5 ; IF NOT, CHECK THE NEXT 4EFE C2044F JNZ 4F01 3E04 ; RETURN VALUE TOUCHED ON THE BAR MVI A,04H 4F03 C9 RET 4F04 CD444F RR5: CALL MSNDCR : DECREMENT MS NIBBLE 4F07 BD CMP : TOUCHED WHERE ON THE BAR? Ł. 4F08 C20E4F JNZ RR6 ; IF NOT, CHECK THE NEXT 4FOB 3E05 MVI A,05H ; RETURN VALUE TOUCHED ON THE BAR 4FOD C9 RET 4F0E CD444F RR6: CALL MSNDCR : DECREMENT MS NIBBLE 4F11 BD CMP : TOUCHED WHERE ON THE BAR? the st 4F12 C2184F JNZ RR7 ; IF NOT, CHECK THE NEXT 4F15 3E06 MVI ; RETURN VALUE TOUCHED ON THE BAR A,06H 4F17 C9 RET 4F18 CD444F ; DECREMENT MS NIBBLE RR7: CALL MSNDCR 4F1B BD CMP L : TOUCHED WHERE ON THE BAR? 4F1C C2224F JNZ **RRB** ; IF NOT, CHECK THE NEXT 4F1F 3E07 MVI A,07H ; RETURN VALUE TOUCHED ON THE BAR 4F21 C9 RET 4F22 CD444F RR8: CALL MSNDCR ; DECREMENT MS NIBBLE 4F25 BD CMP : TOUCHED WHERE ON THE BAR? L 4F26 C22C4F RR9 ; IF NOT, CHECK THE NEXT JNZ 4F29 3E08 :RETURN VALUE TOUCHED ON THE BAR MVI A,08H

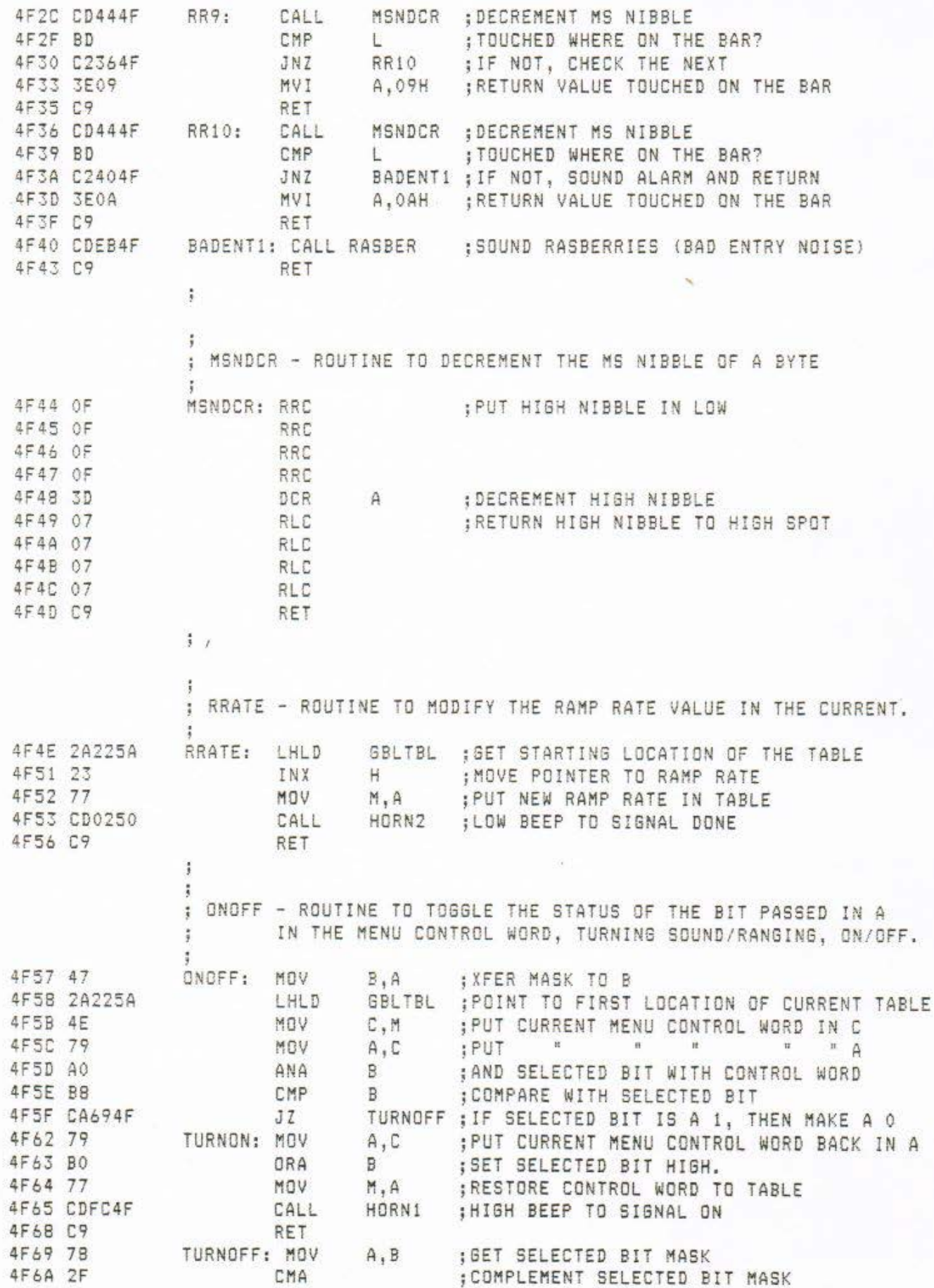

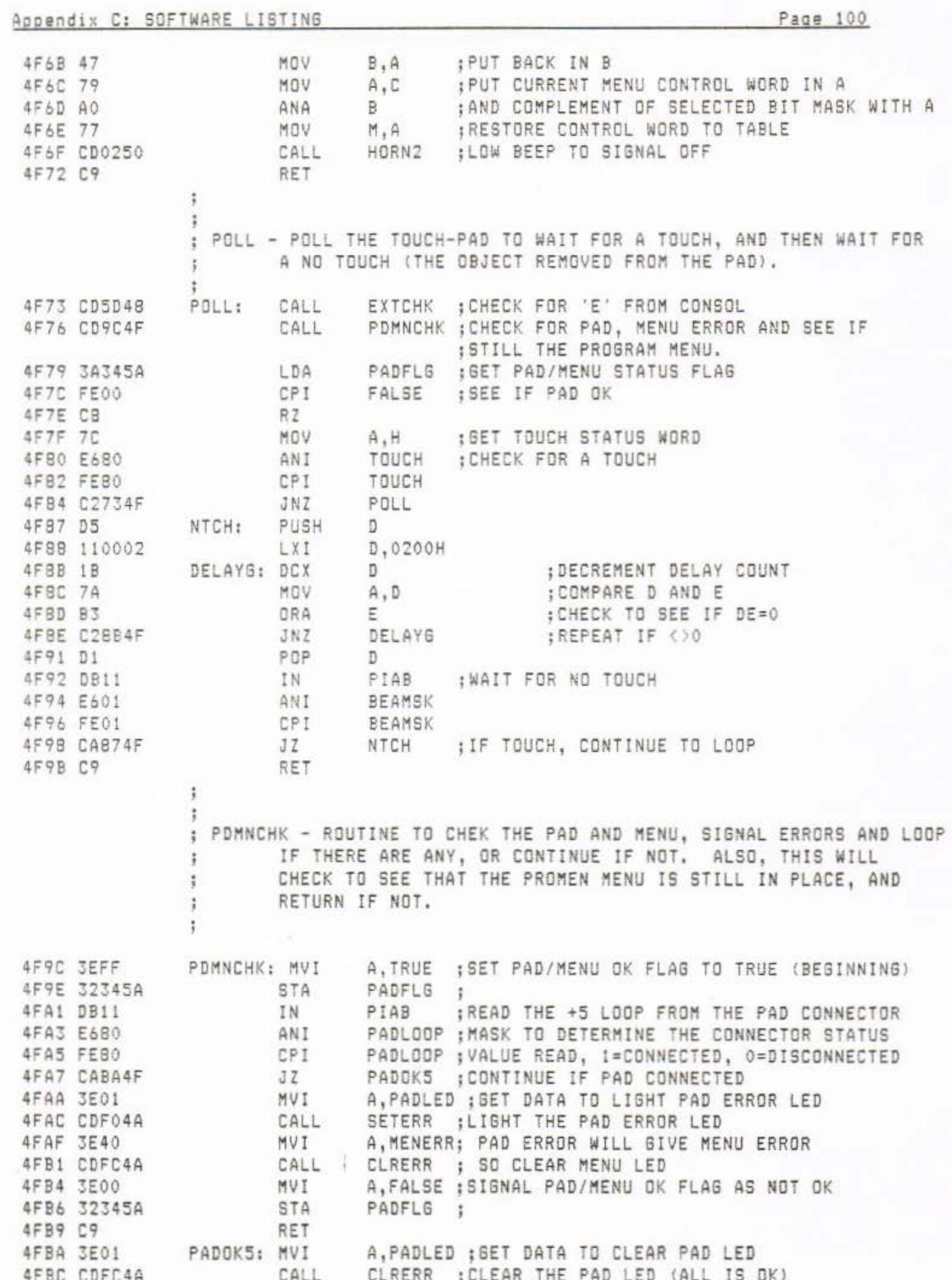
Appendix C: SOFTWARE LISTING

 $\ddot{\ddot{\imath}}$  $\ddot{\mathrm{z}}$  Page 101

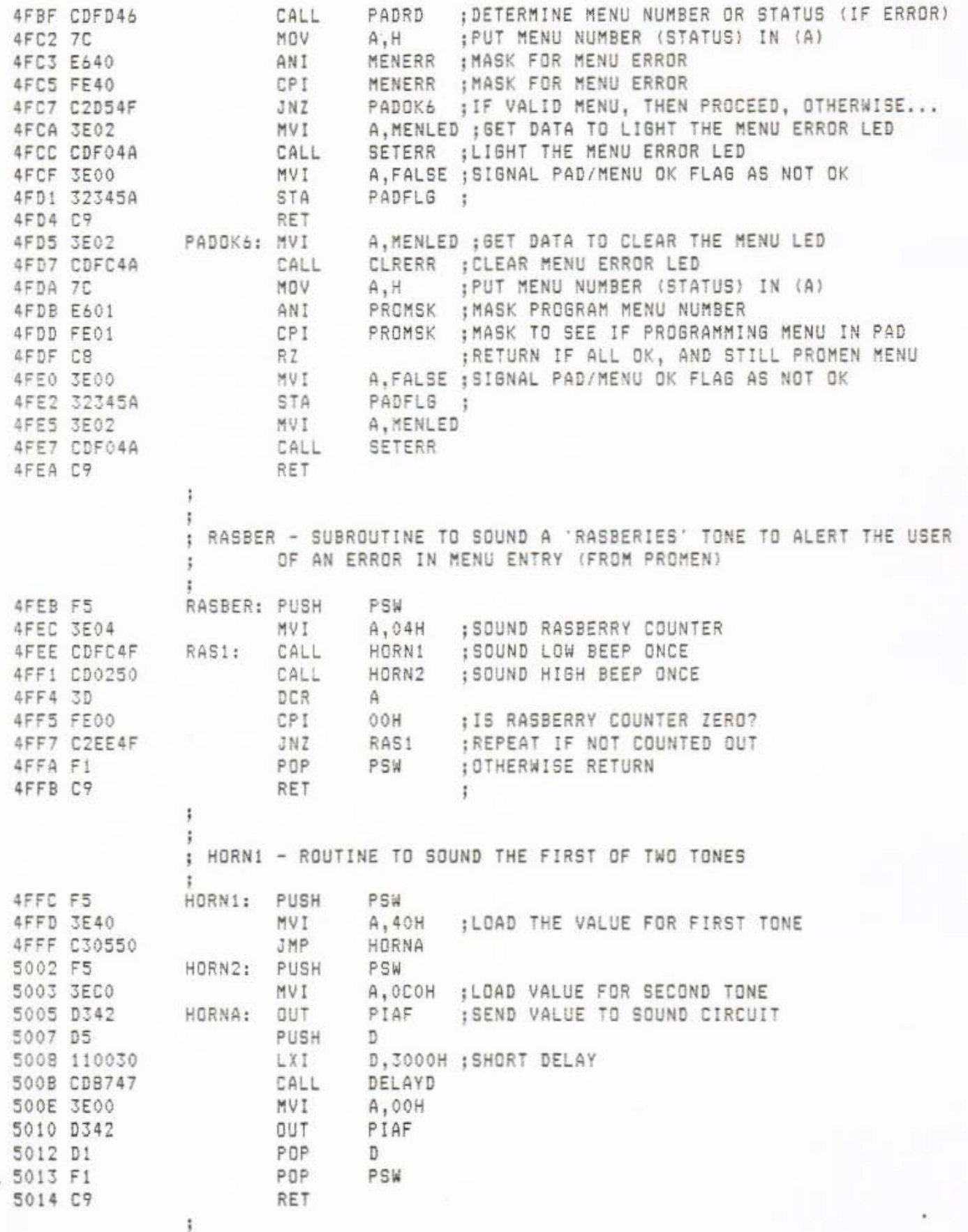

## Appendix C: SOFTWARE LISTING

Page 102

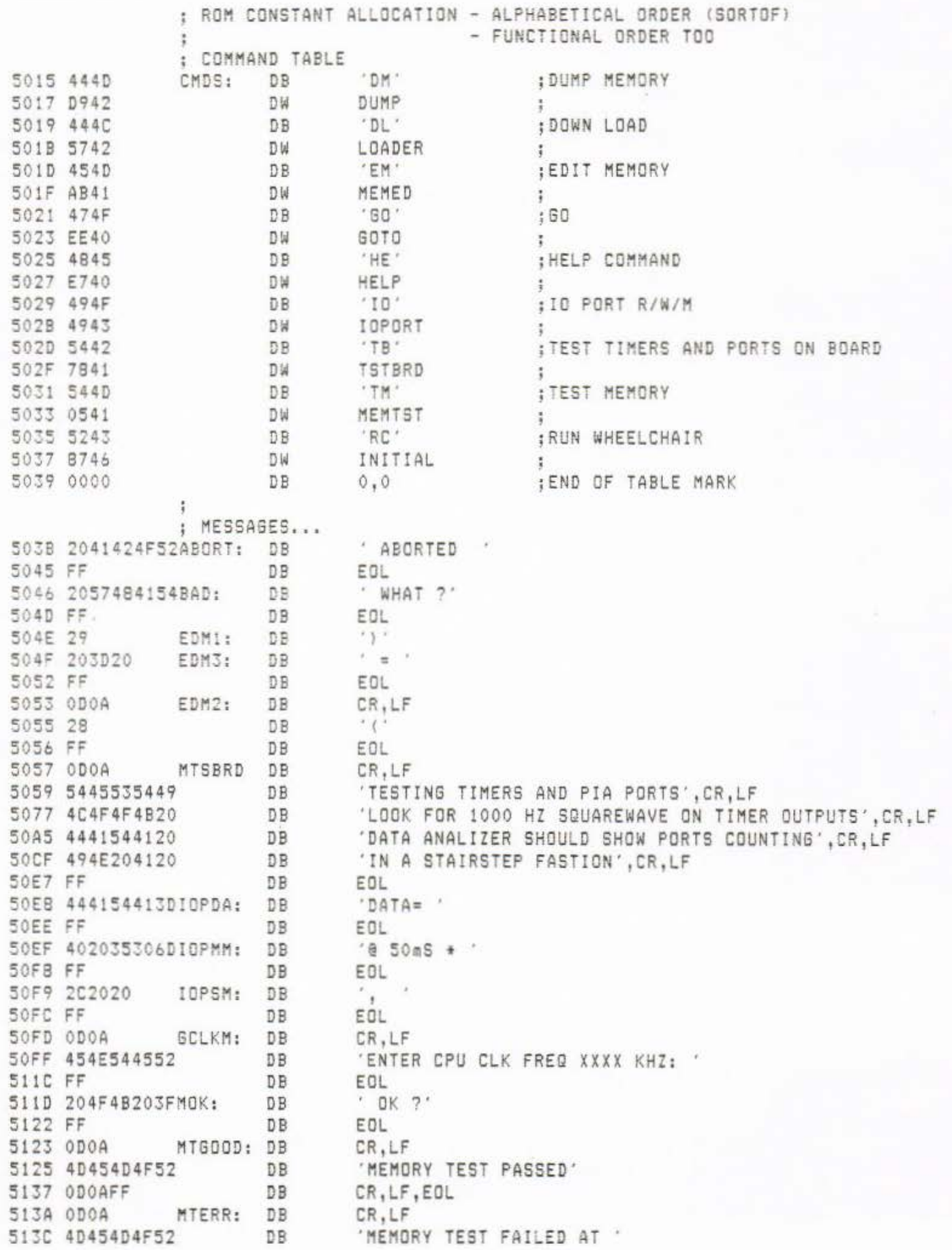

## Appendix C: SOFTWARE LISTING

5152 FF D<sub>B</sub> 5153 3A2057524FMTWROT: DB 515B FF DB 515C 2C20524541MTREAD: DB 5163 FF DB 5164 20544F20 PHI: DB 5168 FF DB 5169 2046524F4DPLO: DB 516F FF DB 5170 4F46465345PBIAS: DB 517F FF DB 5180 0D0A0A0A0APHELP: DB 5188 2020202057 DB 51AC ODOA DB 51AE 2020544845 DB 5104 ODOA DB 5106 2020202020 DB 51FO ODOAODOA DB 51F4 444D202044 DB 5203 ODOA DB 5205 4440202044 DB DB 5223 OD0A 5225 454D202045 DB 5234 0D0A DB 5236 474F202047 DB 523E 0D0A DB 5240 494F202049 **DB** 5252 0D0A DB 5254 5442202054 DB 526A 0D0A DB 526C 544D202054 DB 527B 0D0A DB 5270 5243202052 DB 5292 ODOA DB 5294 ODOA0A0A0A DB 5299 FF DB 529A ODOA PRMPT: DB 529C 4541535936 DB 52A1 0D0A DB 52A3 203E DB 52A5 FF DB 52A6 2A2A2A2A2A5TMSG: DB 52CF ODOA DB 5201 2A2A2A2020 DB 52FA ODOA DB 52FC 2A2A2A2A2A DB 5325 OD0A DB 5327 OD0A DB 5329 2020544849 DB 5347 ODOA0A DB 534A 2020202020 DB 5361 ODOA DB 5363 2020202020 DB 5372 ODOA DB 5374 2020202020 DB 538A ODOAOA DB

EOL ': WROTE ' EOL  $,$  READ  $'$ EOL  $'$  TO  $'$ EDL ' FROM ' EOL 'OFFSET VALUE ? ' EDL  $CR, LF, LF, LF, LF, LF, LF, LF$ WELCOME TO THE EASYCHAIR MONITOR'  $CR, LF$ ' THE FOLLOWING TWO CHARACTER COMMANDS'  $CR, LF$  $\epsilon$ ARE AVAILIBLE : '  $CR, LF, CR, LF$ 'DM Dump Memory' CR.LF 'DL Down Load from dev. system' CR.LF "EM Edit Memory" CR.LF 'SO SOto' CR.LF  $'$ IO I/O port  $r/w/n'$ CR.LF 'TB Test Board utitily' CR.LF 'TM Test Memory' CR.LF 'RC Run Chair program' CR.LF  $CR, LF, LF, LF, LF$ EDL CR.LF 'EASY&'  $CR, LF$  $\rightarrow$ EOL CR, LF  $* + + *$ EASYCHAIR CONTROLER V 6.0 长长长 ... CR.LF CR.LF  $CR, LF$ ' THIS SYSTEM WAS CREATED BY :'  $CR, LF, LF$ JAMES WILLIAMS '  $CR, LF$ AND'  $CR, LF$ GREGORY WELCH'  $CR, LF, LF$ 

Page 103

' IT IS THE CONTROLER PROGRAM THAT' 538D 2020495420 DB DB  $CR, LF$ 53AF ODOA ' OPERATES THE ULTRASONICS, LIGHT BOARD,' 53B1 204F504552 DB DB 53DB 0D0A CR.LF 'AND MOTORS OF THE EASYCHAIR WHEELCHAIR.' 53DA 414E44204D DB 5401 OD0A DB CR.LF ' THIS PROGRAM ALSO ALLOWS MENUS FOR' 5403 2054484953 DB 5426 OD0A DB CR.LF 5428 2054484520 DB ' THE LIGHT BOARD TO BE CREATED FOR ' 544B 0D0A DB CR.LF DB ' EACH CHILD AND ADDED TO AND CHANGED ' 544D 2045414348 5472 ODOA DB CR.LF 5474 204153204E DB ' AS NEEDED.' 547F 0D0A **DB** CR.LF 5481 20414C4C20 DB ' ALL ATTEMPTS WERE MADE TO FORESEE ALL' 54A7 0D0A DB CR.LF ' THE POSSIBLE PROBLEMS THAT MAY ARISE.' 54A9 2054484520 DB 54CF ODOA DB CR, LF 5401 2020202020 HOWEVER, -NO- PROMISES. DB CR, LF, EOL SAEF ODOAFF MCRLF: DB 54F2 574845454CMS61: DB 'WHEELCHAIR NOW UNDER COMPUTER CONTROL' 5517 0D0AFF DB CR, LF, EOL 551A 0A0A0A0A0ACLS: DB 5528 0A0A0A0A0A DB 5535 46524F4E54FNTMS6: DB 'FRONT = '.EOL 553E 4241434B20BAKMSG: DB  $'BACK = ', EOL$  $'$ RIGHT =  $',$ EOL 5546 5249474854RTMSG: DB  $'LEFT = ', EOL$ 554F 4C45465420LFTMSG: DB 'LED/TRANSISTOR ERROR IN ROW (0-F): ',EOL 5557 4C45442F54ROWERR: DB 557B 4C45442F54COLERR: DB 'LED/TRANSISTOR ERROR IN COLUMN (0-F): ', EOL 55A2 5041442054TCHMSG: DB 'PAD TOUCHED AT LOCATION: ', EOL 55BC 424547494EINTMSG: DB 'BEGIN INFRA-RED TOUCH PAD DIAGNOSTICS', EOL 55E2 454E44204FENDMSG: DB 'END OF INFRA-RED TOUCH PAD DIAGNOSTICS', EOL SAMPLE: DB 00000110B : MENU CONTROL WORD 5609 06 560A 02 DB  $02H$ :RAMP RATE 560B 10 DB :BAK, FNT, LFT, RST RANFGING DIST 10H 560C 10 DB 10H 560D 10 **DB** 10H 560E 10 DB 10H : BEGIN ENTRY 1 560F 00 DB OOH ; ROW/COL MIN 5610 44 DB 44H :ROW/COL MAX DB 5611 AC OACH : MOTOR SPEEDS (L/R) 5612 10 DB 10H ; DURATION : NEXT ENTRIES 5613 05 05H DB 5614 4A DB  $4A$ H 5615 CC OCCH DB 5616 10 DB 10H š 5617 OB  $D<sub>B</sub>$ OBH 5618 4F DB 4FH 5619 CA DB OCAH 561A 10 10H DB ÷ DB SOH 561B 50

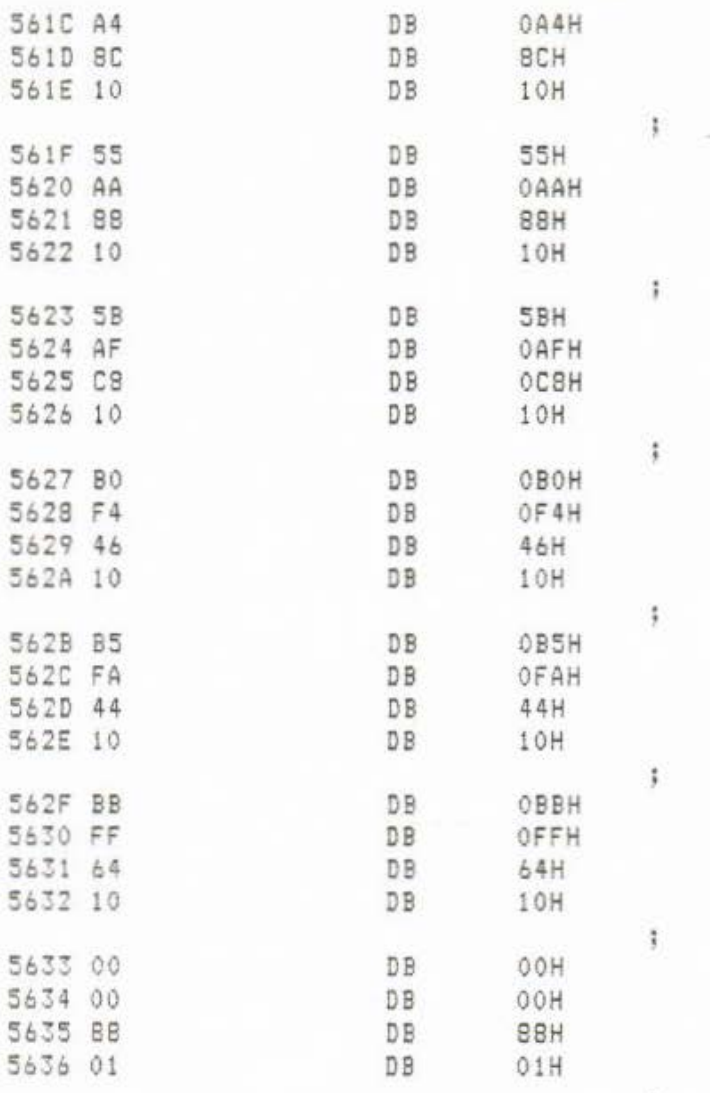

;<br>;END OF SAMPLE TABLE DEFINITIONS

 $\ddot{\phantom{a}}$ 

;<br>; RAM ALLOCATION IN ALPHABETICAL AND FUNCTIONAL ORDER

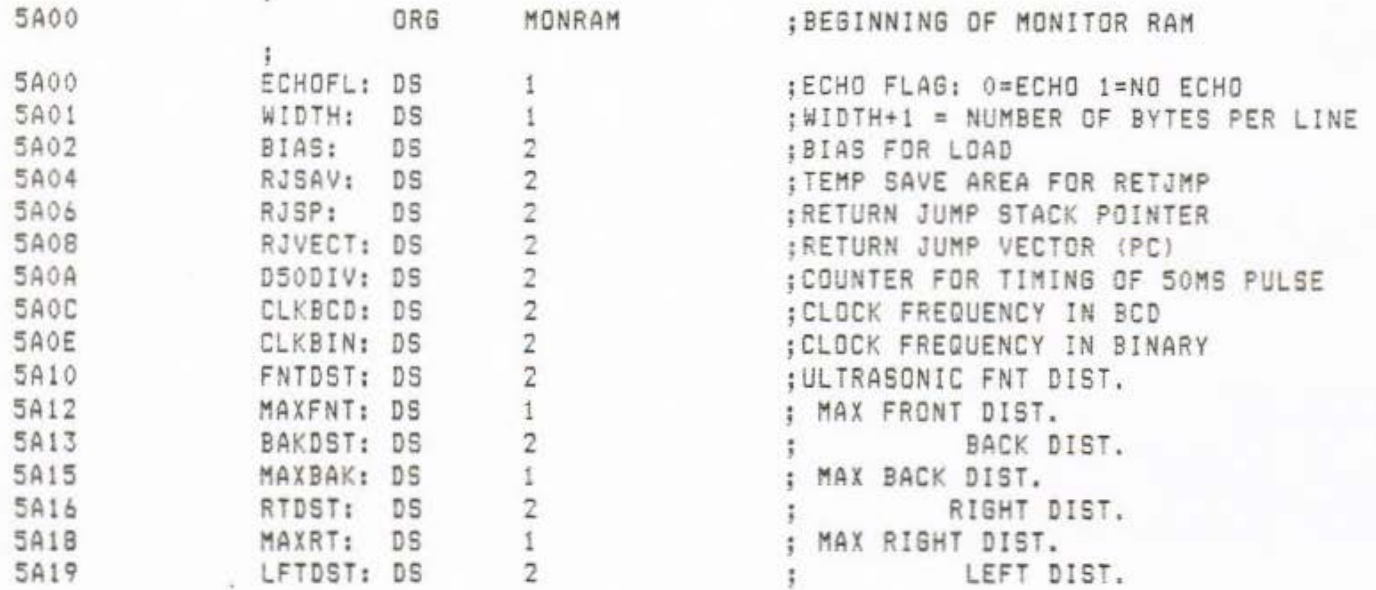

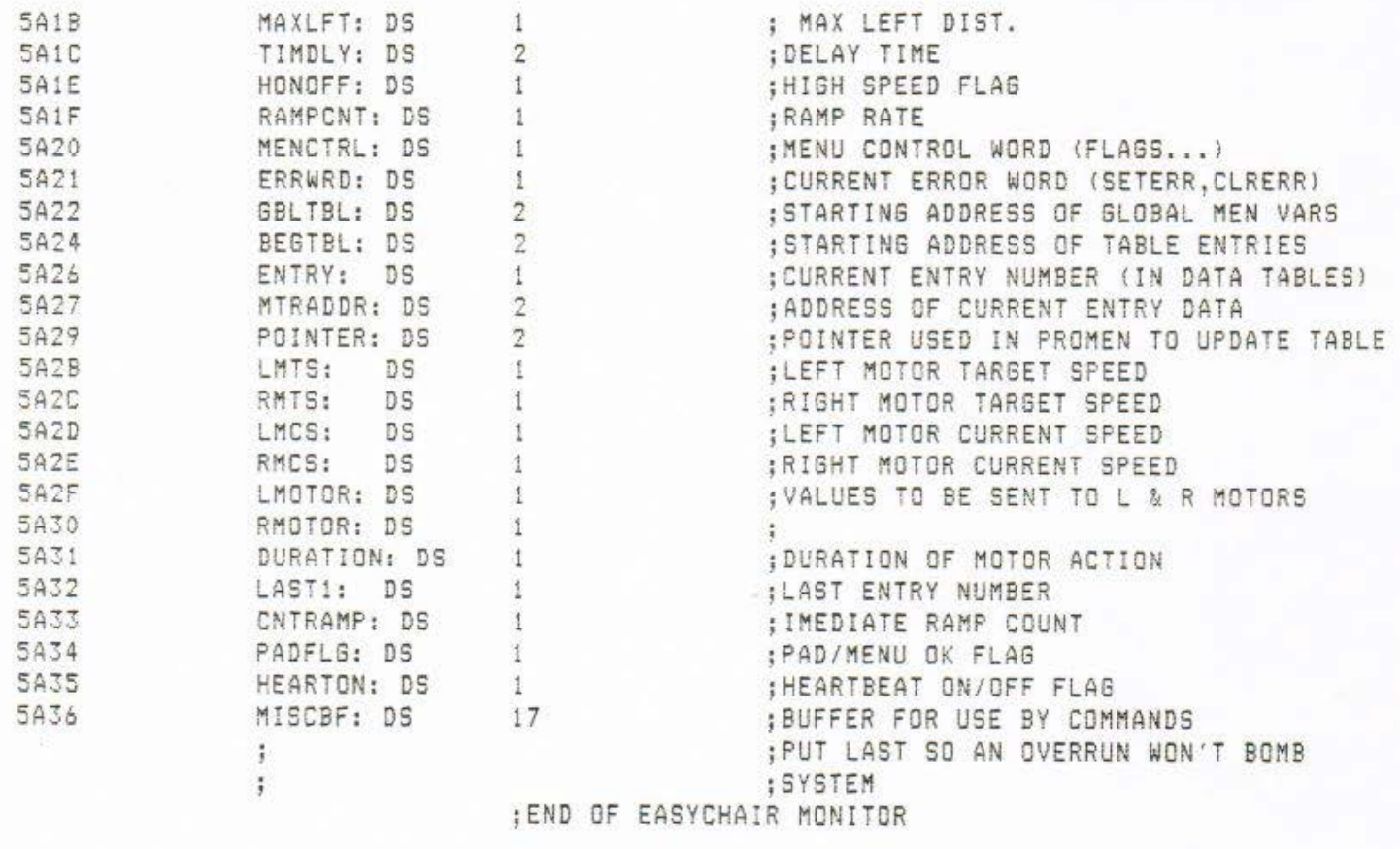

;+++++++++++++++++++++++++++++++++++++++++++++++++++++++++++

5A47

END

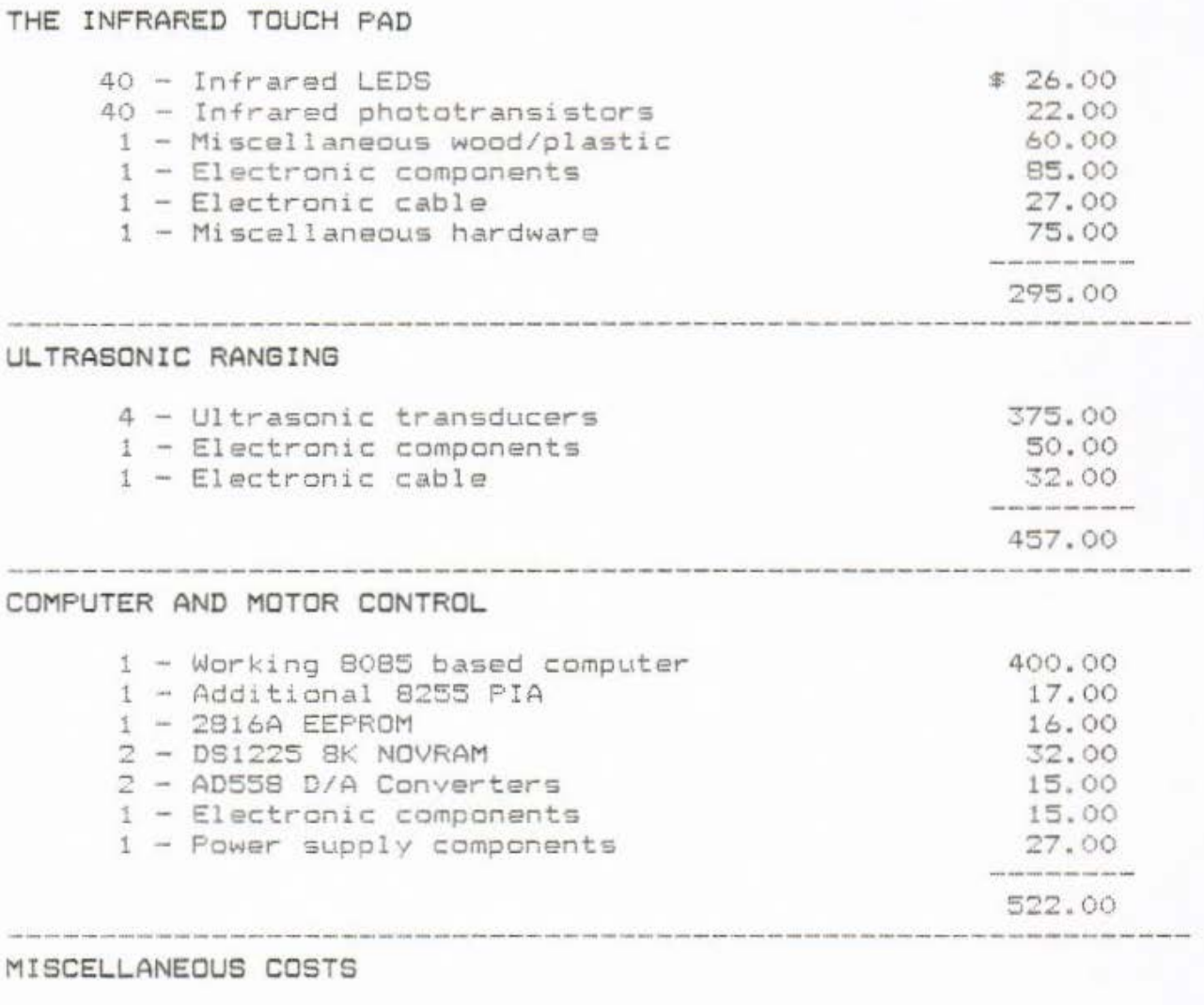

1 - Miscellaneous 55.61

> THE CASE THAT CASE THAT AND SIDE WAS THE THE CASE OF THE CASE OF THE CASE OF THE CASE OF THE CASE OF THE CASE OF THE CASE GRAND TOTAL \$ 1329.61

## Appendix E: BIBLIOGRAPHY

- 1) Lotto W., Milner M., "Evaluations and Development Of Powered Mobility Aids For Two-To-Five Year Olds With Neuromusculoskeletal Disorders", Ontario Crippled Children's Center, 1984
- Jaffe, David L., "Polaroid Ultrasonic Ranging Sensors In  $2)$ Robotic Applications", Robotics Age, March, 1985
- $3)$ Jaffe, David L., "A Design/Development Methodolgy For Rehabilitation Devices Using Embedded Microcomputers", Rehabilatation Research and Development Center, Palo Alto Veterans Administration Medical Center, 1983
- Mims, Forrest M., "Making Your Own Pressure-Sensitive  $4)$ Resistors", Computers and Electronics, 1983
- Mims, Forrest M., "Ultrasonic Sound Polaroid Rangefinder, 5) LM3905 Ap Note Lower Supply Voltages Device Developments", Computer and Electronics, June, 1983
- Byers, T.J., "Keyboards: The Power At Your Fingertips",  $6)$ Computers and Electronics, September, 1984
- Welch, Gregory F., Williams, James P., "The Pressure 7) Sensitive Touch-Pad", Purdue Universtiy, school of Electrical Engineering Technology, 1985
- Jaffe, David L., "Ultrasonic Head Control Unit",  $B)$ Rehabilatation Research and Development Center, Palo Alto Veterans Administration Medical Center, 1983
- 9) Ciarcias, "An Ultrasonic Ranging System", Byte Magazine, October, 1984